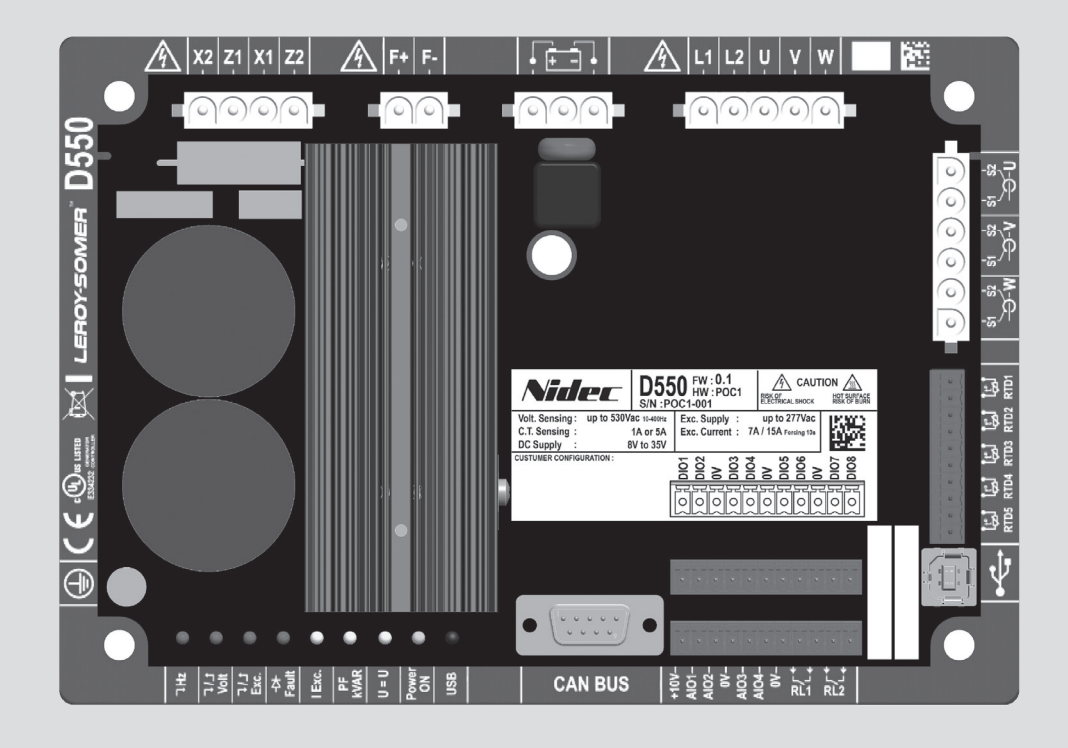

# **D550**

# **Régulateur de tension numérique**

Installation et maintenance

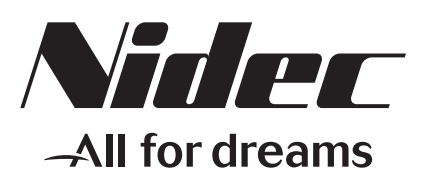

**LEROY-SOMER** 

**Cette notice s'applique au régulateur de l'alternateur dont vous venez de prendre possession. Nous souhaitons attirer votre attention sur le contenu de cette notice de maintenance.** 

#### **LES MESURES DE SECURITE**

Avant de faire fonctionner votre machine, vous devez avoir lu complètement ce manuel d'installation et de maintenance.

Toutes les opérations et interventions à faire pour exploiter cette machine seront réalisées par un personnel qualifié.

Notre service assistance technique est à votre disposition pour tous les renseignements dont vous avez besoin.

Les différentes interventions décrites dans cette notice sont accompagnées de recommandations ou de symboles pour sensibiliser l'utilisateur aux risques d'accidents. Vous devez impérativement comprendre et respecter les différentes consignes de sécurité jointes.

### **ATTENTION**

**Consigne de sécurité pour une intervention pouvant endommager ou détruire la machine ou le matériel environnant.**

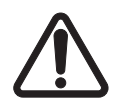

**Consigne de sécurité pour un danger en général sur le personnel.** 

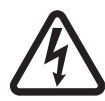

**Consigne de sécurité pour un danger électrique sur le personnel.** 

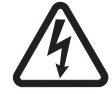

**Toutes les opérations d'entretien ou de dépannage réalisées sur le régulateur seront faites par un personnel formé à la mise en service, à l'entretien et à la maintenance des éléments électriques et mécaniques.**

#### **AVERTISSEMENT**

**Ce régulateur est incorporable dans une machine marquée CE. Cette notice doit être transmise à l'utilisateur final.**

© 2024 Moteurs Leroy-Somer SAS

Capital social : 32 239 235 €, RCS Angoulême 338 567 258. Nous nous réservons le droit de modifier les caractéristiques de ce produit à tout moment pour y apporter les derniers développements technologiques. Les informations contenues dans ce document sont

donc susceptibles de changer sans avis préalable. Ce document ne peut être reproduit sous quelque forme que ce soit sans notre autorisation préalable.

Marques, modèles et brevets déposés.

### Table des matières

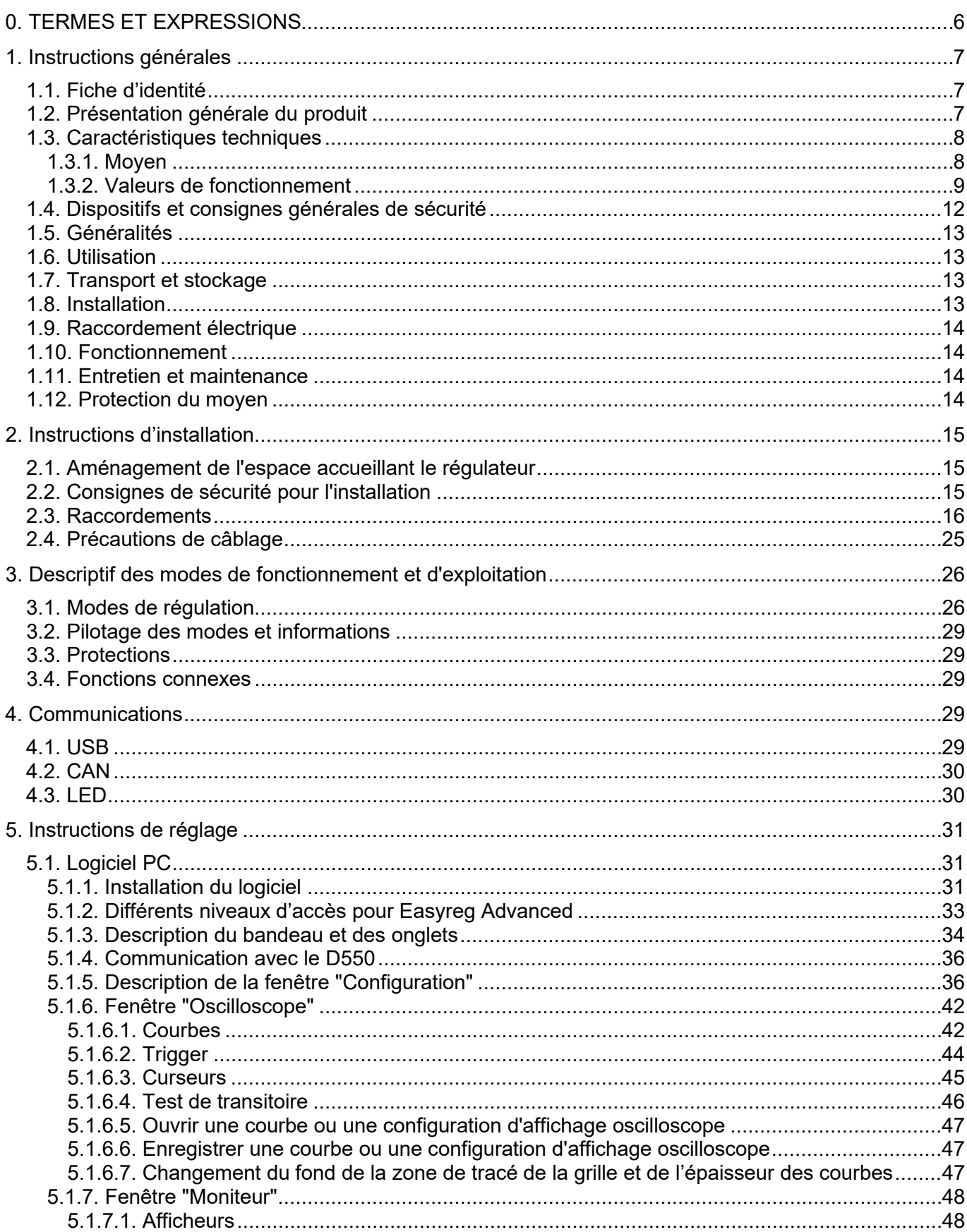

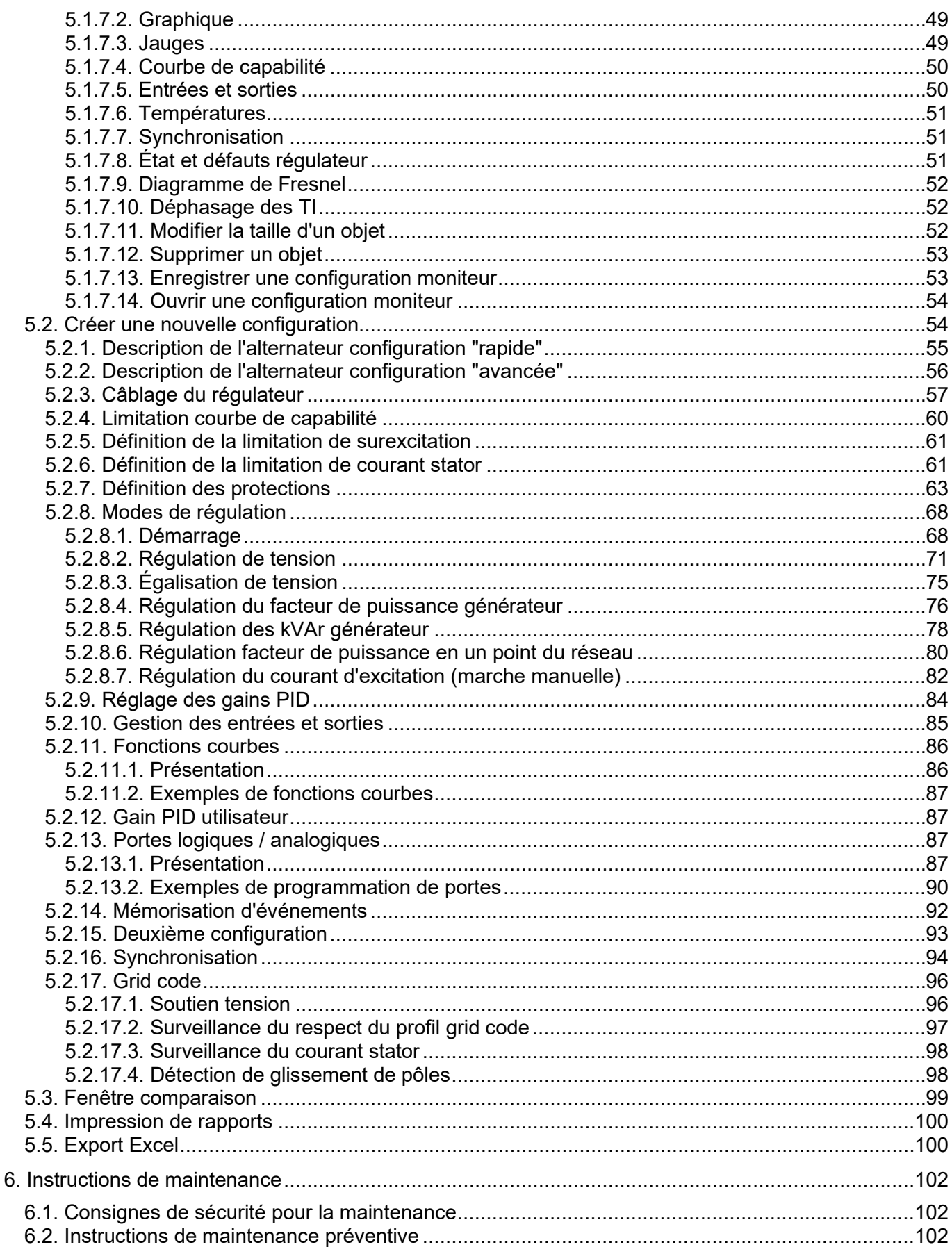

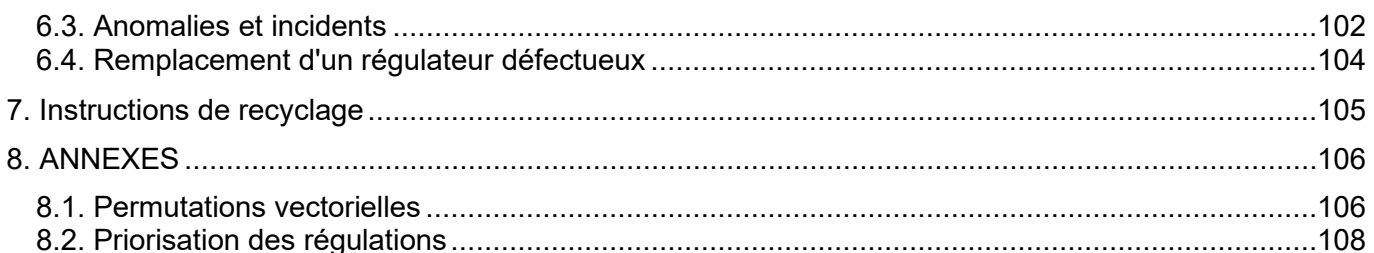

#### <span id="page-5-0"></span>**0. TERMES ET EXPRESSIONS**

- TP Transformateur de puissance. Dans la présente notice "transformateur de tension" est également utilisé, aussi bien pour l'alimentation de puissance que pour la mesure de tension.
- TI Transformateur d'intensité, servant pour la mesure de courant.
- PMG "Permanent Magnet Generator", génératrice à aimants permanents.
- AREP Bobinages auxiliaires installés dans la machine et permettant d'alimenter en puissance le régulateur. Ils sont souvent composés de 2 bobinages : le premier "H1" sensible aux variations de tension, le second "H3" sensible aux variations de courant.

#### <span id="page-6-0"></span>**1. Instructions générales**

#### <span id="page-6-1"></span>**1.1. Fiche d'identité**

Le régulateur D550 est conçu par :

MOTEURS LEROY-SOMER Boulevard Marcellin Leroy, CS 10015 16915 ANGOULEME Cedex 9 France Tél. : +33 2 38 60 42 00

Référence LEROY-SOMER : 40041384

#### <span id="page-6-2"></span>**1.2. Présentation générale du produit**

La présente notice décrit les instructions d'installation, d'utilisation, de réglage et de maintenance du régulateur D550.

Ce régulateur est destiné à la régulation d'alternateurs dont le courant d'excitation est inférieur ou égal à 7A fonctionnement continu, et 15A maximum en cas de court-circuit et pendant 10 secondes maximum.<sup>[1](#page-6-3)</sup>

Il a été conçu pour être mis en place soit dans une boîte à bornes, soit dans une armoire électrique de commande et de puissance qui doit assurer, au minimum, les conditions de protection et de sécurité propres aux installations électriques de tension inférieure ou égale à 300Vca phase/neutre, en vigueur sur le lieu d'installation.

Il se présente sous la forme d'un équipement compact avec un ensemble de connectique et un port USB en façade.

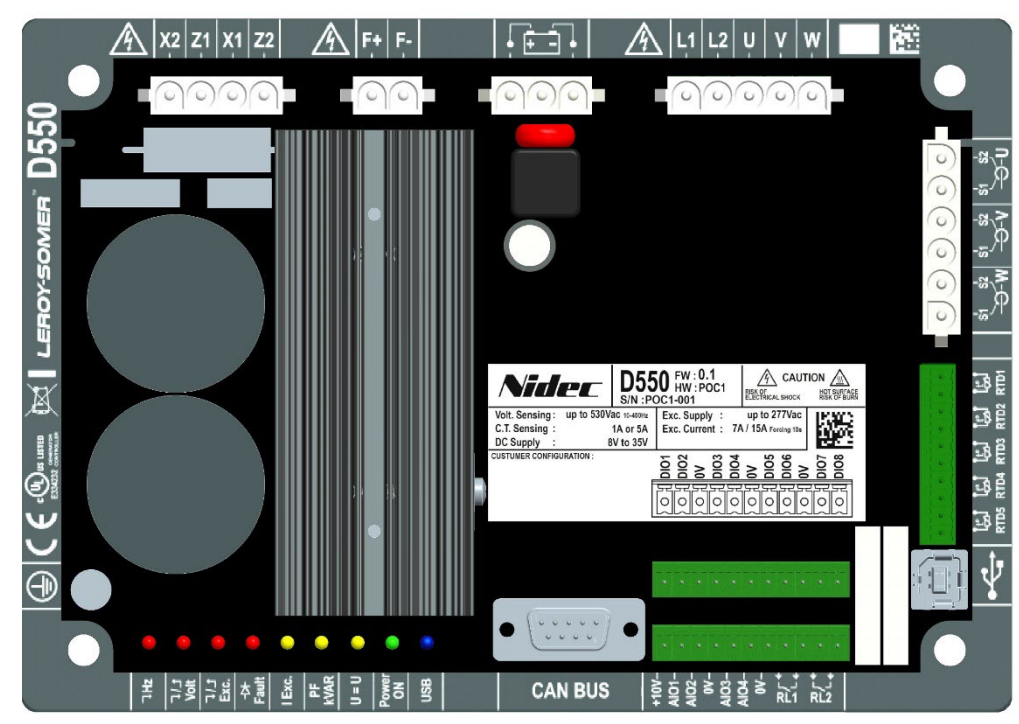

<span id="page-6-3"></span><sup>1</sup> Ces valeurs sont données pour une température de 70 °C. Voir les caractéristiques techniques détaillées pour les valeurs complètes.

Le régulateur D550 se compose de plusieurs blocs fonctionnels :

- Un pont de puissance (qui fournit le courant d'excitation)
- Un circuit de mesure pour les différents signaux de mesure tels que tensions, courants
- Un ensemble d'entrées/sorties logiques et analogiques : pour le pilotage des modes de régulation, les informations de fonctionnement et les corrections de consignes
- Un ensemble de connectiques
- Un ensemble de modes de communication pour le dialogue et le paramétrage distant

Plusieurs fonctionnalités supplémentaires sont intégrées dans le D550 :

- 5 entrées de mesure pour sondes Pt100 ou CTP
- 1 entrée codeur incrémental pour la position angulaire du rotor avec l'option Easy Log PS
- 1 connecteur pour bus CAN
- 1 connecteur USB

### <span id="page-7-1"></span><span id="page-7-0"></span>**1.3. Caractéristiques techniques**

### **1.3.1. Moyen**

L'AVR D550 est un régulateur de tension numérique qui permet de contrôler le courant d'excitation de l'alternateur à partir de boucles de régulation. Le pilotage du mode de régulation s'effectue soit par paramétrage, soit par les entrées logiques du D550, soit par les différents modes de communication.

Ces modes de régulation sont les suivants :

- La régulation de tension
	- Avec ou sans statisme pour permettre le fonctionnement en parallèle entre machines (1F)
	- Avec ou sans compensation de type cross current
	- Avec ou sans compensation de chute en ligne<sup>[2](#page-7-2)</sup>
- L'égalisation entre la tension de la machine et la tension du réseau avant le couplage à un réseau (dite "3F" ou "U=U")
- La régulation de facteur de puissance, uniquement lorsque l'alternateur est couplé à un réseau (2F)
- La régulation de puissance réactive (kVAr), uniquement lorsque l'alternateur est couplé à un réseau
- La régulation de facteur de puissance au point de livraison de l'installation (dans la mesure des capacités du groupe d'entraînement et des limitations machines), à partir d'une entrée analogique (mode de mesure distant par un convertisseur fourni par le client) ou par calcul direct du facteur de puissance au point de livraison.<sup>[3](#page-7-3)</sup>
- La régulation de courant d'excitation, ou marche manuelle, qui permet un pilotage direct de la valeur du courant d'excitation

<span id="page-7-2"></span><sup>&</sup>lt;sup>2</sup> Le statisme, cross current et compensation de chute en ligne ne peuvent pas être activés en même temps et nécessitent l'emploi d'un transformateur de courant. Le cross current nécessite l'emploi d'un TI additionnel. <sup>3</sup> Obligation d'avoir les TP réseau et le TI de mesure de courant Grid code placés au point de livraison et câblés

<span id="page-7-3"></span>sur le D550.

Le D550 permet également :

- L'ajustement de la consigne de la régulation en cours, par :
	- des contacts secs de montée et de descente
	- une entrée analogique (4-20 mA, 0-10V, ±10V, potentiomètre 1kΩ)
- La surveillance de 5 sondes de température (Pt100 ou CTP)
- La limitation du courant d'excitation minimum délivré à l'inducteur d'excitateur
- La limitation du courant stator maximum
- La détection d'une perte de phase
- La tenue d'un court-circuit brusque pendant 10 secondes maximum en AREP ou PMG
- La protection de l'alternateur en cas de défaut des diodes tournantes
- La surveillance des défauts et le soutien des réseaux électriques ("Grid Code")
- La surveillance et enregistrement d'évènements (défauts, limites, …)
- L'enregistrement de signaux (fonction oscilloscope avec le logiciel utilitaire)
- La définition d'un écran d'interface utilisateur avec des indicateurs de mesures et états (fonction moniteur)

Les différentes informations de défauts, de modes de régulation ou de mesures peuvent être délivrées sur les 8 sorties logiques configurables et/ou les 4 sorties analogiques configurables (4- 20 mA, 0-10 V, ±10 V).

### <span id="page-8-0"></span>**1.3.2. Valeurs de fonctionnement**

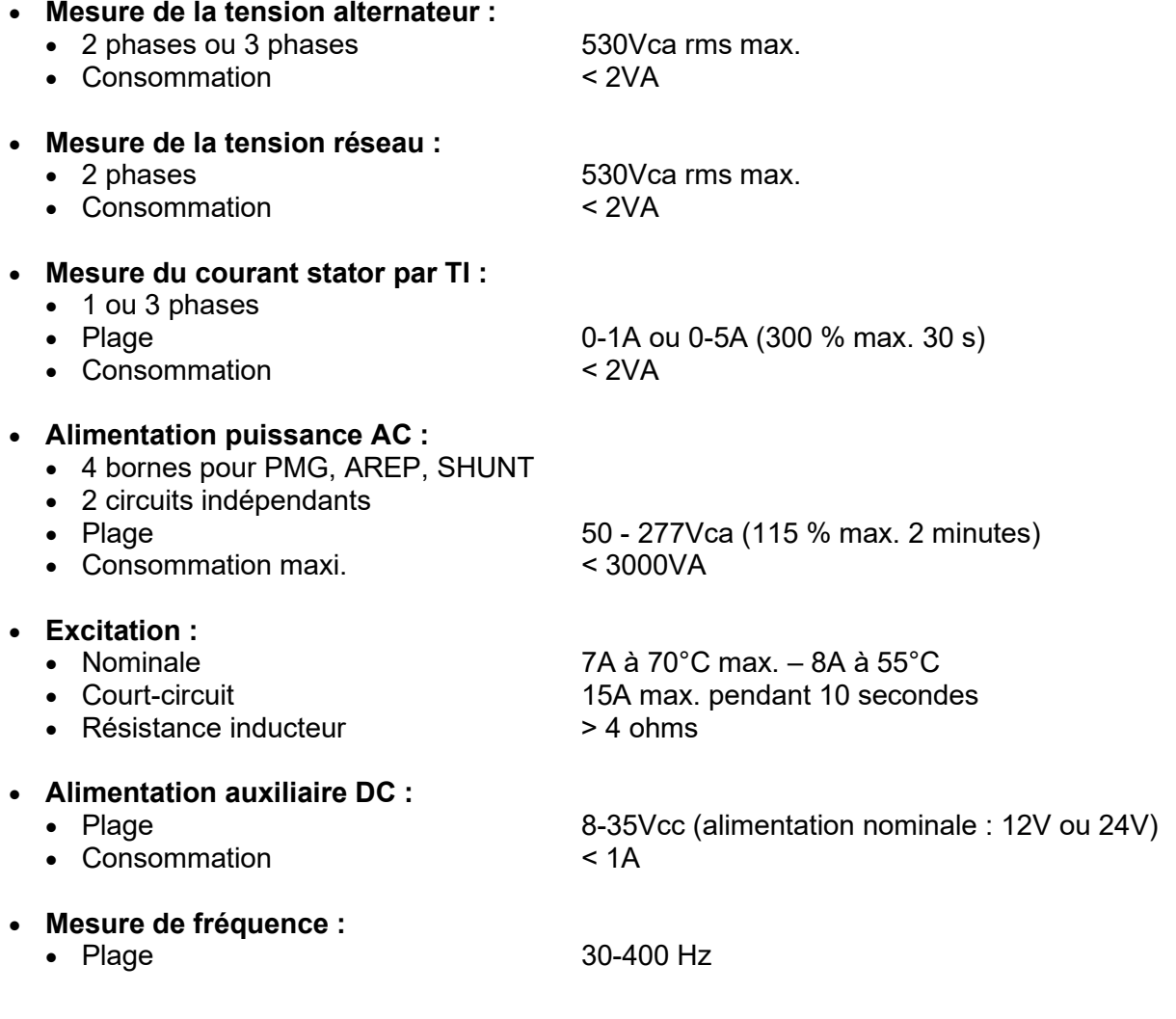

- **Précision de régulation :**
	- +/-0.25 % de la moyenne des trois phases avec distorsion harmonique inférieure à 20 %
	- $\bullet$  +/-0.5 % de la moyenne des trois phases avec distorsion harmonique de 20 % à 40 % (harmoniques associées au type de charge à six thyristors)
- **Plage de réglage tension :** 0 à 150 % de la tension nominale (pilotable par consigne interne, contacts secs, entrée analogique ou CANBUS)
- **Plage de réglage statisme :** -20 % à 20 %
- **Protection de sous-vitesse :** seuil réglable par pas de 0.1Hz, pente ajustable k x V/Hz avec 0,5<k<5
- **Aide au moteur d'entrainement pour la reprise de charge :** LAM, remontée progressive, …
- **Plafond d'excitation :** limitation par modèle thermique réglable à la configuration en 3 points
- **Environnement :** montage en armoire ou en boîte à bornes
	- Conditions de fonctionnement : température ambiante de -40 °C à +70 °C, humidité relative inférieure à 95 %, sans condensation
	- Conditions de stockage : température ambiante de -55°C à +85°C, humidité relative inférieure à 95 %, sans condensation
	- Vibrations : 2.0 Hz to 25 Hz amplitude  $\pm 1.6$  mm 25.0 Hz to 100 Hz acceleration  $\pm 4.0$  g
- **Masse :** 850g
- **Paramétrage du régulateur :** par logiciel EasyReg Advanced (disponible en téléchargement) ou par l'interface de communication CANBUS
- **Conformité aux normes :**
	- CEM : IEC 61000-6-2, IEC 61000-6-4
	- Sécurité : IEC 61010-1 (CAT III, Pol.2)
	- Environnement : IEC 60068-1
		- Chaleur sèche : IEC 60068-2-2
		- Chaleur humide : IEC 60028-2-30 et IEC 60068-2-78
		- Froid : IEC 60068-2-1
		- Cycles thermiques : IEC 60068-2-14
		- Vibrations, chocs : IEC 60068-2-6 et IEC 60068-2-27
- **Homologations :**
	- UL (USA, Canada) , CE

• **Encombrements :**

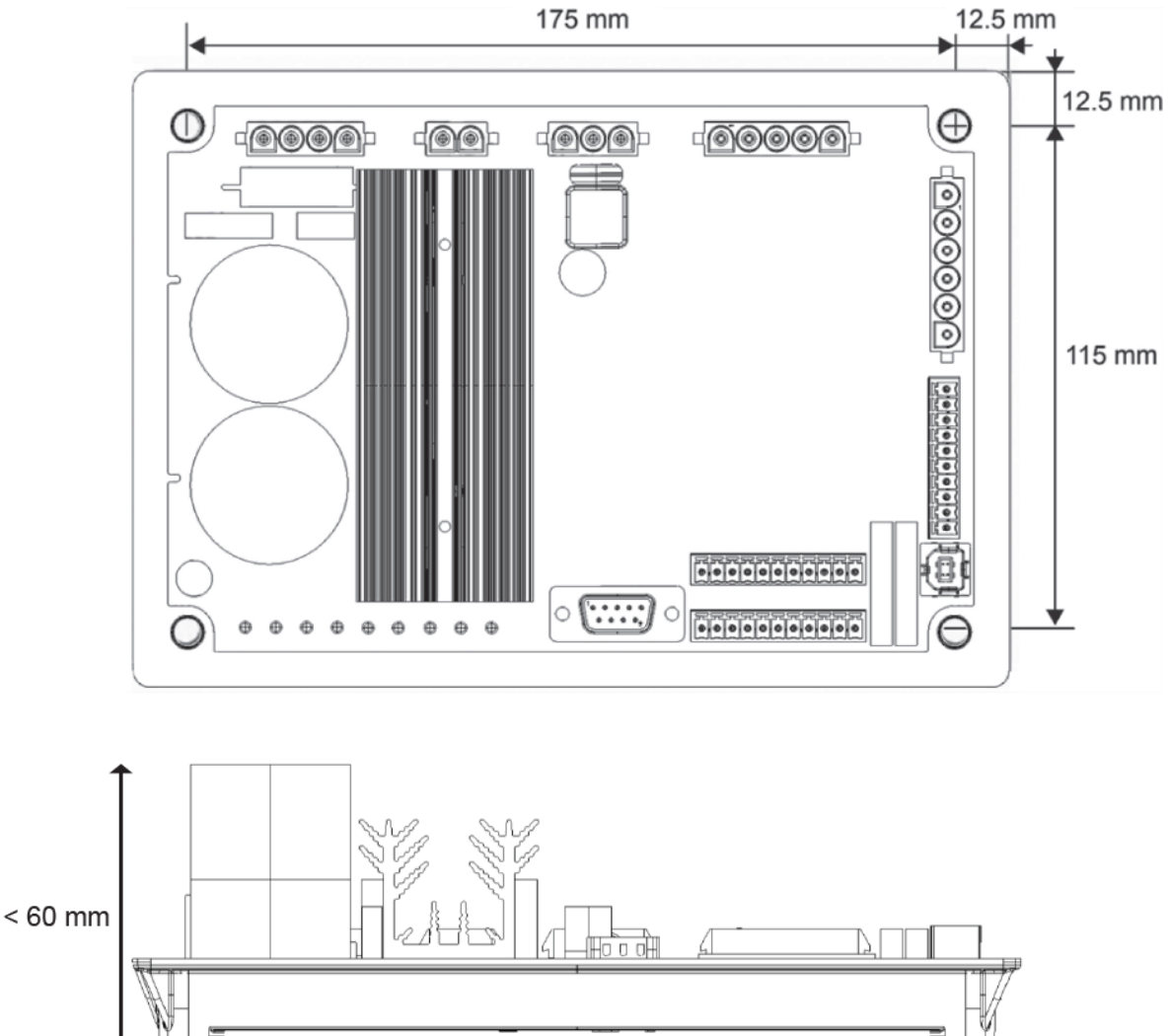

**Pour un montage en armoire, le régulateur doit être disposé de façon à favoriser la circulation naturelle de l'air dans le radiateur et autour du produit. Il est donc recommandé de monter le régulateur horizontalement en fond d'armoire de façon à ce que le radiateur soit orienté verticalement.**

### <span id="page-11-0"></span>**1.4. Dispositifs et consignes générales de sécurité**

Pour la sécurité de l'utilisateur, le D550 doit être relié à une mise à la terre réglementaire au moyen de la borne de terre représentée ci-dessous. L'outillage pour ce raccordement n'est pas inclus avec le D550. La borne est de type femelle M4. Un couple de serrage de 1.2 N.m +/-0.2 N.m devra être appliqué sur la vis.

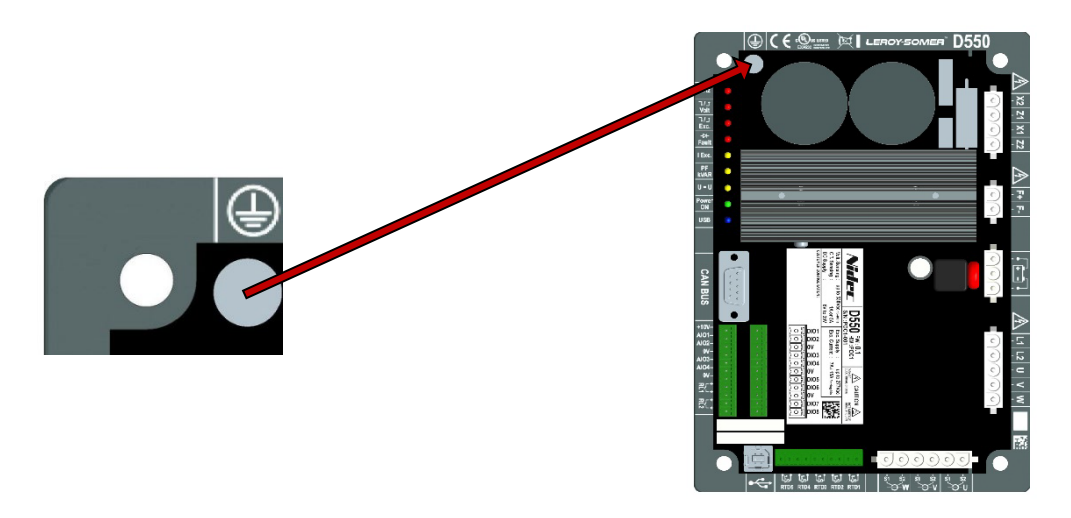

### **NOTA : Les 0V de la carte électronique sont tous connectés à cette borne de terre.**

Il est indispensable de respecter les schémas de raccordement de puissance préconisés dans la présente notice.

Le D550 comporte des dispositifs qui peuvent, en cas de problèmes, commander la désexcitation ou la surexcitation de l'alternateur. Cet alternateur peut lui-même subir un arrêt par blocage mécanique. Enfin, des variations de tension ou des coupures d'alimentation peuvent également être à l'origine d'arrêts.

Le D550 est un équipement destiné à être incorporé dans une installation ou machine électrique, et ne peut en aucun cas être considéré comme un organe de sécurité. Il appartient donc au fabricant de la machine, au concepteur de l'installation ou à l'utilisateur de prendre à sa charge les moyens nécessaires au respect des normes en vigueur, et de prévoir les dispositifs destinés à assurer la sécurité des biens et des personnes (notamment les contacts directs sur les connecteurs lorsque le régulateur est en fonctionnement).

En cas de non-respect de ces dispositions, LEROY-SOMER décline toute responsabilité de quelque nature que ce soit.

Les différentes interventions décrites dans cette notice sont accompagnées de recommandations ou de symboles pour sensibiliser l'utilisateur aux risques d'accidents. Vous devez impérativement comprendre et respecter les différentes consignes de sécurité jointes.

• Ce symbole signale dans la notice des avertissements concernant les conséquences dues à l'utilisation inadaptée du régulateur, les risques électriques pouvant entraîner des dommages matériels ou corporels ainsi que les risques d'incendie.

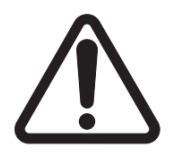

• Ce symbole signale une consigne de sécurité pour un danger électrique sur le personnel :

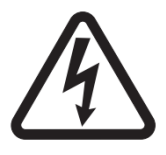

### <span id="page-12-0"></span>**1.5. Généralités**

Le régulateur D550 peut comporter, pendant son fonctionnement, des parties nues sous tension, ainsi que des surfaces chaudes. Le retrait non justifié des protections, une mauvaise utilisation, une installation défectueuse ou une manœuvre inadaptée peuvent entraîner des risques graves pour les personnes et les biens.

Pour des informations complémentaires, consulter le support technique.

Tous travaux relatifs au transport, à l'installation, à la mise en service et à la maintenance doivent être exécutés par du personnel qualifié et habilité (voir IEC 364 ou CENELEC HD 384 ou DIN VDE 0100, ainsi que les prescriptions nationales d'installation et de prévention d'accidents).

Au sens des présentes instructions de sécurité fondamentales, on entend par personnel qualifié des personnes compétentes en matière d'installation, de montage, de mise en service et d'exploitation du produit et possédant les qualifications correspondant à leurs activités.

### <span id="page-12-1"></span>**1.6. Utilisation**

Les régulateurs de tension de type D550 sont des composants destinés à être incorporés dans les installations ou machines électriques.

En cas d'incorporation dans une machine, leur mise en service est interdite tant que la conformité de la machine avec les dispositions de la Directive 2006/42/CE (directive machine) n'a pas été vérifiée. L'installation doit respecter la norme EN 60204 stipulant notamment que les actionneurs électriques (dont font partie les régulateurs de tension) ne peuvent pas être considérés comme des dispositifs de coupure et encore moins de sectionnement.

Leur mise en service n'est admise que si les dispositions de la Directive sur la compatibilité électromagnétique (CEM 2014/30/UE) sont respectées.

Les régulateurs de tension répondent aux exigences de la Directive Basse Tension 2014/35/UE. Les normes harmonisées de la série DIN VDE 0160 en connexion avec la norme VDE 0660, partie 500 et EN 60146/VDE 0558 leur sont applicables.

Les caractéristiques techniques et les indications relatives aux conditions de raccordement selon la plaque signalétique et la documentation fournie doivent obligatoirement être respectées.

### <span id="page-12-2"></span>**1.7. Transport et stockage**

Les indications relatives au transport, au stockage et au maniement correct doivent être respectées. Les conditions climatiques spécifiées dans la présente notice doivent être respectées.

### <span id="page-12-3"></span>**1.8. Installation**

L'installation et le refroidissement des appareils doivent répondre aux prescriptions de la documentation fournie avec le produit.

Le D550 doit être protégé contre toute contrainte excessive. En particulier, il ne doit pas y avoir déformation de pièces et/ou modification des distances d'isolement des composants lors du transport et de la manutention. Il faut notamment éviter de toucher les composants électroniques et pièces de contact.

Le D550 comporte des pièces sensibles aux contraintes électrostatiques et facilement endommageables par un maniement inadéquat. Les composants électriques ne doivent pas être endommagés ou détruits mécaniquement (le cas échéant, risques pour la santé !). En cas de doute sur un produit, consultez le support technique.

### <span id="page-13-0"></span>**1.9. Raccordement électrique**

Lorsque des travaux sont effectués sur le D550 sous tension, les prescriptions nationales pour la prévention d'accidents doivent être respectées.

L'installation électrique doit être exécutée en conformité avec les prescriptions applicables (par exemple sections des conducteurs, protection par coupe-circuit à fusibles et/ou raccordement du conducteur de protection). Des renseignements plus détaillés figurent dans la présente notice.

Les indications concernant une installation satisfaisant aux exigences de compatibilité électromagnétique, telles que : pas de blindage, mise à la terre, présence de filtres et pose adéquate des câbles et conducteurs, figurent également dans la présente notice. Ces indications doivent être respectées dans tous les cas, même lorsque le régulateur porte le marquage CE. Le respect des valeurs limites imposées par la législation sur la CEM relève de la responsabilité du constructeur de l'installation ou de la machine.

Pour une installation en Europe : Les transformateurs de mesure doivent garantir la première isolation basique conformément aux exigences des normes IEC 61869-1, "Transformateurs de mesure – Partie 1 : Exigences générales" et IEC 61869-2, "Partie 2 : Exigences supplémentaires concernant les transformateurs de courant".

Pour une installation aux États-Unis : Les transformateurs de mesure doivent garantir la première isolation basique conformément aux exigences des normes IEEE C57.13, "Requirements for Instrument Transformers" et IEEE C57.13.2, "Conformance Test Procedure for Instrument Transformers".

### <span id="page-13-1"></span>**1.10. Fonctionnement**

Les installations dans lesquelles sont incorporés des D550 doivent être équipées des dispositifs de protection et de surveillance supplémentaires prévus par les prescriptions de sécurité en vigueur qui s'y appliquent, telles que la loi sur le matériel technique, les prescriptions pour la prévention d'accidents, etc. Des modifications des paramètres du D550 au moyen du logiciel de commande sont admises.

Après la mise hors tension du D550, les parties actives de l'appareil et les raccordements de puissance sous tension ne doivent pas être touchés immédiatement, en raison de condensateurs éventuellement chargés. Respecter à cet effet les avertissements fixés sur les régulateurs de tension. Pendant le fonctionnement, toutes les portes et protections doivent être maintenues fermées.

### <span id="page-13-2"></span>**1.11. Entretien et maintenance**

La documentation du constructeur doit être prise en considération.

Notre service assistance technique est à votre disposition pour tous les renseignements dont vous avez besoin.

#### **Cette notice doit être transmise à l'utilisateur final.**

#### <span id="page-13-3"></span>**1.12. Protection du moyen**

L'alimentation auxiliaire du régulateur, qui permet d'assurer les alimentations internes du produit, est indispensable pour le fonctionnement du régulateur. Il convient donc de la raccorder de manière permanente. Elle doit être protégée par un fusible 1A action rapide (Mersen 250FA 1A- E76491 ou équivalent).

De même les alimentations alternatives du régulateur, qui permettent la création du courant d'excitation, doivent être protégées par fusibles rapides classe CC (15A max.) ou disjoncteur listé (10A max.).

### <span id="page-14-0"></span>**2. Instructions d'installation**

### <span id="page-14-1"></span>**2.1. Aménagement de l'espace accueillant le régulateur**

• Encombrements : voir page 11

La fixation s'effectue au moyen de 4 vis de type M5 ou M6 qui doivent être serrées au couple nominal de 2.5 Nm.

- Entraxes de perçage :
	- Hauteur : 175 mm
	- Largeur : 115 mm
	- Diamètre : 6 mm Max

Lors de l'installation du produit, un espace suffisant doit être prévu autour du radiateur du produit afin d'assurer un refroidissement adéquat.

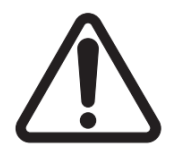

**Pour un montage en armoire, le régulateur doit être disposé de façon à favoriser la circulation naturelle de l'air dans le radiateur et autour du produit. Il est donc recommandé de monter le régulateur horizontalement en fond d'armoire de façon à ce que le radiateur soit orienté verticalement.**

Un système de ventilation, de refroidissement ou de chauffage peut être nécessaire afin de maintenir le régulateur dans les limites environnementales décrites précédemment.

**NOTA : Pour toute intégration ne respectant pas les minimums prérequis ci-dessus, consulter l'assistance technique.**

#### <span id="page-14-2"></span>**2.2. Consignes de sécurité pour l'installation**

#### Voir [chapitre](#page-11-0) 1.4.

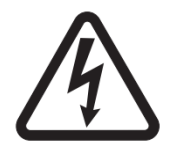

**Pendant le fonctionnement du régulateur, il est interdit de débrancher un connecteur ou de modifier le câblage, sous peine d'électrisation et/ou de destruction du régulateur et/ou de dommages à l'alternateur.**

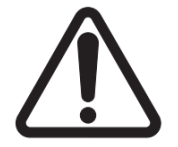

**De même, les modifications des paramètres principaux de l'alternateur, tels que : données machines, câblage des transformateurs de mesure tension et courant, butées de consignes, commande de démarrage, etc., doivent être réalisées alternateur arrêté.** 

Le D550 dispose de plages de fonctionnement qui doivent impérativement être respectées. Les modifications de paramétrage avec des tensions ou des courants non adaptés peuvent engendrer une destruction partielle ou totale du régulateur et/ou de l'alternateur.

L'entrée puissance doit être protégée par disjoncteur ou fusibles afin d'éviter la destruction du régulateur en cas de court-circuit ou de surtension. [Voir chapitre 1.12.](#page-13-3)

### <span id="page-15-0"></span>**2.3. Raccordements**

Le D550 doit être raccordé aux différents signaux de mesure, de puissance et de commande pour pouvoir réaliser ses fonctions de régulation :

### • **Mesure de la tension alternateur :**

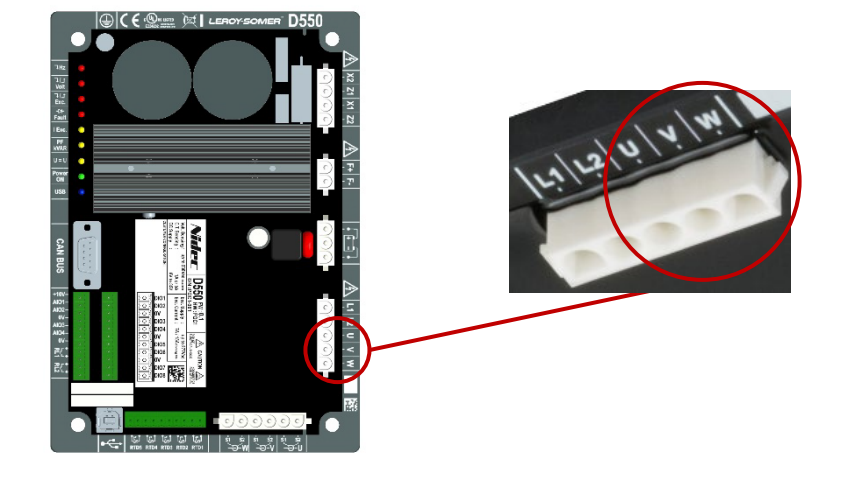

**Figure 1 : Connexion détection de tension alternateur**

Des transformateurs de tension sont obligatoires si la mesure de tension alternateur est supérieure à 480 Vca rms entre phases (686 Vca rms maximum pendant 10 secondes).

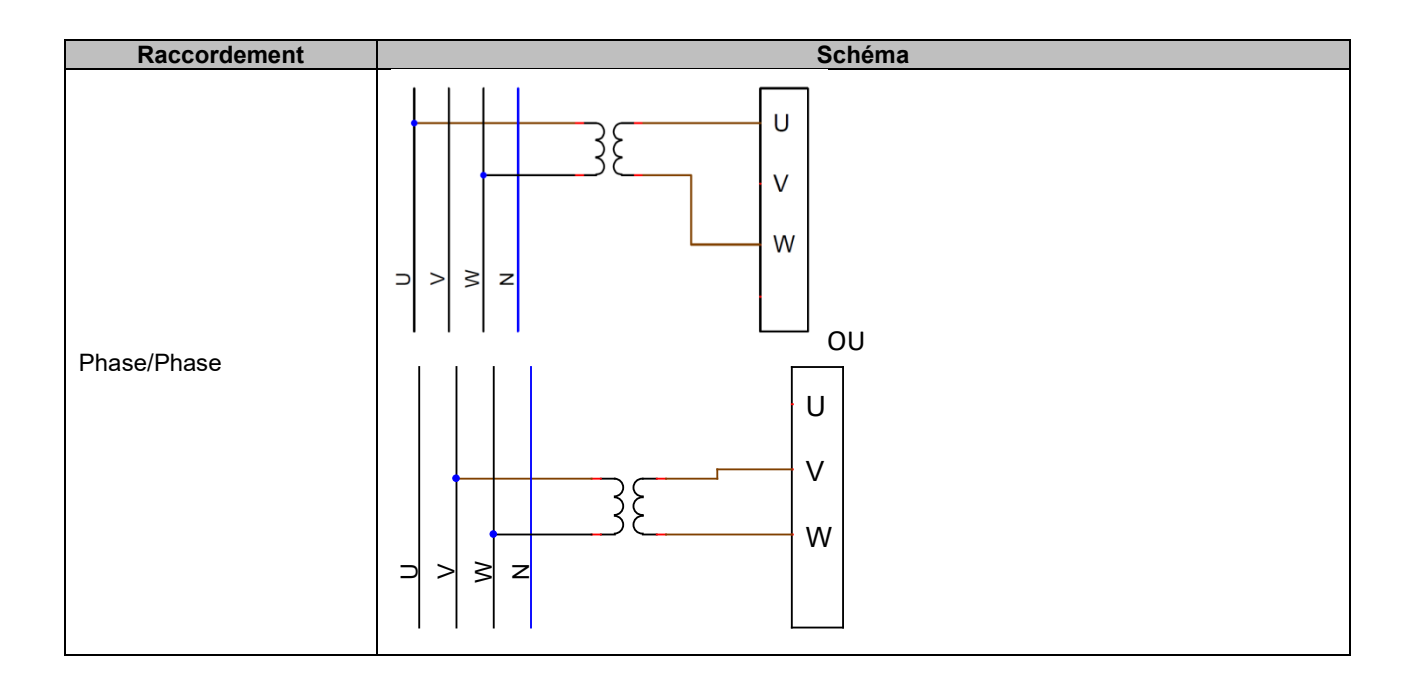

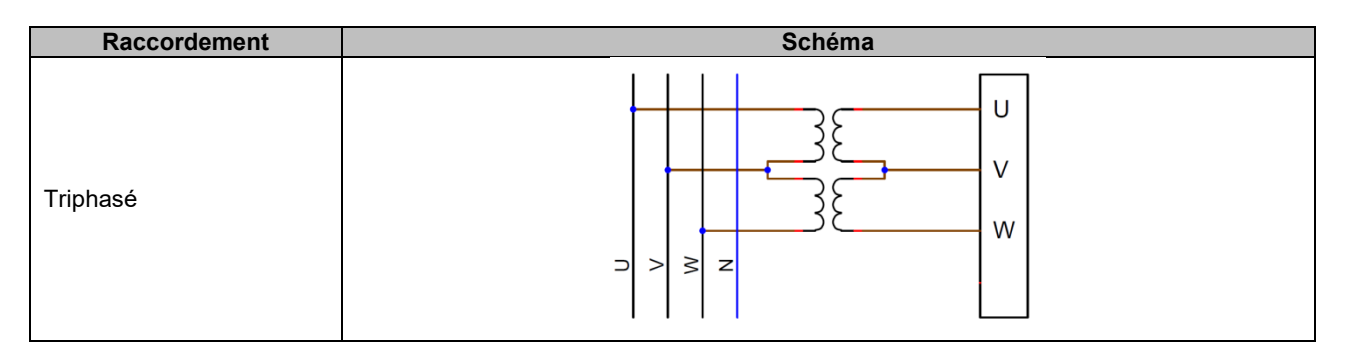

**NOTA : La configuration logicielle du raccordement des mesures de tension et courant alternateur doit être en adéquation avec le schéma de raccordement sur l'alternateur. Dans le cas d'un seul transformateur de courant, il sera monté sur la phase U ou V. Si ce câblage n'est pas respecté, il en résulte un calcul erroné des puissances et du facteur de puissance. Ceci dépend également du sens de rotation des phases. Voir au besoin en annexe les cas de permutations vectorielles.**

Pour plus de précision, 2 plages de mesure sont disponibles (configurées automatiquement selon la tension mesurée) :

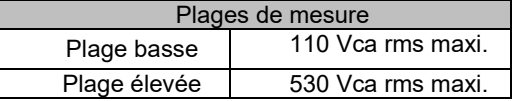

• **Mesure de la tension réseau :** 

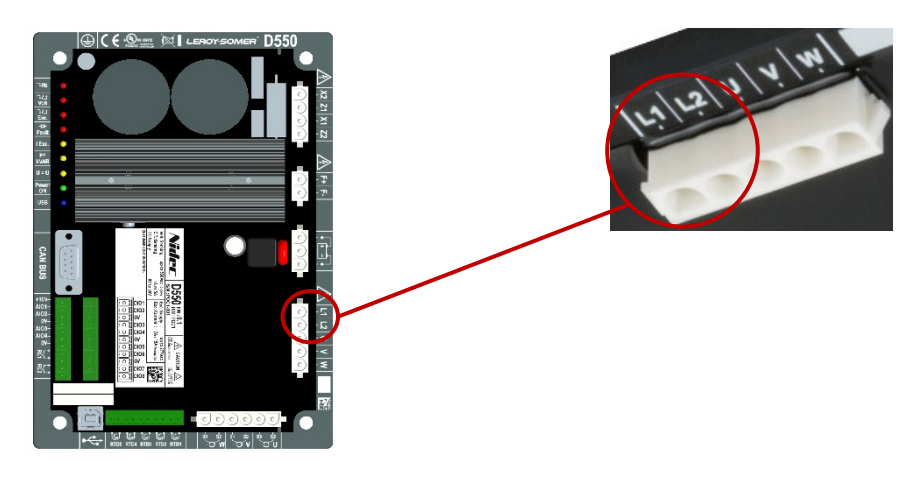

**Figure 2 : Connexion détection de tension réseau**

Des transformateurs de tension sont obligatoires si la mesure de tension réseau est supérieure à 480Vca rms entre phases (686Vca rms maximum pendant 10 secondes).

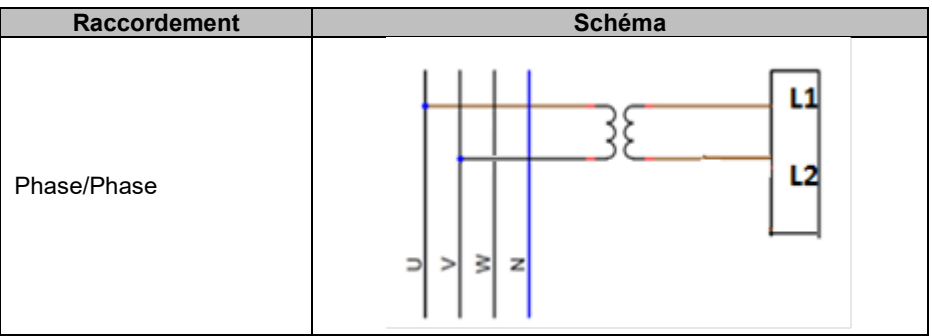

• **Entrées de mesure température**

**Chacune des entrées peut être configurée en :** 

- **PT100**
- **CTP Alternateur 1 sonde**
- **CTP Alternateur 3 sondes en série**
- **CTP client (configurable)**

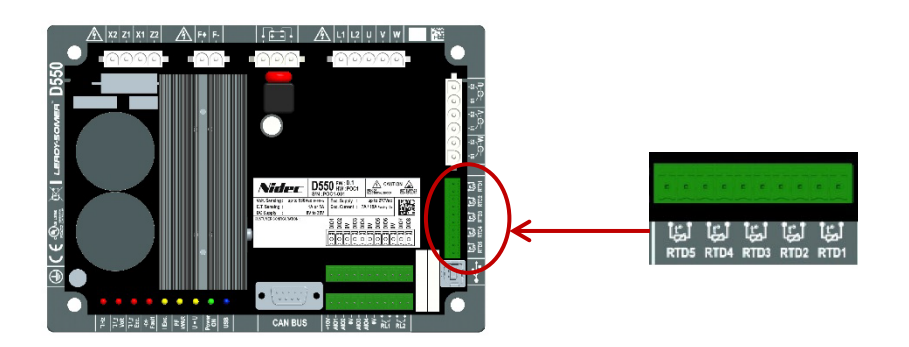

#### **Figure 3 : Connexions sondes de température**

#### **PT100 :**

Seules des sondes Pt100 2 fils peuvent être raccordées. Dans le cas d'utilisation de sondes 3 fils ou 4 fils, les fils de compensation doivent être raccordées avec leurs fils de mesures homologues :

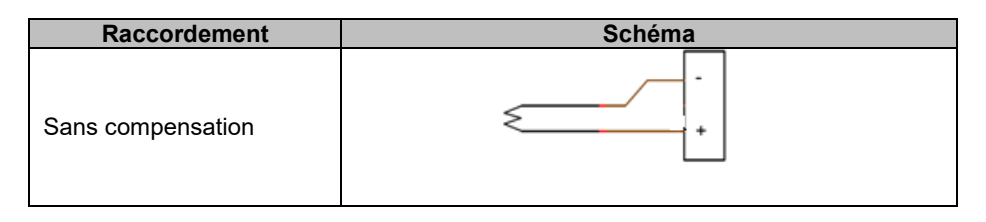

La plage de mesure de ces entrées est comprise entre -50 °C et 250 °C. Pour chaque sonde raccordée, deux seuils peuvent être définis : le seuil d'alarme et le seuil de défaut.

#### **CTP :**

Seules des sondes résistives 2 fils peuvent être raccordées.

La plage de mesure de ces entrées est comprise entre 130Ω et 4700Ω. Pour chaque sonde raccordée, un seul seuil peut être défini : le seuil de défaut.

#### **ATTENTION : Les entrées températures sont non isolées et référencées à la terre du produit.**

- **Entrées/sorties et relais :**
	- 4 entrées ou sorties analogiques configurables
	- 8 entrées ou sorties logiques configurables
	- 2 sorties relais contacts secs Normalement Ouvert

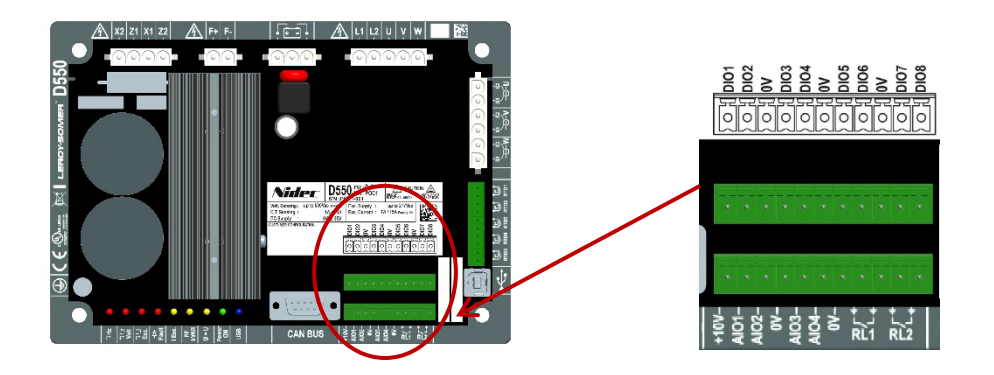

**Figure 4 : Connexion entrées/sorties** 

• **Mode entrée analogique :**

Chaque entrée analogique peut être configurée avec plusieurs modes :

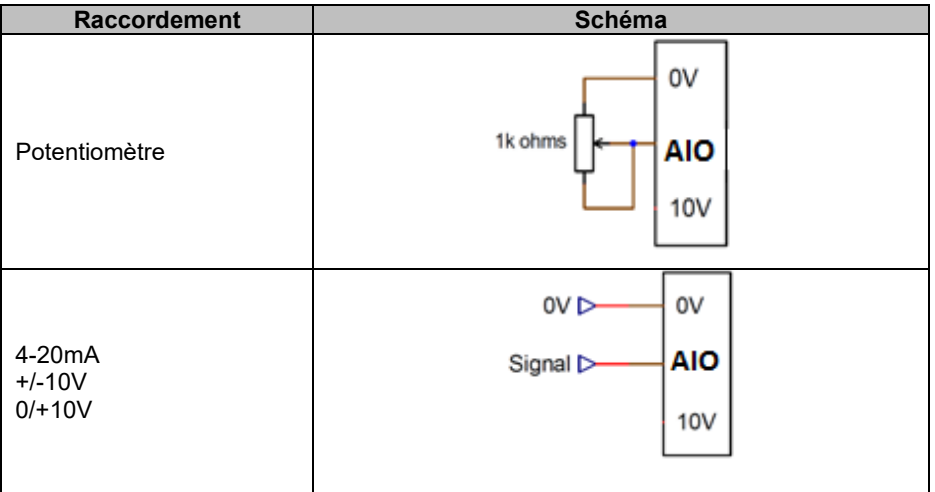

Chaque entrée est définie par un paramètre destination et son type de signal (potentiomètre, 4-20mA, ±10V, 0/10V) ainsi que par ses butées minimum et maximum. Le 10V n'est présent sur le bornier que pour faire une référence de tension ou pour l'utilisation de potentiomètres de valeurs supérieures à 1kΩ configurés en mode 0-10V et raccordés en 3 fils.

**ATTENTION : Les entrées analogiques sont non isolées. Le 0V est référencé à la terre du produit.**

#### • **Mode sortie analogique :**

Chaque sortie analogique peut être configurée avec plusieurs modes :

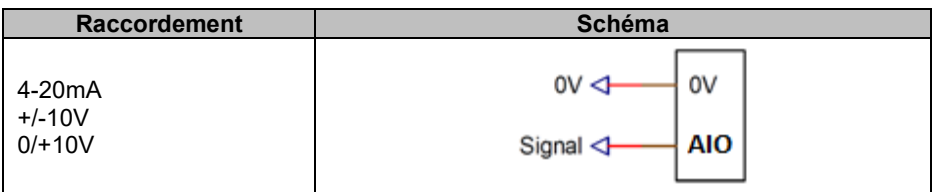

Chaque sortie est définie par un paramètre source et son type de signal (4-20mA, ±10V, 0/10V) ainsi que par ses butées minimum et maximum.

**ATTENTION : Les sorties analogiques sont non isolées. Le 0V est référencé à la terre du produit.**

#### • **Sorties logiques :**

Chaque sortie logique est transistorisée MOSFET à drain ouvert. Elles peuvent chacune supporter une tension maximale de 30Vcc et 150mA maximum permanent.

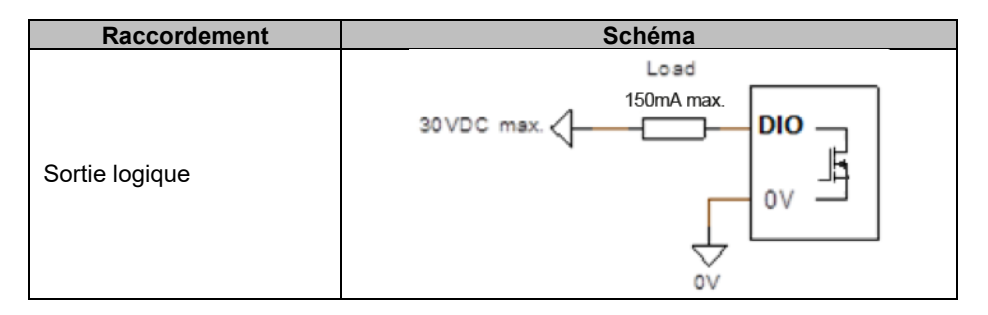

Elles sont configurées par un paramètre source (alarme, mode de régulation en cours, etc.) et par leur mode d'activation : normalement ouverte (active à l'état bas) ou normalement fermée (active à l'état haut).

**ATTENTION : Les sorties logiques sont non isolées. Le 0V est référencé à la terre du produit. Attention au risque d'inversion de polarité de la tension qui présente un risque de casse de la sortie.**

#### • **Entrées logiques :**

Chaque entrée logique doit être pilotée par un contact sec.

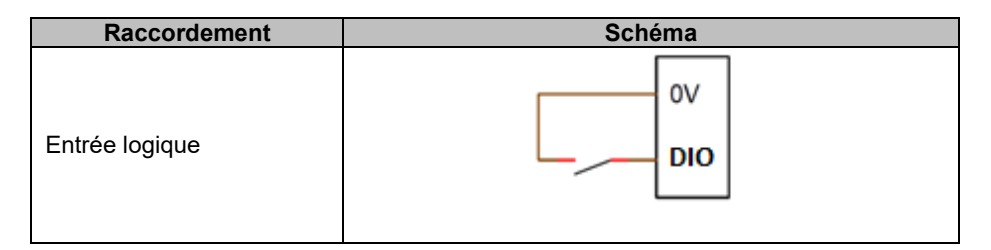

Elles sont configurées par un paramètre de destination (pilotage d'un mode de régulation, démarrage, etc.) et par leur mode d'activation : normalement ouverte (active à l'état bas) ou normalement fermée (active à l'état haut).

**ATTENTION : Les entrées logiques sont non isolées. Le 0V est référencé à la terre du produit.**

#### • **Sorties relais :**

Les sorties relais sont des contacts libres de potentiels isolés de la terre du produit. Elles peuvent supporter une tension maximale de 125Vca-5A ou 30Vcc-3A.

La puissance maximale transitoire de charge du relais est de 90W/1290VA.

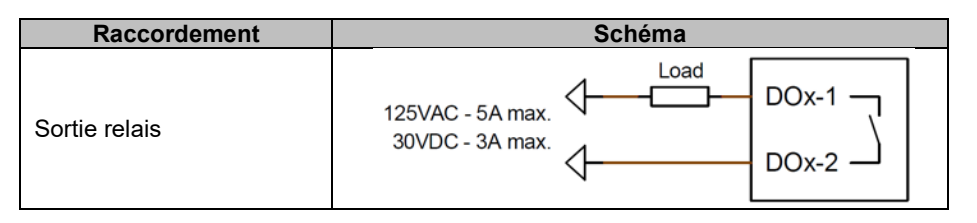

Elles sont configurées par un paramètre source (alarme, mode de régulation en cours, etc.) et par leur mode d'activation : normalement ouvert (active à l'état bas) ou normalement fermée (active à l'état haut).

#### • **Alimentation auxiliaire en tension continue :**

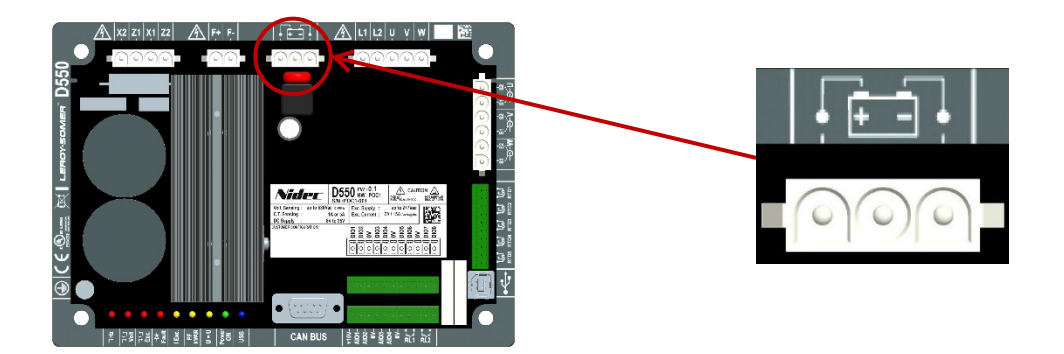

L'alimentation auxiliaire permet de produire les tensions nécessaires aux circuits de mesure, contrôle et commande du régulateur. La plage de tension tolérée est de 8Vcc à 35Vcc. Les tensions d'alimentation recommandées sont 12Vcc à 14Vcc ou 24Vcc à 28Vcc.

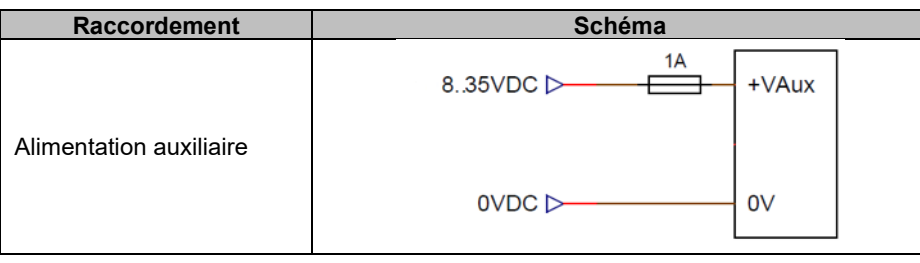

• **Alimentation puissance alternative :**

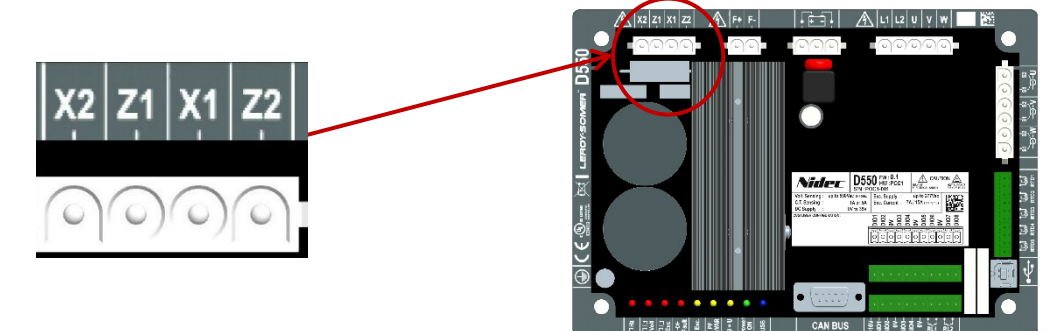

L'étage de puissance du D550 permet d'accueillir plusieurs types d'excitation : SHUNT, PMG, AREP, alimentation externe. Cet étage est composé de diodes de redressement comme le montre le schéma ci-dessous.

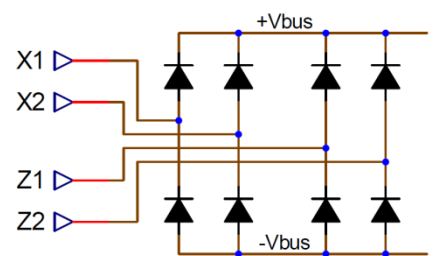

#### **NOTA : Suivant le système d'alimentation, un système de précharge devra être adapté afin de ne pas endommager les condensateurs internes au produit. Valeur totale des condensateurs : 940 µF. Courant maximal de précharge : 2 A**

La tension d'alimentation de la partie puissance maximale est de 300 Vca entre chacun des points de raccordement X1, X2, Z1, Z2. Dans le cas des applications aux États-Unis, cette entrée puissance doit être protégée par des fusibles issus de la liste "Class CC fuse" (15 A maxi.) ou un disjoncteur de la liste "Inverse time circuit breaker" (10 A maxi.).

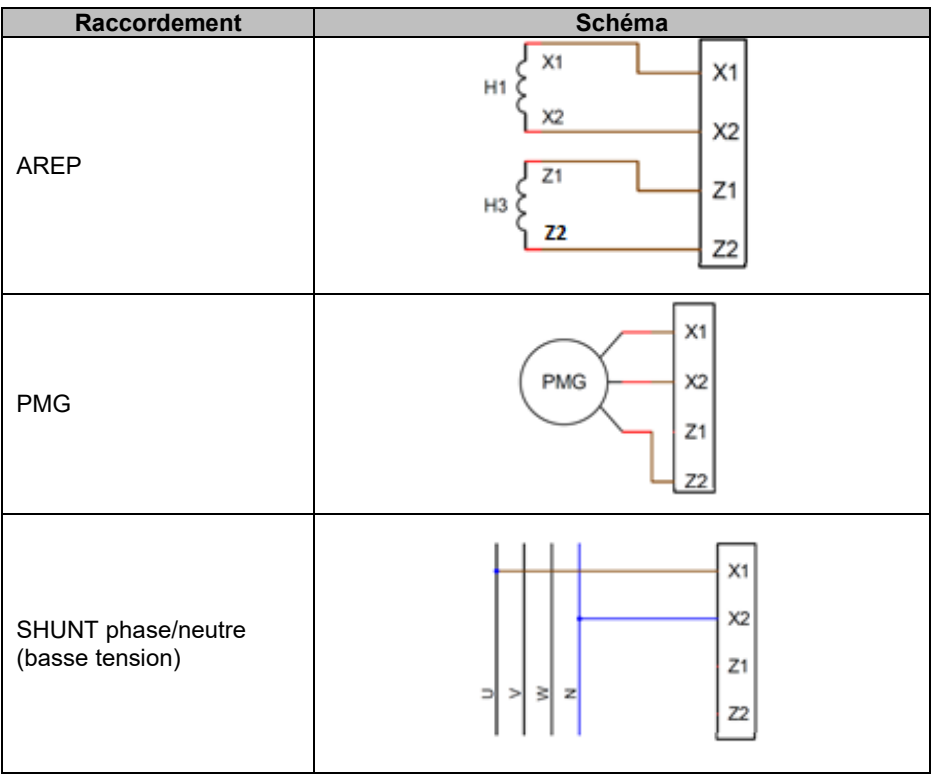

• **Excitation :**

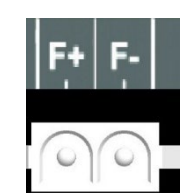

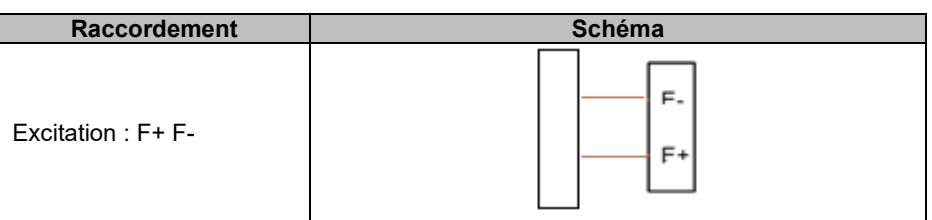

• **Mesure du courant alternateur (TI de marche parallèle) :**

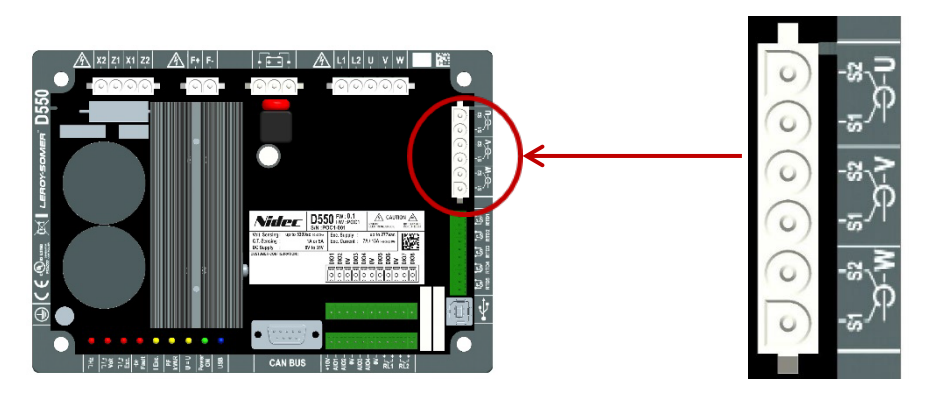

La mesure du courant alternateur peut être réalisée sur 1 phase ou sur les 3 phases. Dans le cas de montage d'un seul TI, il peut être monté sur la phase U ou la phase V.

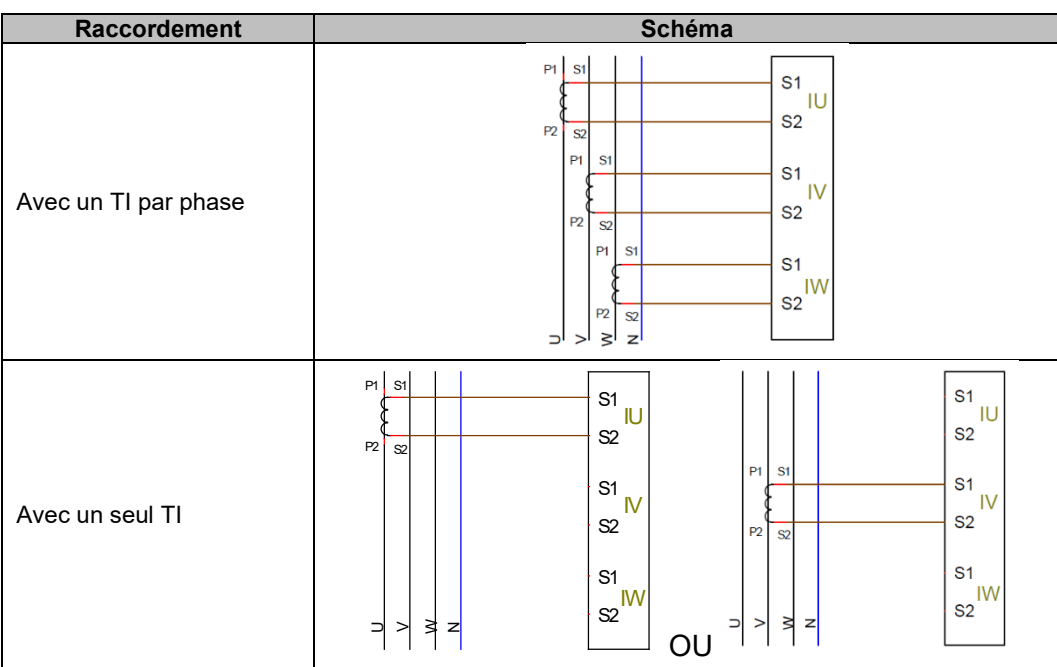

#### • **Mesure du courant alternateur pour la fonction de "Cross current compensation" :**

Dans le cas de la compensation de type "cross current", les entrées de mesure du TI de marche parallèle (si raccordé) et du TI de cross current sont figées :

- Le TI de marche parallèle est obligatoirement positionné sur la phase U
- Le TI de cross current est obligatoirement positionné sur la phase V

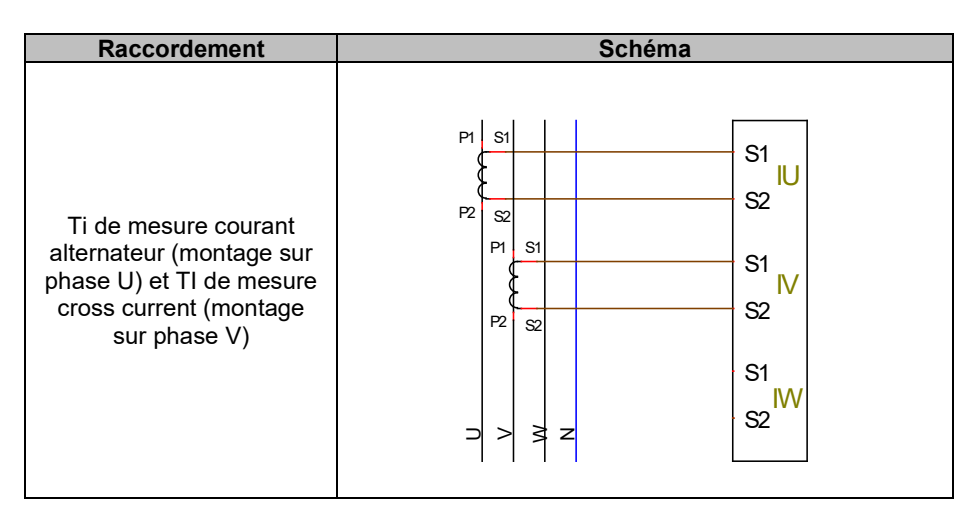

Le câblage de la boucle entre les alternateurs devra respecter le schéma ci-dessous (exemple pour x alternateurs équipés de D550). [4](#page-23-0)[5](#page-23-1)[6](#page-23-2)

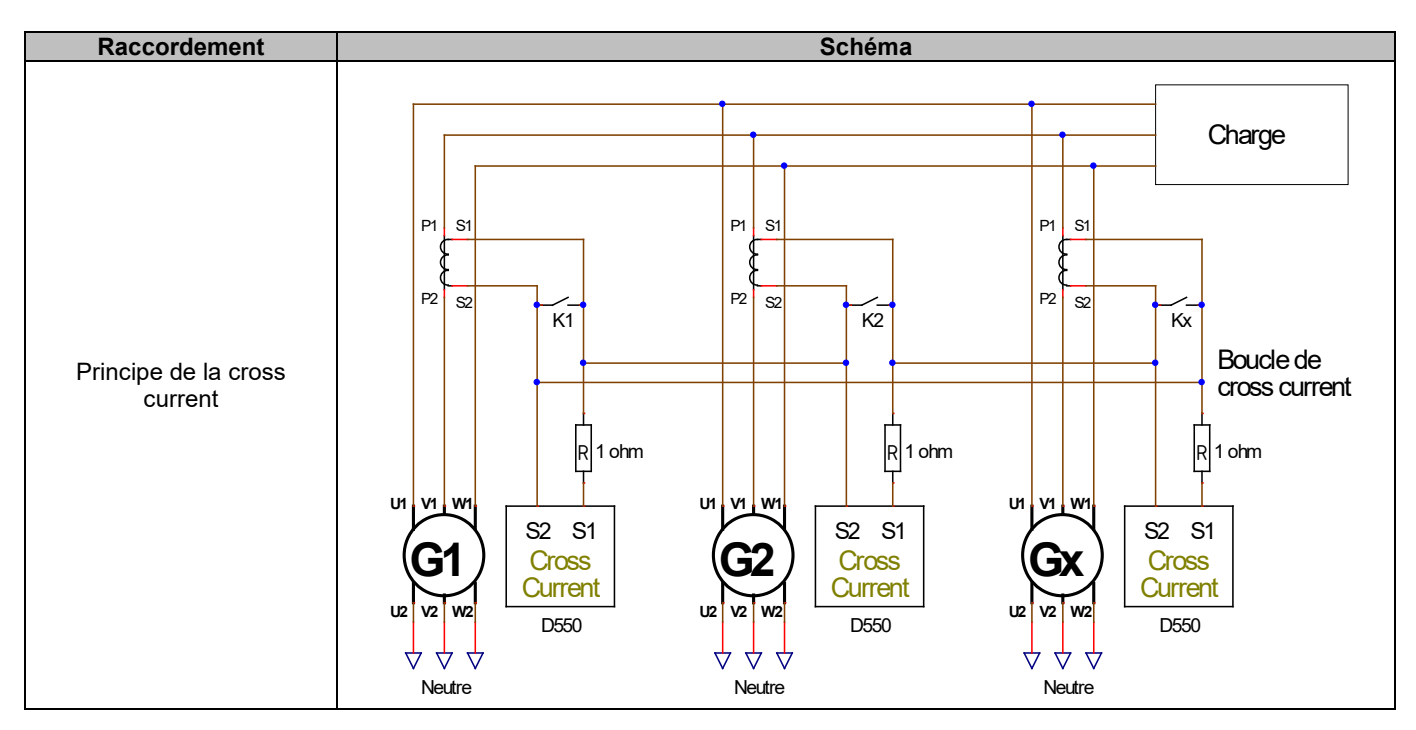

<span id="page-23-1"></span><span id="page-23-0"></span><sup>4</sup> Si la machine n'est pas en service, le contact K doit être fermé. Il doit être ouvert si la machine est en service <sup>5</sup> La boucle de courant différentielle ne permet pas de calculer les puissances sur le D550. Si une telle mesure est impérative pour le bon fonctionnement de l'application, il est nécessaire de relier un TI supplémentaire sur l'entrée de mesure courant alternateur.

<span id="page-23-2"></span><sup>&</sup>lt;sup>6</sup> Des résistances de 1 ohm doivent être raccordées sur l'entrée cross current de chaque régulateur.

• **Mesure du courant réseau pour la régulation de "Facteur de puissance au point de livraison" ou "Grid code" :** 

Dans le cas de la régulation de facteur de puissance au point de livraison, ou pour "grid code", les entrées de mesure du TI de marche parallèle et du TI de mesure du courant réseau sont figées :

- Le TI de marche parallèle est obligatoirement sur la phase U
- Le TI de mesure du courant réseau est obligatoirement positionné sur la phase V

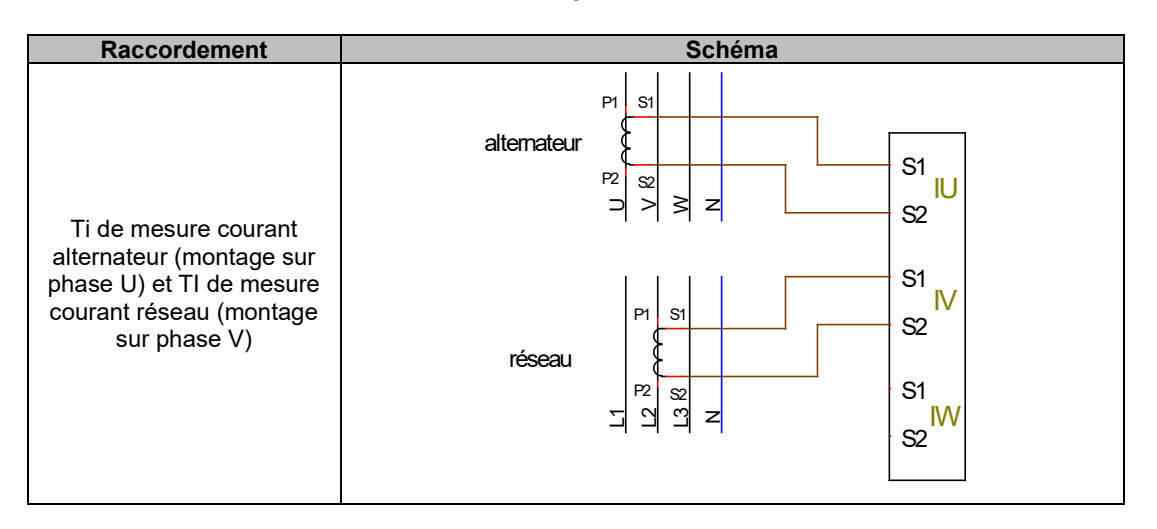

**Nota : Dans le cas où les TI ne sont pas installés sur les phases indiquées, il sera possible de modifier dans la configuration l'angle de déphasage.**

### <span id="page-24-0"></span>**2.4. Précautions de câblage**

Dans tous les cas, la longueur de câbles ne pourra dépasser 100 m.

Afin d'assurer le respect des normes IEC 61000-6-2, IEC 61000-6-4 et IEC 60255-26, des câbles blindés sont impératifs dans le cas d'un D550 installé en dehors de la boîte à bornes.

La valeur ohmique totale de la boucle de l'excitateur (aller et retour) ne doit pas dépasser 5 % de la résistance de l'excitateur, quelle que soit la longueur des câbles.

La valeur ohmique des câbles du système de puissance ne doit pas excéder 5 % de la résistance de l'excitateur, quelle que soit la longueur des câbles.

Pour information, la résistance à 20 °C en mΩ/m pour des câbles cuivre est d'environ :

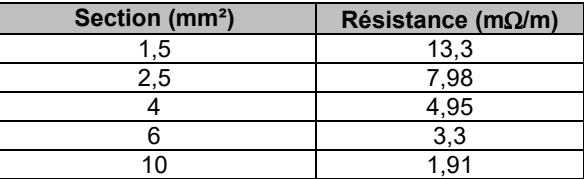

Exemple de calcul :

Pour un excitateur de 10Ω

- Résistance maximum des câbles =  $0.5\Omega$  (2 x 0,25 $\Omega$ )
- Section en fonction de la distance entre le régulateur et l'alternateur :

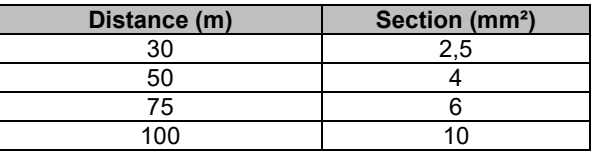

### <span id="page-25-0"></span>**3. Descriptif des modes de fonctionnement et d'exploitation**

### <span id="page-25-1"></span>**3.1. Modes de régulation**

Les différents modes de régulation à paramétrer dépendent du fonctionnement de l'alternateur (îloté, parallèle entre machines, parallèle au réseau). À partir de ces différents modes de fonctionnement, il sera nécessaire d'activer certains modes de régulation (certains fortement conseillés, voire obligatoires, et d'autres optionnels).<sup>[7](#page-25-2)</sup> Les cas les plus simples sont représentés ci-dessous :

• **Cas n°1 : L'alternateur est seul raccordé à une charge (usine, éclairage, pompe, etc.)**

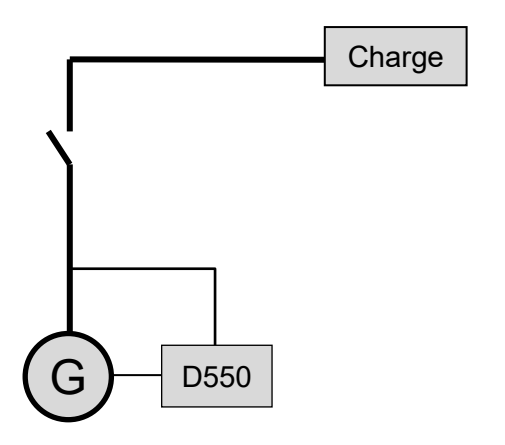

- **Le régulateur fonctionne en régulation de tension uniquement.**
- La mesure de courant alternateur n'est pas nécessaire. Dans ce cas, aucune puissance ne pourra être indiquée, et la limitation de courant stator ne sera pas activable, ni la compensation de chute en ligne ou le statisme.
- **La régulation de courant d'excitation est optionnelle**. Dans ce cas, le réglage de sa consigne devra être réalisé en permanence pour l'adapter à la charge présente et ne pas risquer un quelconque endommagement de la charge ou de la machine (risque de surtension ou de sous-tension et risque de surexcitation).

<span id="page-25-2"></span> $<sup>7</sup>$  Les schémas suivants sont donnés à titre indicatifs, ils ne tiennent pas compte d'éventuels transformateurs</sup> élévateurs ou abaisseurs des transformateurs pour la détection de tension. La présence de transformateur pour la mesure du courant alternateur est par contre indiquée suivant le mode de régulation.

• **Cas n°2 : L'alternateur est raccordé à d'autres alternateurs et à une charge (usine, éclairage, pompe, etc.).**

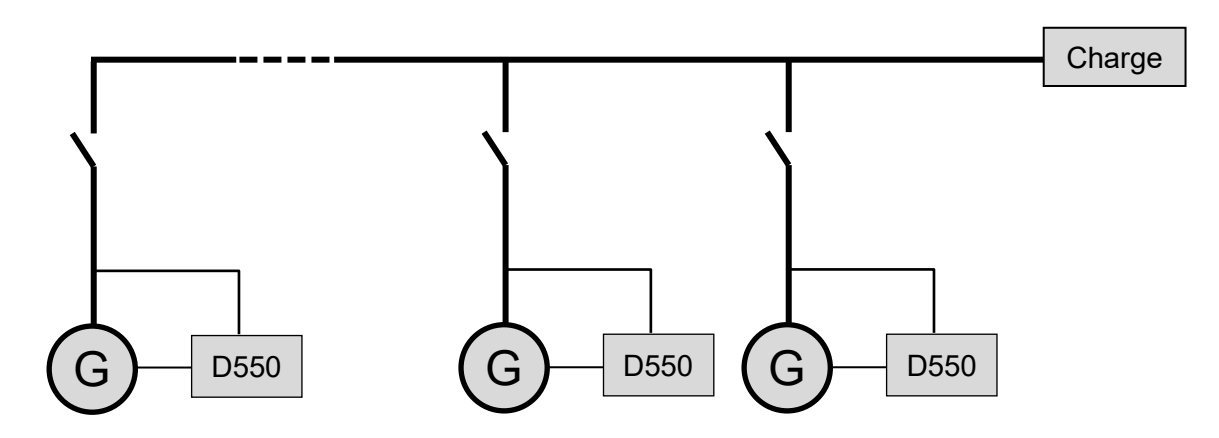

- **Le régulateur fonctionne en régulation de tension uniquement.**
- Afin de répartir la puissance réactive de la charge de manière équitable sur toutes les machines en fonctionnement, il convient de sélectionner un des deux modes suivants :
	- Statisme : chute de tension suivant le pourcentage de la charge réactive nominale appliquée sur la machine. Dans ce cas, la mesure du courant alternateur est obligatoire sur l'entrée de mesure courant alternateur.
	- Cross current : répartition de réactif à partir d'une boucle de courant. Dans ce cas, le raccordement d'un TI dédié et la réalisation d'une boucle de courant est nécessaire sur l'entrée "Cross current". Consultez le support technique pour plus de détails.
- NOTA : La compensation de chute en ligne ne peut pas être activée si le statisme ou le cross current est actif.
- **La régulation de courant d'excitation est optionnelle**. Dans ce cas, le réglage de sa consigne devra être réalisé en permanence pour l'adapter à la charge présente et ne pas risquer un quelconque endommagement de la charge ou de la machine (risque de surtension ou de sous-tension et de surexcitation).

• **Cas n°3 : L'alternateur est en parallèle avec le réseau de distribution électriqu[e8](#page-27-0)**

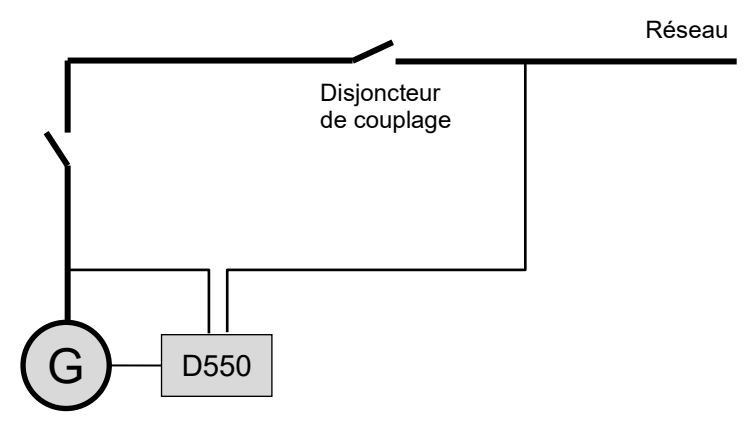

- **Le régulateur fonctionne en régulation de tension au démarrage de l'alternateur.**  La correction par statisme ou cross current n'est pas nécessaire si l'alternateur est seul à être couplé au réseau.
- **L'égalisation de tension permet l'ajustement de la tension de l'alternateur avec la tension du réseau avant le couplage.** Cela peut s'effectuer en automatique à l'aide d'une mesure directe de la tension après le disjoncteur de couplage, ou par modification de la consigne alternateur.
- **La régulation de facteur de puissance alternateur, de kVAr, ou de facteur de puissance en un point du réseau doit être activée une fois le disjoncteur de couplage fermé**.
	- La mesure du courant alternateur est impérative dans tous ces cas de régulation.
	- La régulation de facteur de puissance en un point du réseau nécessite, en plus des mesures de tension et de courant de l'alternateur, la mesure de la tension et du courant réseau au point souhaité (dans ce cas, le facteur de puissance est calculé par le D550).
- **La régulation de courant d'excitation est optionnelle**. Dans ce cas, le réglage de sa consigne devra être réalisé en permanence pour l'adapter à la charge présente et ne pas risquer un quelconque endommagement de la charge ou de la machine.

**NOTA : Les différentes régulations sont priorisées. L'ordre est le suivant (plus grande priorité vers plus petite priorité) :**

- **Courant d'excitation**
- **Si le contacteur de couplage réseau est fermé :**
	- **Facteur de puissance réseau**
	- **kVAr alternateur**
	- **Facteur de puissance alternateur**
- **Égalisation de tension**
- **Tension**

Voir [l'annexe 8.2](#page-107-0) pour la [Priorisation des r](#page-107-0)égulations.

**NOTA : Le passage d'un mode de régulation à un autre s'effectue sans transitoire de courant d'excitation (bumpless).** 

<span id="page-27-0"></span><sup>&</sup>lt;sup>8</sup> On considère comme réseau toute source électrique dont la puissance est supérieure à au moins dix fois la puissance nominale de l'alternateur.

### <span id="page-28-0"></span>**3.2. Pilotage des modes et informations**

Le passage d'un mode de régulation à l'autre, ou le renvoi de modes de fonctionnement, d'alarmes ou de défauts peuvent être réalisés par plusieurs biais : entrées et sorties ou communication.

Vous référer également au schéma de l'alternateur sur lequel votre régulateur est installé.

### <span id="page-28-1"></span>**3.3. Protections**

Le D550 intègre certaines protections :

- Sous-tension (Code ANSI 27) ;
- Défaut de diode ouverte et défaut de diode en court-circuit ;
- Surtension (Code ANSI 59) ;
- Sous-vitesse (Code ANSI 81L) ;
- Survitesse (Code ANSI 81H) ;
- Retour de puissance active (Code ANSI 32P) ;
- Retour de puissance réactive (Code ANSI 32Q) ;
- Contrôle de synchronisme (Code ANSI 25).

### <span id="page-28-2"></span>**3.4. Fonctions connexes**

D'autres fonctions du D550 permettent d'enregistrer des évènements, de superviser la phase de synchronisation de l'alternateur au réseau, ou de réaliser des automatismes simples ou des fonctions pour le suivi de consignes. Le D550 intègre également des fonctions dédiées aux exigences des opérateurs réseau (fonctions Grid Code).

### <span id="page-28-3"></span>**4. Communications**

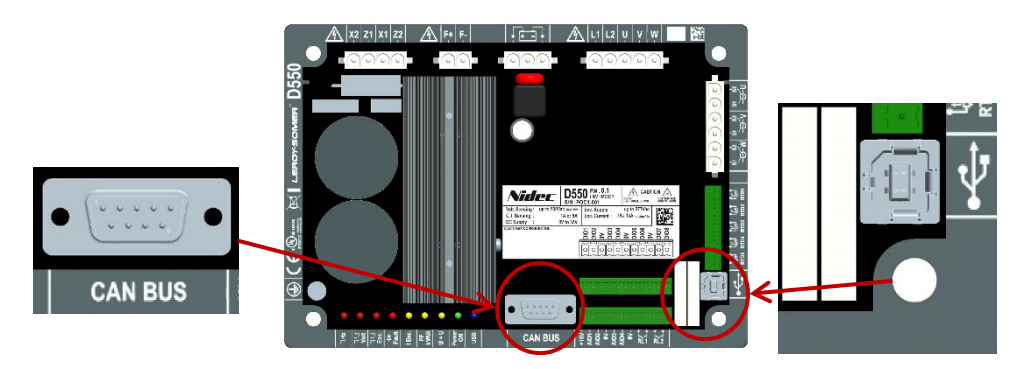

### <span id="page-28-4"></span>**4.1. USB**

- Pour la communication "USB", utiliser le câble USB dédié avec connecteur USB "A" côté PC et connecteur USB "B" côté régulateur.
- Si un D550 est raccordé, il doit apparaître en bas à gauche de l'écran du logiciel PC EasyReg Advanced :

#### **D550 CONNECTE**

<span id="page-29-0"></span>**4.2. CAN**

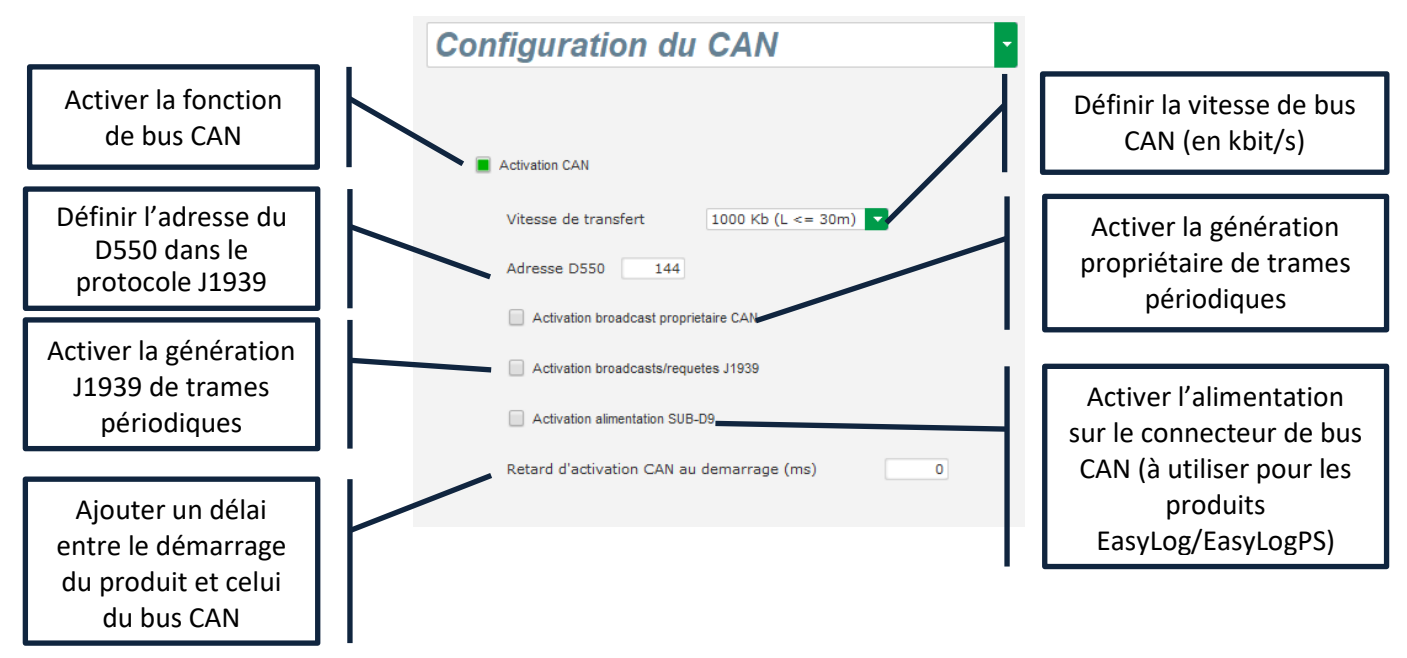

De plus amples détails sur les trames générées et reçues par ce produit sont disponibles dans la documentation du bus CAN du D550 référence 5806.

<span id="page-29-1"></span>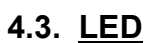

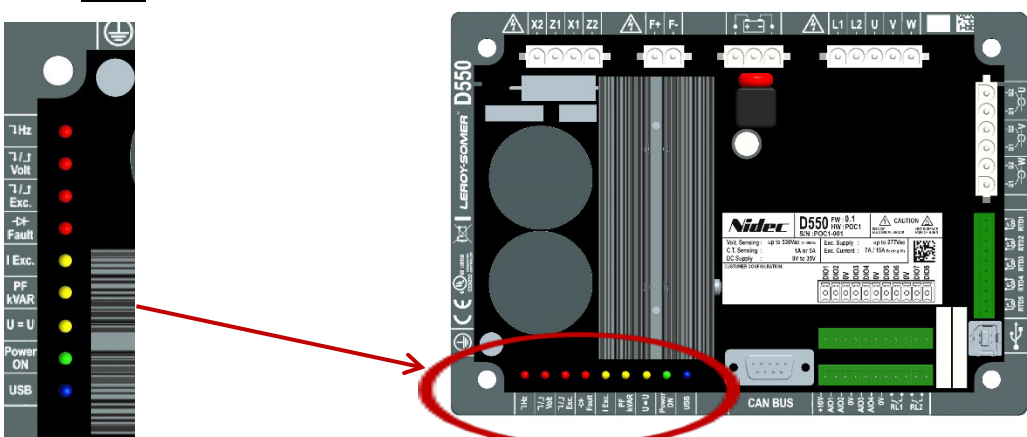

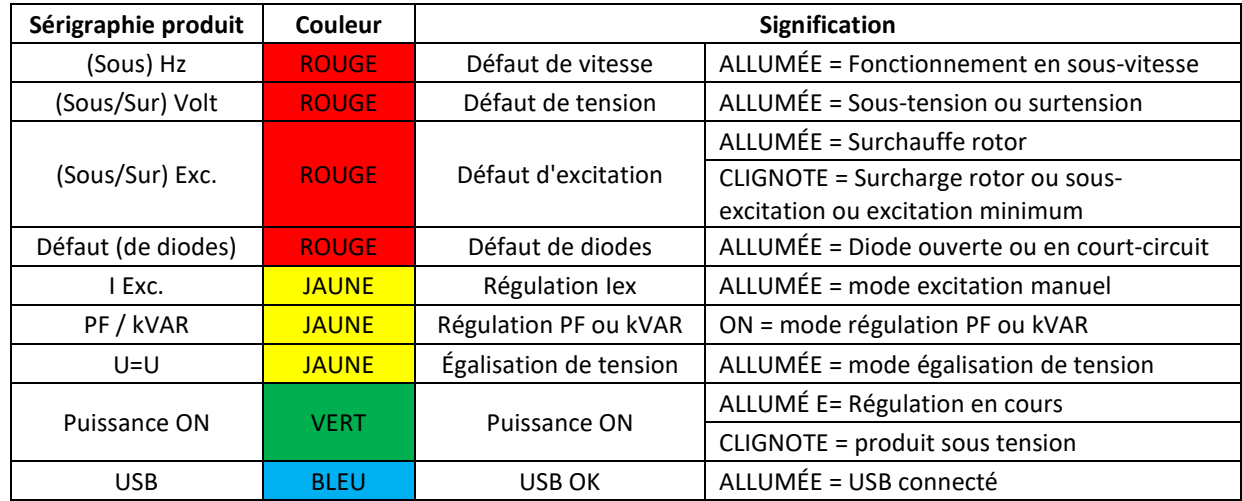

#### <span id="page-30-0"></span>**5. Instructions de réglage**

#### <span id="page-30-1"></span>**5.1. Logiciel PC**

Le réglage complet du D550 peut être réalisé à partir du logiciel "EasyReg Advanced" fourni avec le régulateur. Les pages de paramétrage décrivent notamment les paramètres de l'alternateur, les régulations, les limitations et les protections.

#### <span id="page-30-2"></span>**5.1.1. Installation du logiciel**

EasyReg Advanced® est le logiciel à utiliser pour configurer le régulateur.

#### **NOTA : Ce programme n'est compatible qu'avec des ordinateurs ayant comme base de système d'exploitation WINDOWS® versions Windows 7 et Windows 10.**

Exécuter ce programme, en veillant bien à ce que vous disposiez bien des droits "Administrateur" sur votre poste.

**Étape 1** : Choisir la langue d'installation

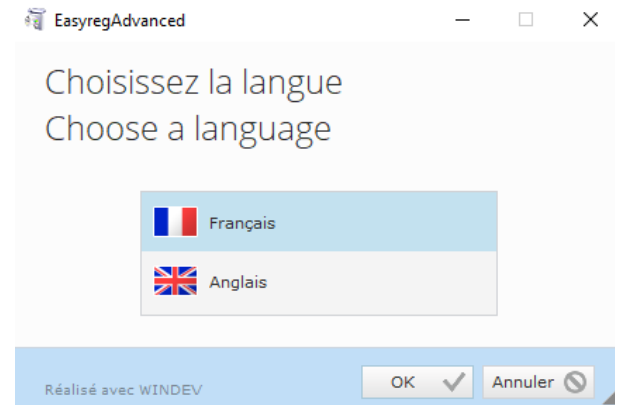

**Étape 2** : Choisir le type d'installation :

- Installation rapide : les fichiers sont copiés automatiquement et le répertoire du logiciel est créé
- Installation personnalisée :
	- Choisir le répertoire d'installation

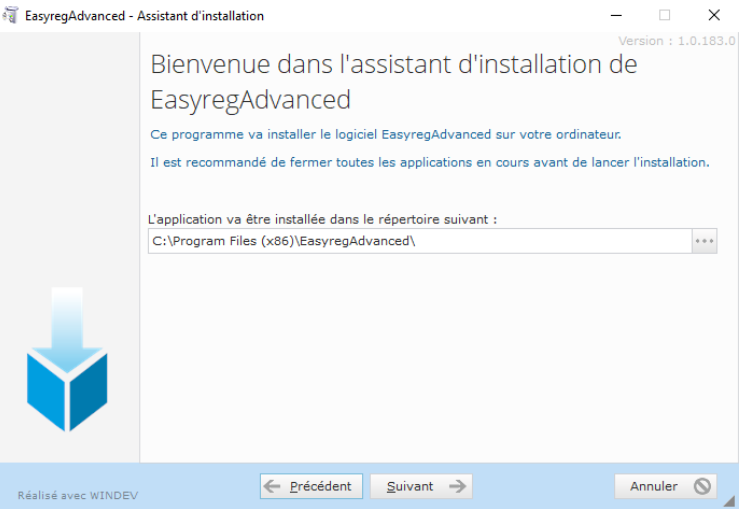

- Une fois le répertoire choisi, cliquer sur le bouton "Suivant"

- Valider en cliquant sur "Installer" si le chemin est bien celui attendu

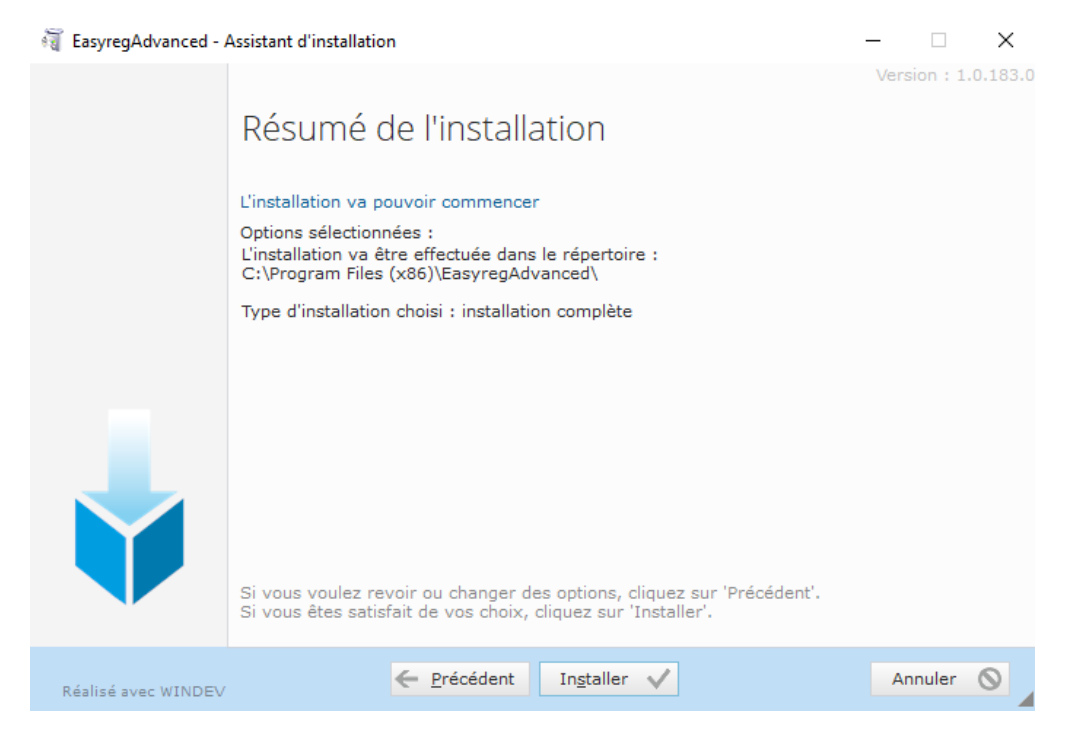

**Étape 3** : À la fin de l'installation, vous pouvez choisir de démarrer le logiciel (case cochée par défaut) et de gérer les raccourcis. Cliquer sur le bouton "Terminer" pour quitter la page d'installation.

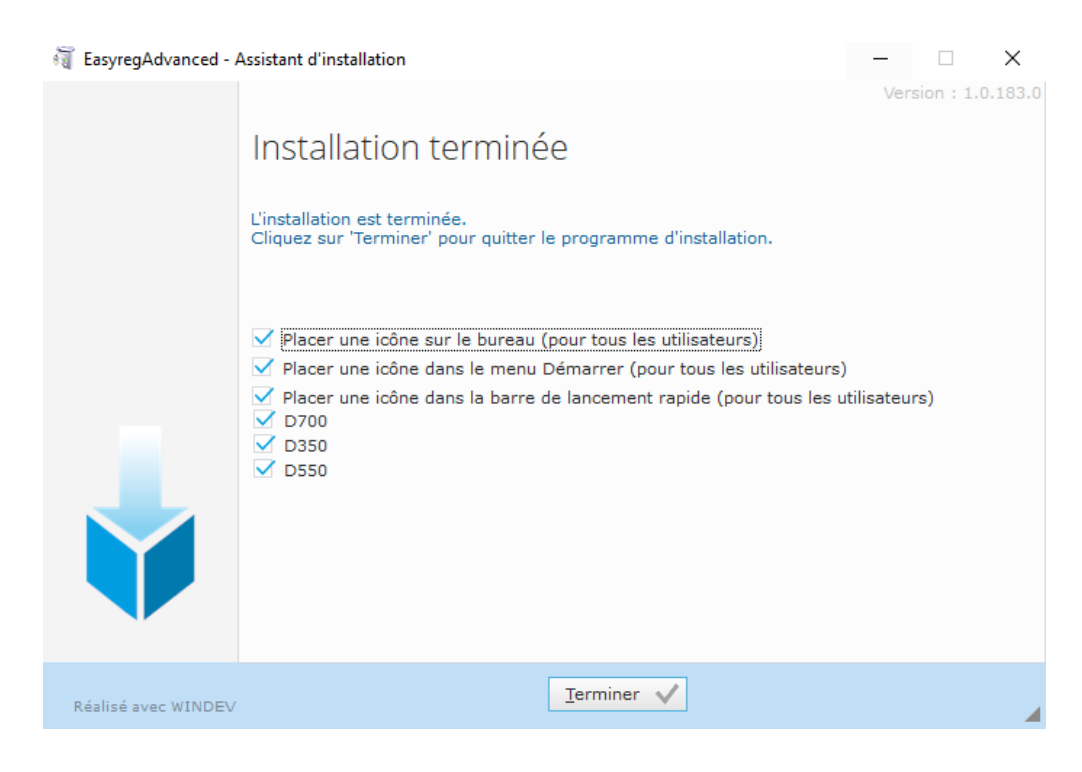

Sur votre bureau, un raccourci est créé :

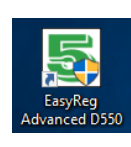

### <span id="page-32-0"></span>**5.1.2. Différents niveaux d'accès pour Easyreg Advanced**

Deux modes sont possibles :

- **Utilisateur (standard)** : les paramètres de configuration sont en lecture seule.

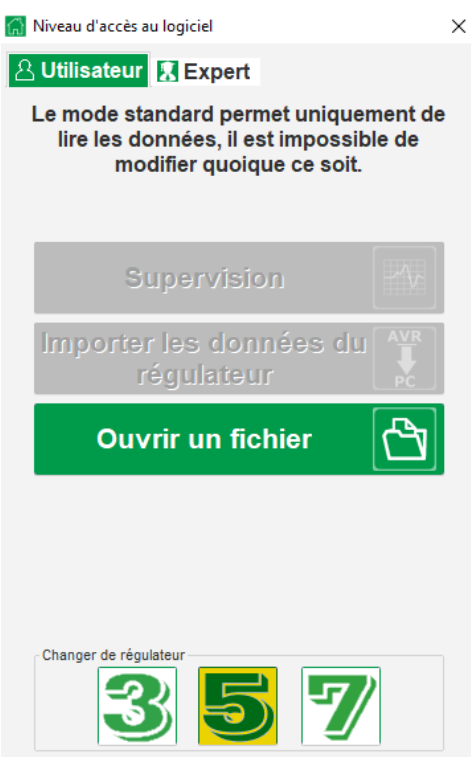

- **Expert** : les différentes fonctions du régulateur sont en accès lecture/écriture.

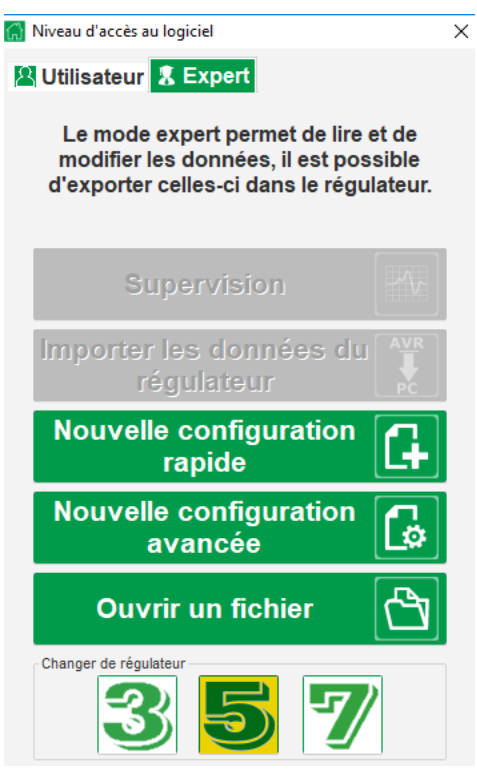

### <span id="page-33-0"></span>**5.1.3. Description du bandeau et des onglets**

Le logiciel se présente sous la forme d'une fenêtre unique avec un bandeau général et une zone où s'ouvriront les sous-fenêtres.

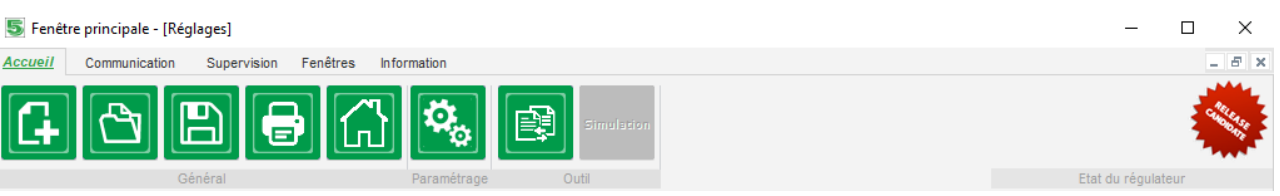

Le bandeau est composé de 5 onglets :

• **Onglet "Accueil" :**

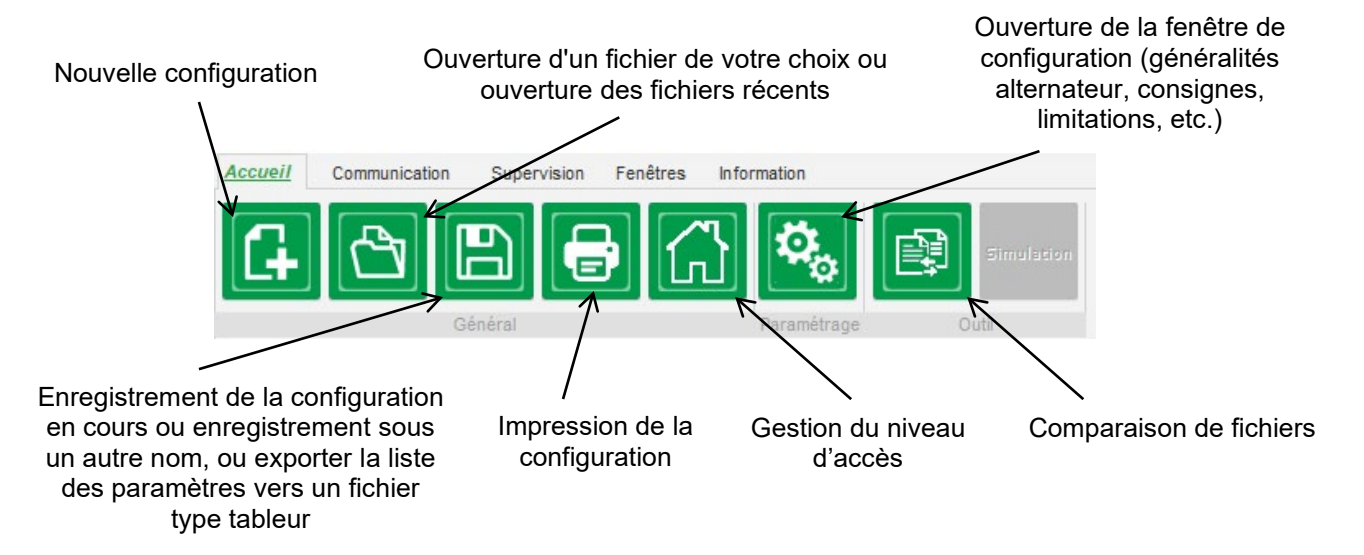

• **Onglet "Communication" :**

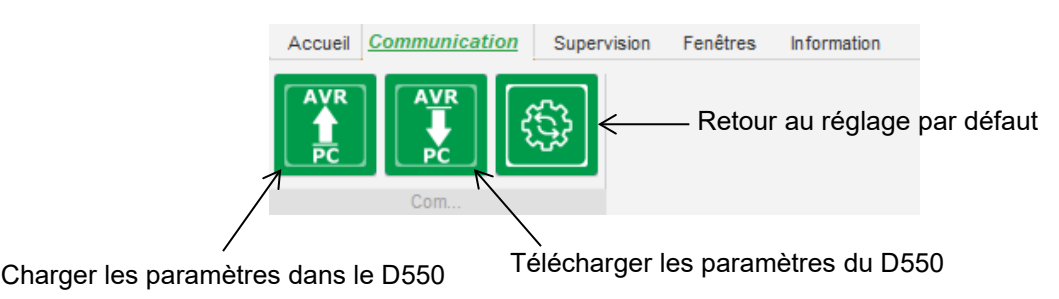

NOTA : L'export des paramètres demande une confirmation de la part de l'utilisateur et une vérification de l'état du produit (régulation en cours ou non). Si une régulation est en cours, une seconde confirmation est demandée.

• **Onglet "Supervision" :**

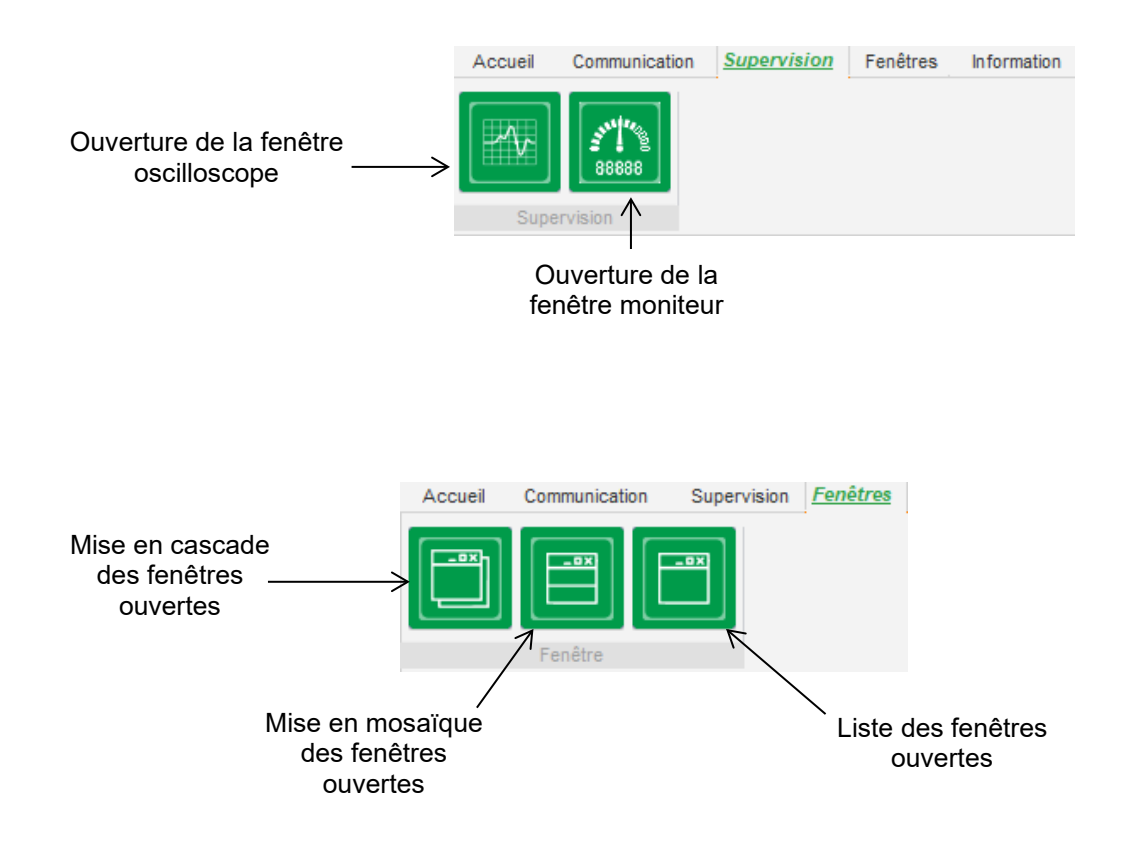

• **Onglet "Information" :**

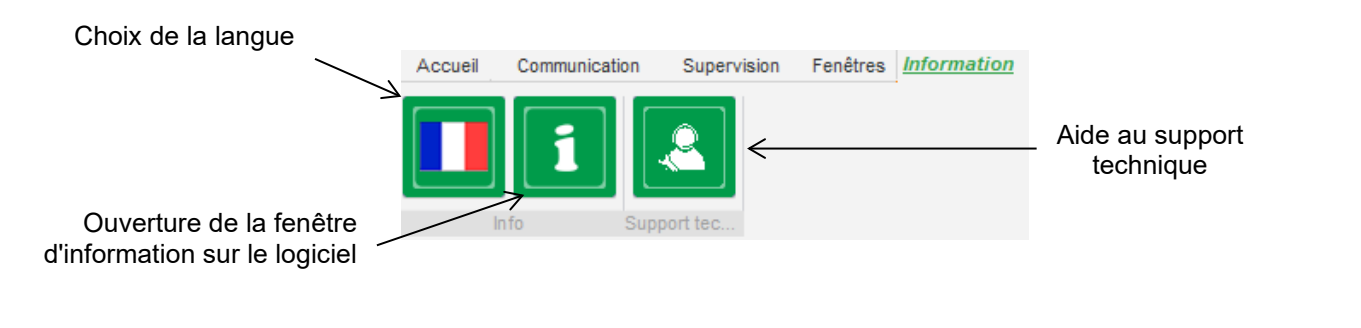

Le D550 dispose d'un compteur horaire, accessible via la fenêtre "À propos de  $\Box$ " (en heures et minutes).

#### **NOTA : Ce compteur horaire ne s'incrémente que toutes les 10 minutes, et uniquement si la consigne tension est atteinte.**

Le « firmware » peut également être mis à jour dans cette fenêtre, comme illustré ci-après.

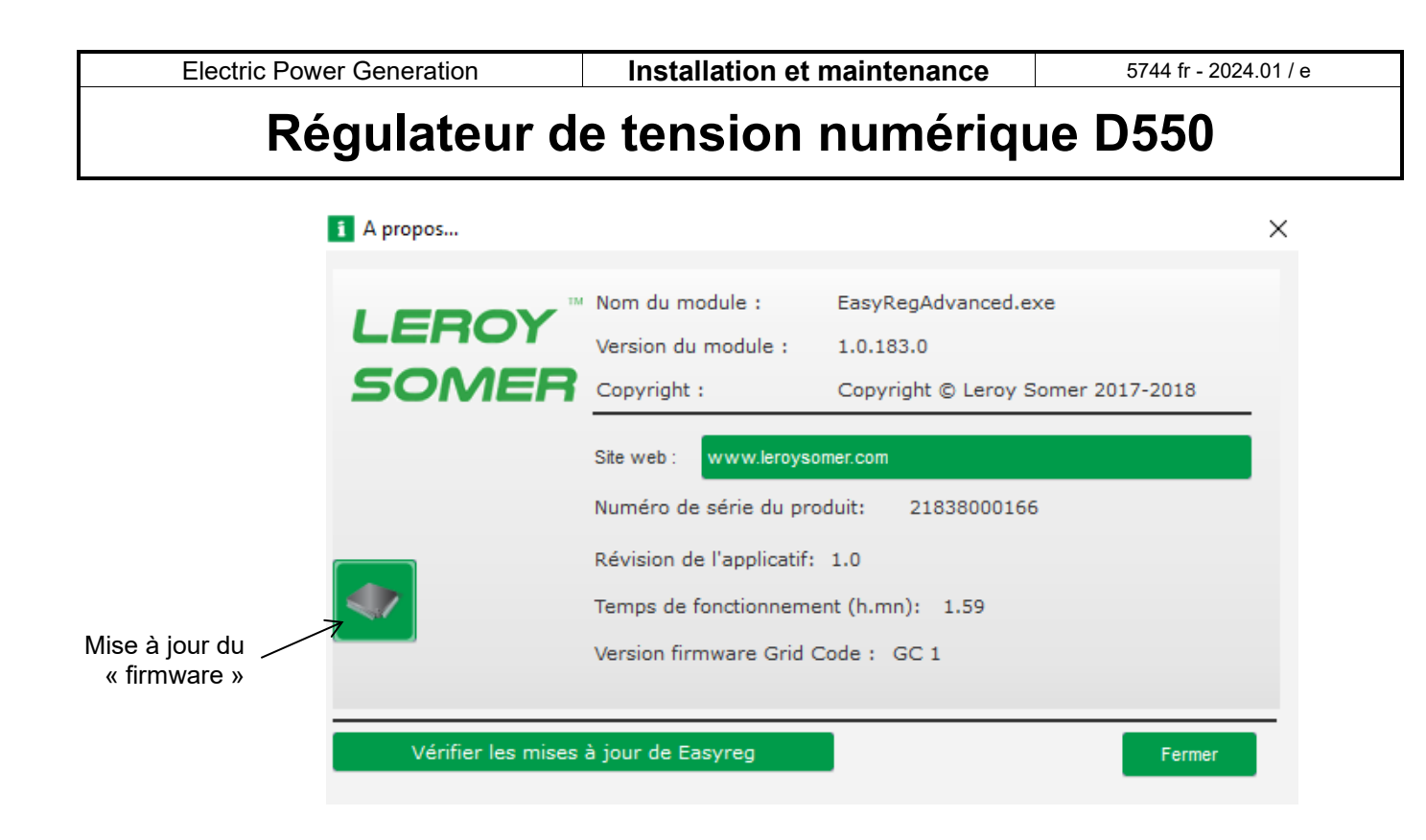

• **Fenêtre "État régulateur" :**

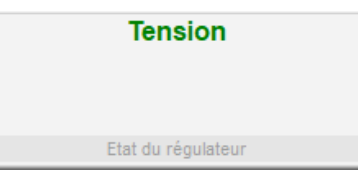

### <span id="page-35-0"></span>**5.1.4. Communication avec le D550**

Communication entre le D550 et le logiciel sur le PC. Lorsque la communication est établie, un message de confirmation s'affiche en bas à gauche de l'écran du logiciel PC comme illustré cidessous.

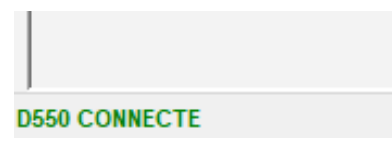

### <span id="page-35-1"></span>**5.1.5. Description de la fenêtre "Configuration"**

Cette fenêtre est composée de plusieurs pages pour paramétrer l'ensemble du fonctionnement de l'alternateur. Pour se déplacer entre les pages, on peut utiliser les boutons "précédent" ou "suivant" ou cliquer sur la liste des pages.

**NOTA : Le détail de ces pages est donné dans le chapitre décrivant la création d'une nouvelle configuration.**
Configuration rapide :

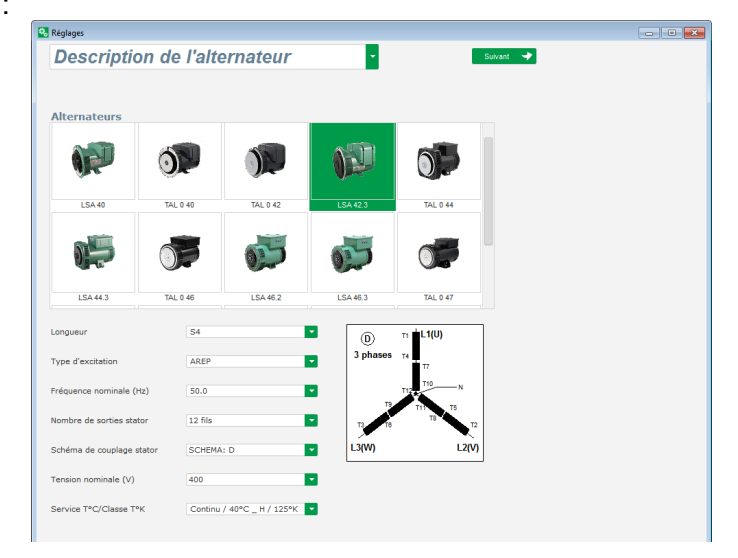

Configuration personnalisée :

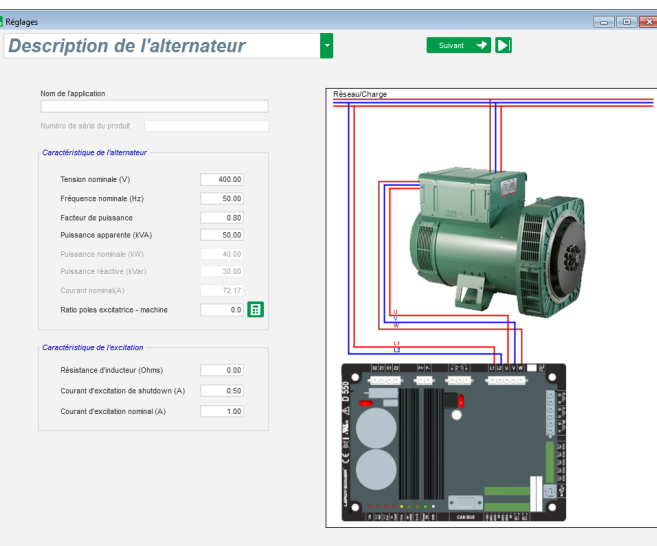

• **Limitations** : cette page contient le paramétrage des différentes limitations de la machine (courant d'excitation et courant stator).

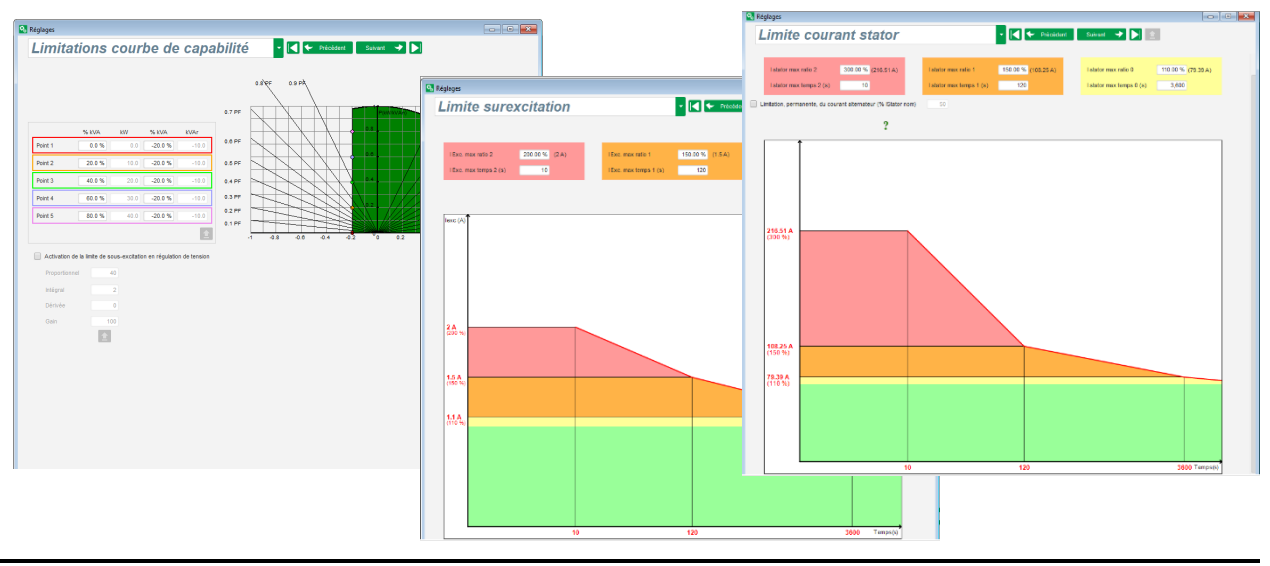

• **Protections** : cette page contient le paramétrage des protections délivrées par le D550 (défaut des diodes tournantes, surtension et sous-tension, températures, etc.).

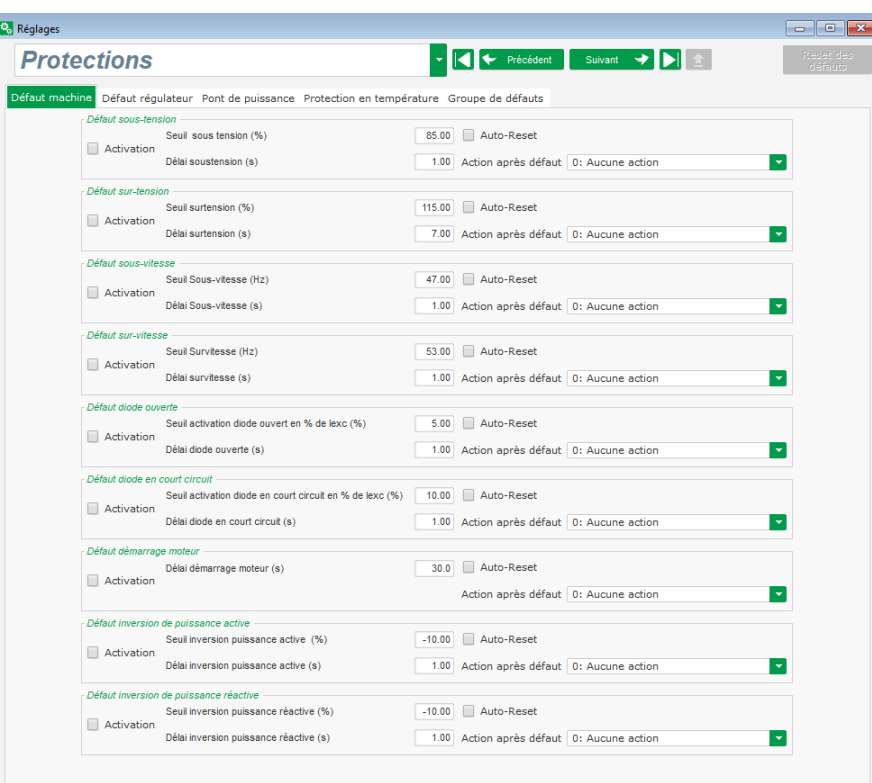

Une page permet également de réaliser des groupes de défauts afin de réaliser des informations de "synthèses défauts".

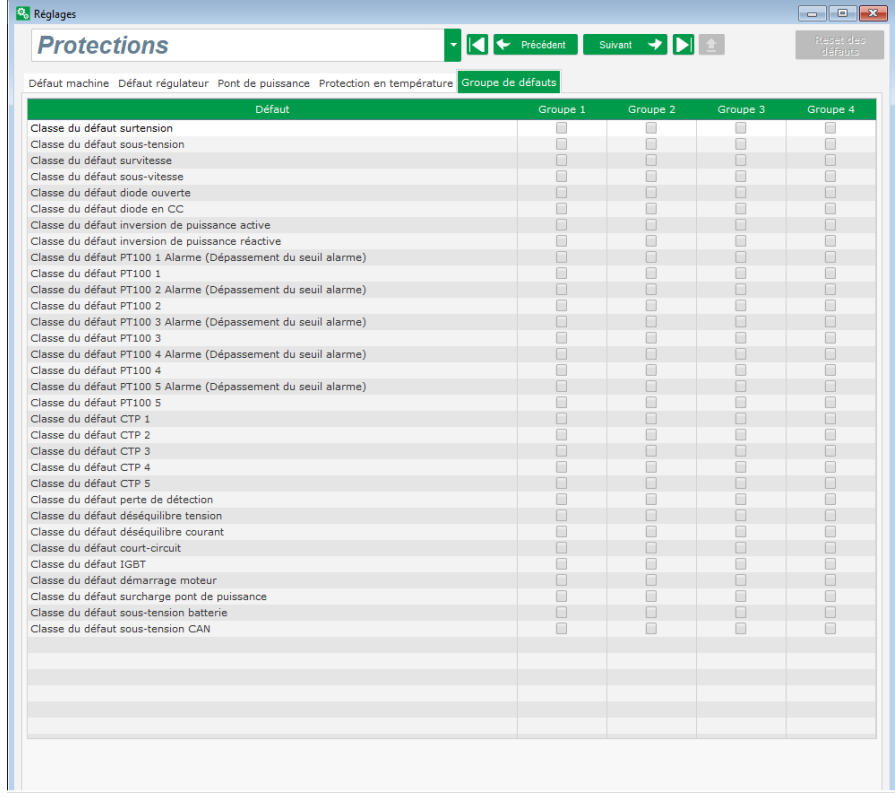

• **Entrées/Sorties** : cette page contient une vue globale du paramétrage des entrées et sorties logiques et analogiques.

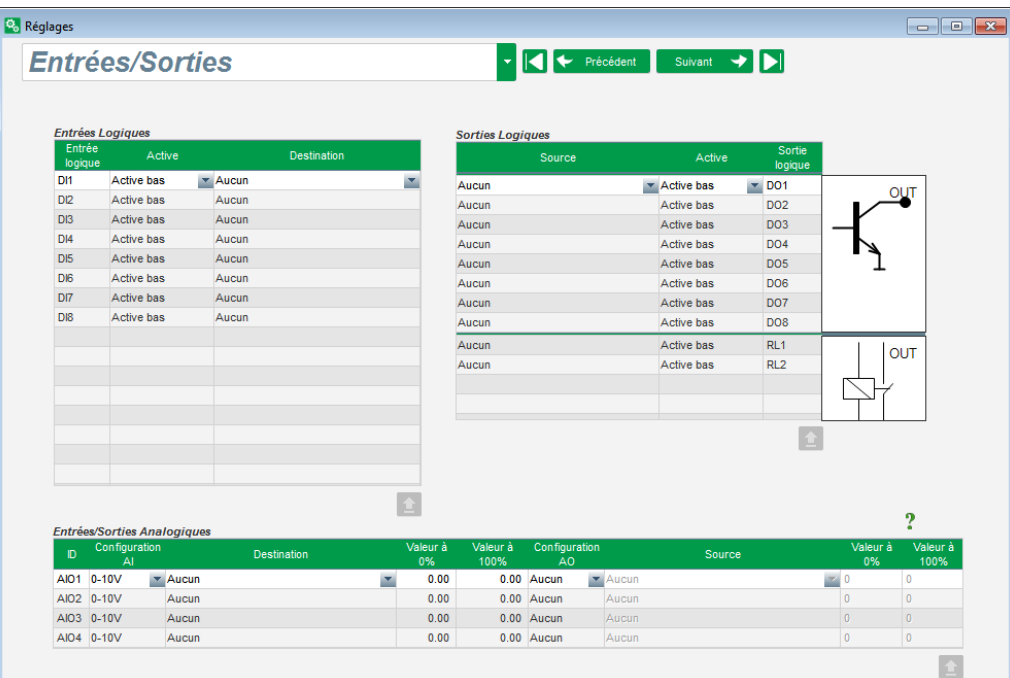

• **Fonctions Courbes** : cette page permet de définir des fonctions de pilotage d'un paramètre en fonction d'un autre par le biais de 5 points.

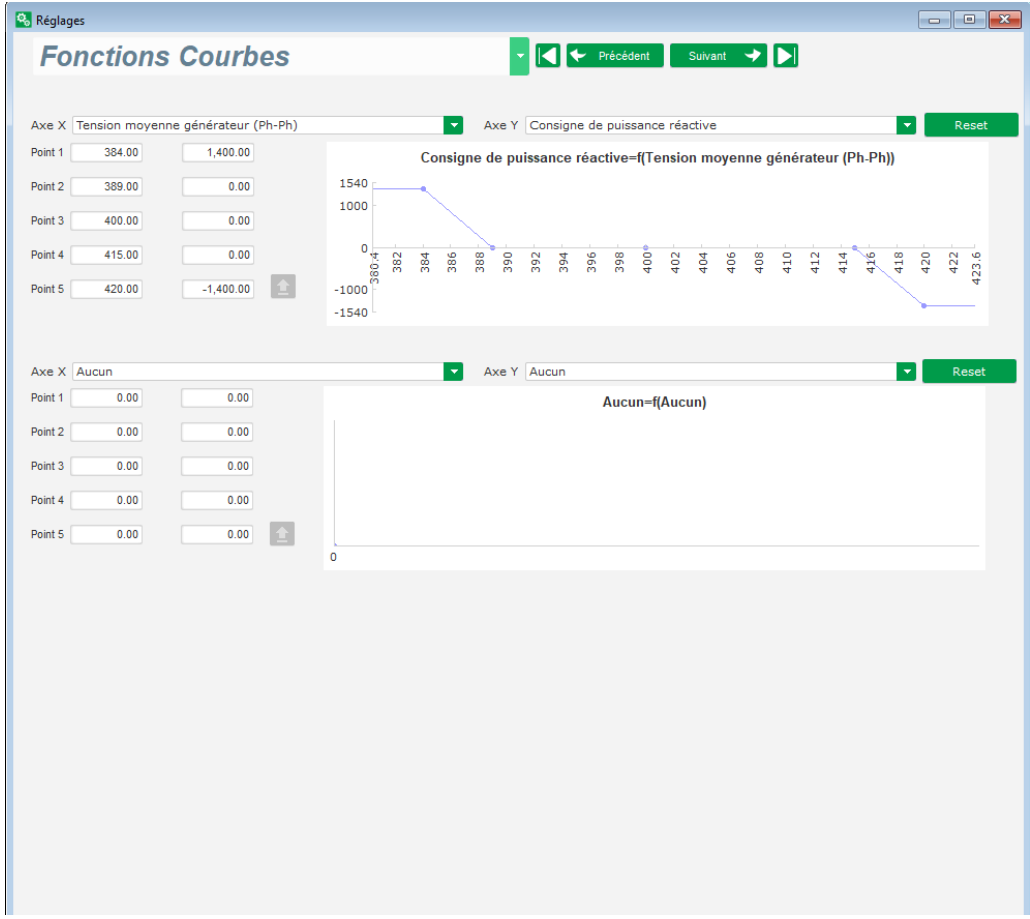

• **Portes logiques / analogiques** : cette page permet de paramétrer des fonctions logiques simples au niveau entrées et sorties et le type de porte.

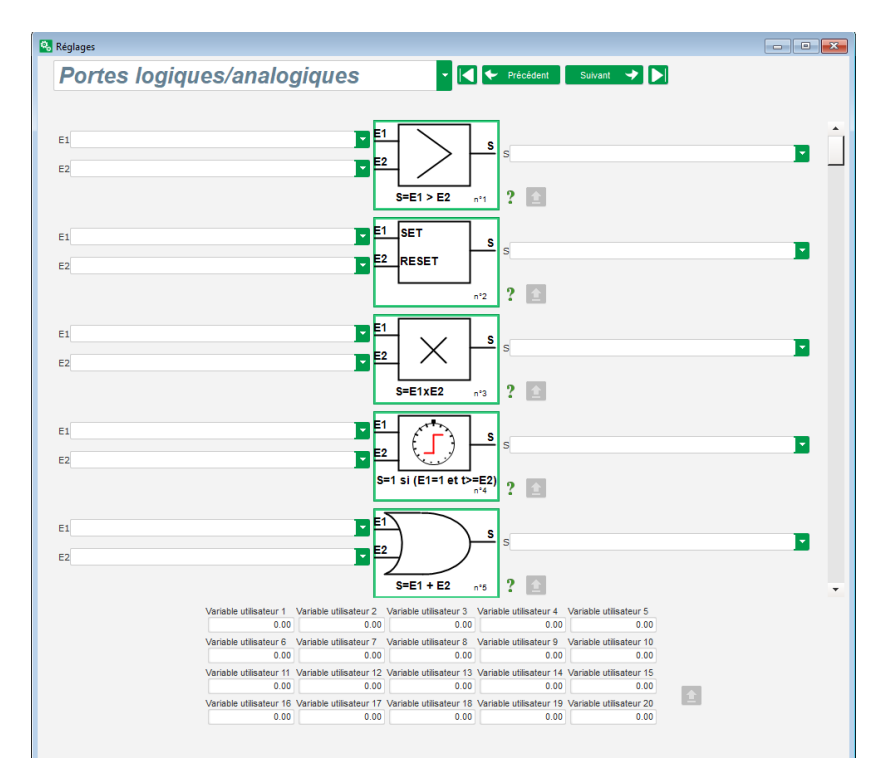

• **Datalogger** : cette fonction n'est disponible que si les modules optionnels Easy Log ou Easy Log PS sont raccordés, à partir de la page CAN. Elle permet de définir les paramètres à enregistrer et les paramètres déclenchant l'enregistrement d'un fichier de log (paramètres trigger). Les différents modes de fonctionnement de ces triggers, les valeurs de déclenchement des paramètres et la vitesse d'échantillonnage sont paramétrables.

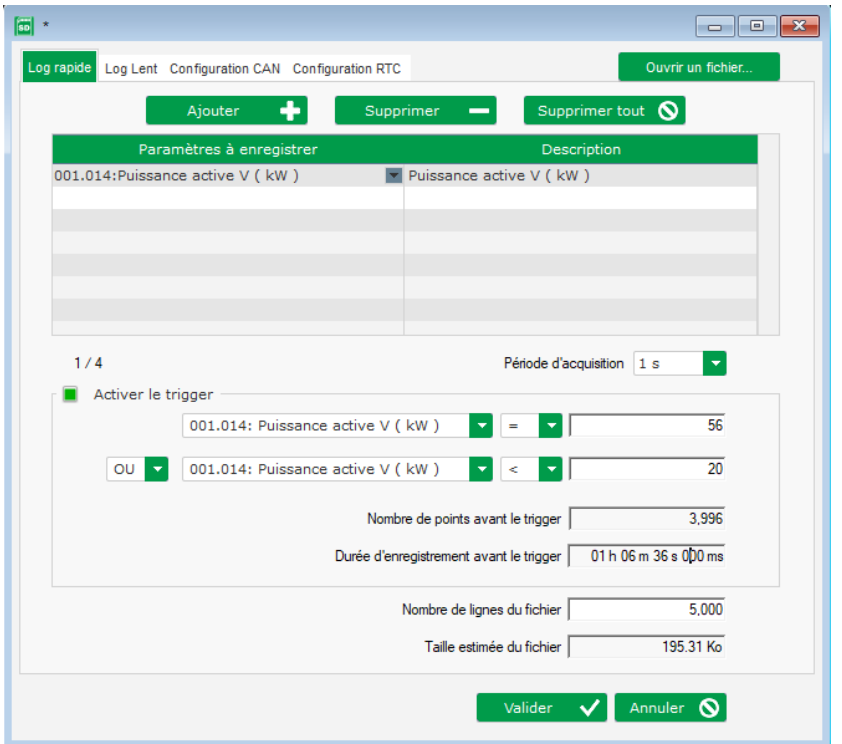

• **Synchronisation** : cette page permet de définir les paramètres pour la synchronisation entre l'alternateur et le réseau.

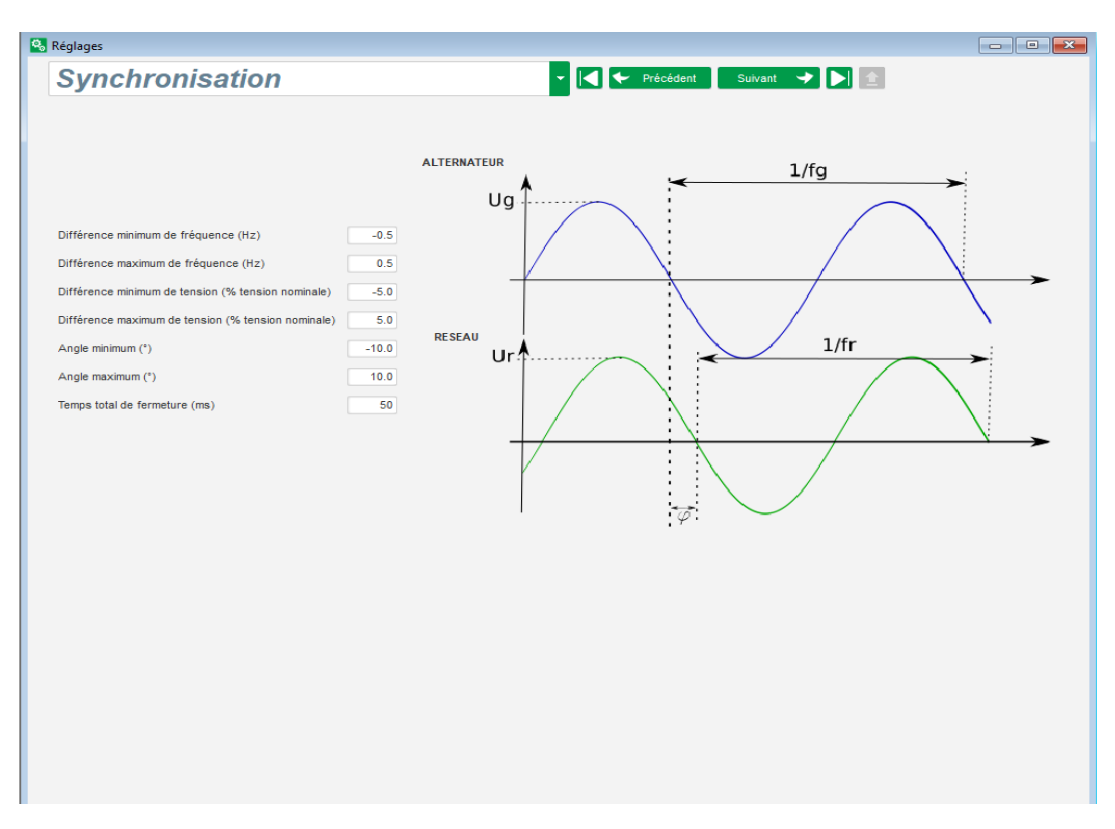

• **Grid Code** : cette fonction est disponible si les modules optionnels Easy Log ou Easy Log PS sont raccordés. Cette page permet de définir les paramètres pour les protections dédiées à la fonction grid code.

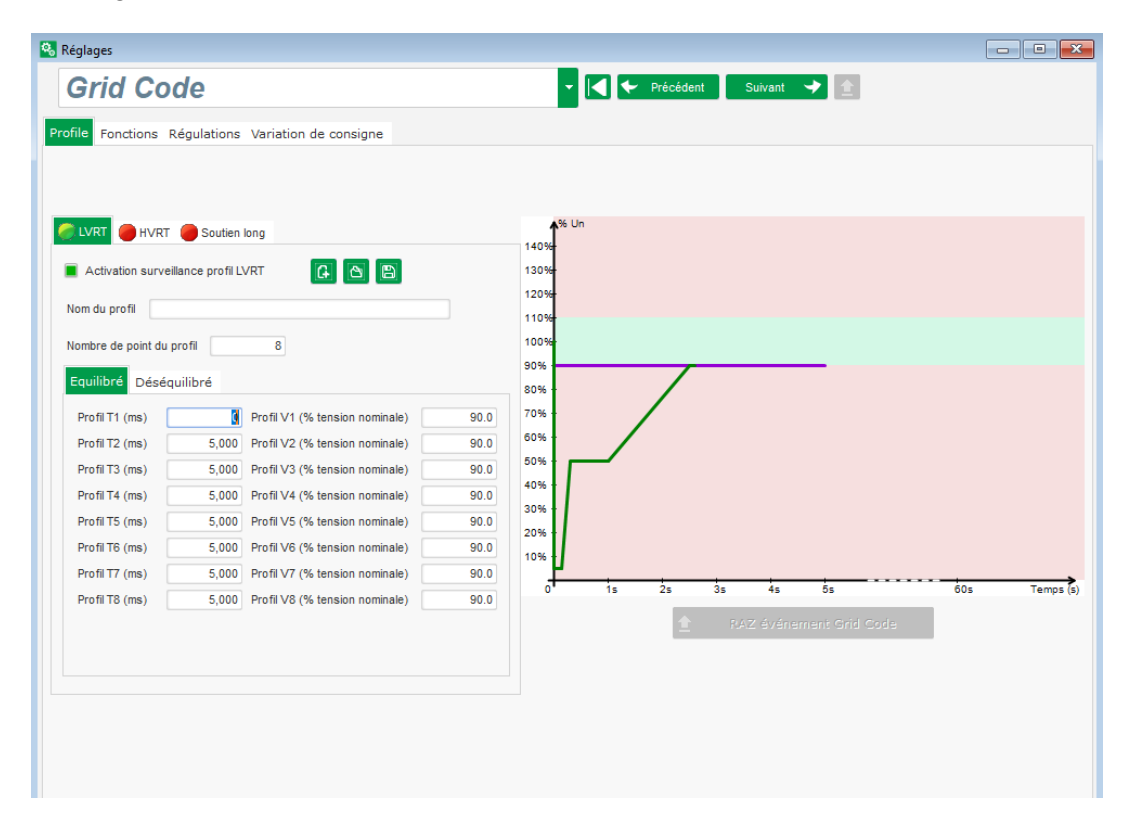

### **5.1.6. Fenêtre "Oscilloscope"**

Cette fenêtre permet de tracer l'évolution de paramètres jusqu'à 8 paramètres simultanément.

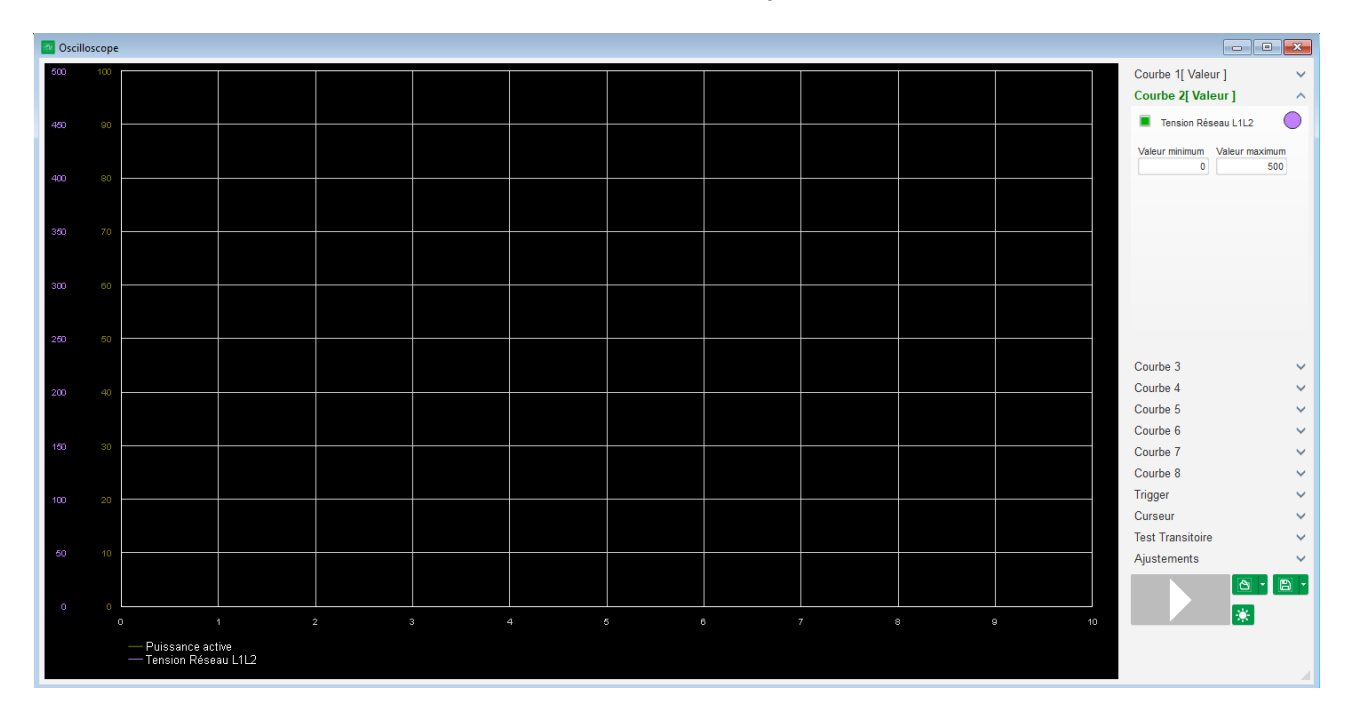

### **5.1.6.1. Courbes**

Chaque courbe est décrite par : sa couleur, son paramètre source, ses valeurs minimum et maximum. Elle dispose de son propre axe, de même couleur que la courbe.

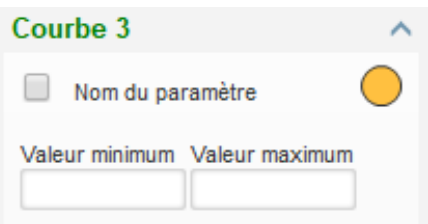

- **Pour modifier la couleur** :
	- Cliquer sur le disque de couleur situé à droite du nom de la courbe ; une palette prédéfinie s'ouvre.

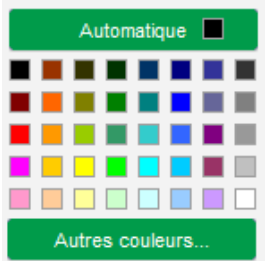

- Cliquer sur la nouvelle couleur de courbe parmi celles présentes.
- La fenêtre de choix de couleur est alors automatiquement fermée, et le disque prend alors la couleur choisie.

• Dans le cas où vous souhaitez paramétrer une couleur non présente sur la palette, cliquer sur le bouton "Autres couleurs…". La palette se transforme alors. Déplacer la croix noire vers la couleur choisie ou remplir les cases textes (chaque valeur comprise entre 0 et 255) pour définir les valeurs de couleurs RVB. Cliquer ensuite sur "OK".

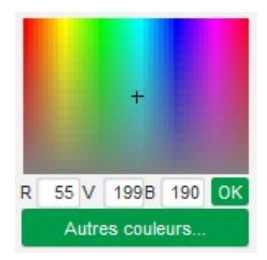

#### **Nota : À tout moment, si vous ne voulez plus modifier la couleur, cliquer en dehors de la palette. Elle se fermera automatiquement.**

#### • **Sélectionner un paramètre à tracer**

- Cliquer sur la case à cocher.
- Dans le cas où la case était précédemment cochée, un message de confirmation apparaît. En cliquant sur "Oui", une fenêtre s'ouvre avec la liste des paramètres.

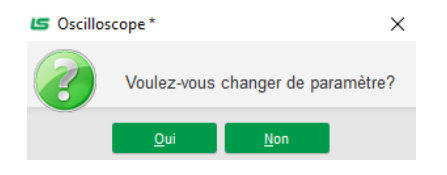

- Dans le cas où la case n'était pas cochée, la fenêtre avec la liste des paramètres s'ouvre directement.
- Choisir le paramètre que vous désirez suivre dans la liste déroulante. Ce paramètre peut être une valeur analogique ou logique (mode de régulation par exemple).
- Cliquer sur "Valider" pour utiliser le paramètre sélectionné, ou sur "Annuler" pour ne rien modifier.

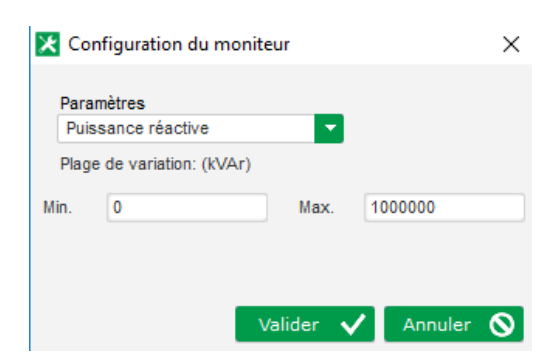

• **Affiner la plage du tracé :** modifier au besoin les valeurs minimum et maximum. Ces valeurs sont prises en compte et le tracé est remis à l'échelle dès que l'on quitte l'une de ces cases ou que l'on appuie sur la touche "Entrée" du clavier.

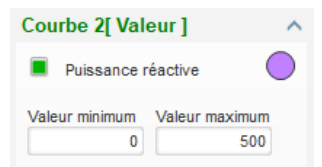

Lorsque le moniteur est en fonctionnement, la valeur courante apparait entre crochets.

#### **5.1.6.2. Trigger**

Le trigger permet de déclencher le fonctionnement de l'oscilloscope dès que la valeur du paramètre choisi dépasse la valeur saisie soit en montant (flèche vers le haut) ou en descendant (flèche vers le bas).

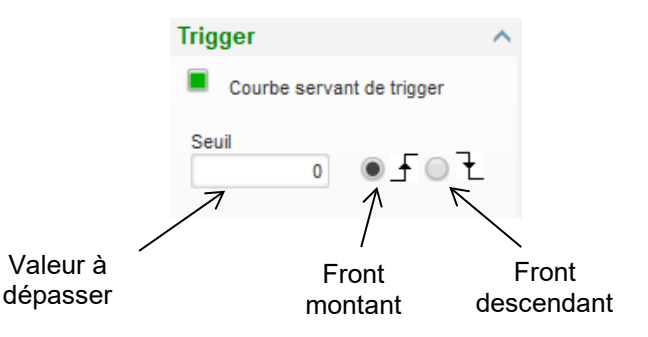

- **Sélectionner parmi les courbes, celle qui est à l'origine du déclenchement**
	- Cliquer sur la case à cocher.
	- Dans le cas où la case était précédemment cochée, un message de confirmation apparaît. En cliquant sur "Oui", une fenêtre s'ouvre avec la liste des paramètres.

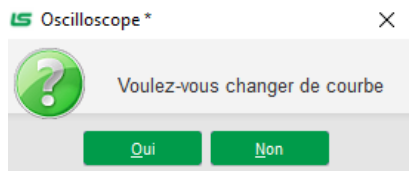

- Dans le cas où la case n'était pas cochée, la fenêtre avec la liste des paramètres s'ouvre directement.
- Choisir le paramètre que vous désirez suivre dans la liste déroulante. Ce paramètre peut être une valeur analogique ou logique (mode de régulation par exemple).
- Cliquer sur "Valider" pour utiliser le paramètre sélectionné, ou sur "Annuler" pour ne rien modifier.

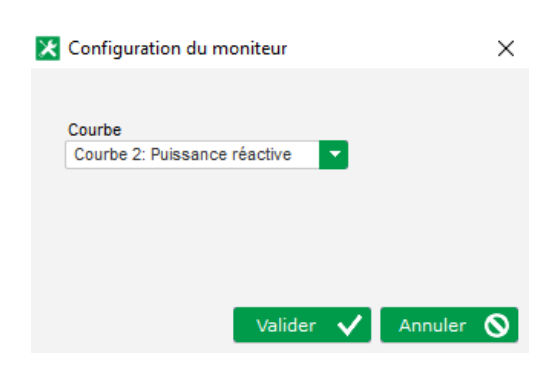

- **Indiquer la valeur du seuil** à dépasser
- **Choisir le sens du dépassement** (montant ou descendant)
- **Pour déclencher le trigger, cliquer sur le bouton "GO"**
- **Pour annuler le trigger, il faut désélectionner la courbe**

### **5.1.6.3. Curseurs**

Deux curseurs sont disponibles pour parcourir les courbes. La différence entre les deux valeurs en Y (valeur de la courbe) est affichée dans la partie "Delta Y" pour chaque courbe et en "Delta X" (le temps en secondes) pour la différence entre les deux curseurs.

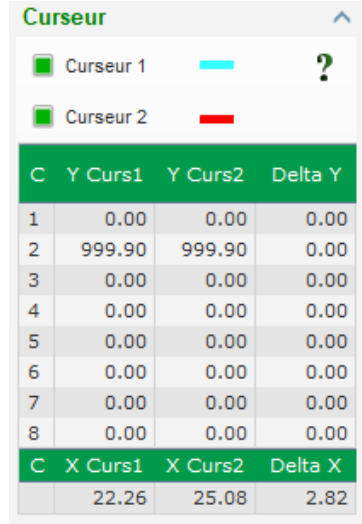

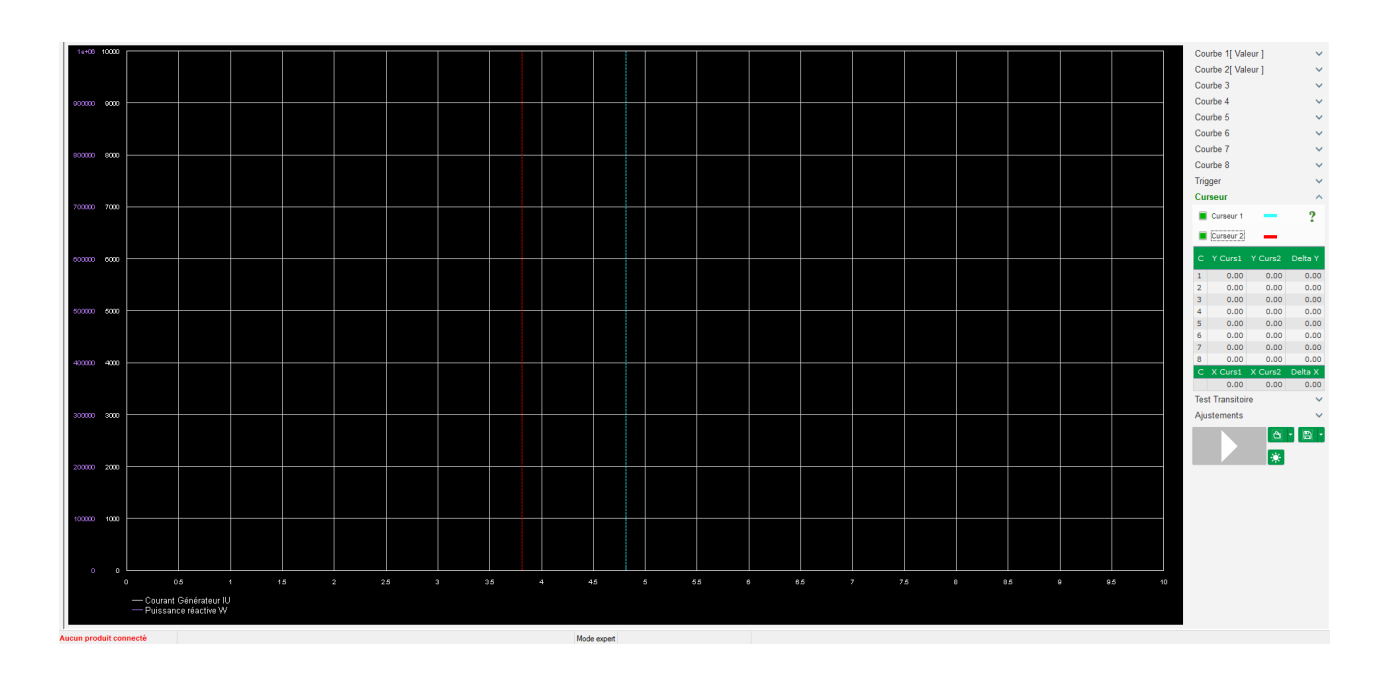

#### **5.1.6.4. Test de transitoire**

Le test de transitoire permet de vérifier la réponse du PID lors d'un changement de consigne de tension.

Il est divisé en 5 étapes maximum qui peuvent chacune prendre une valeur de consigne différente.

Il est également possible de modifier les paramètres du PID directement lors de l'envoi de la commande.

• Cliquer sur le bouton "Démarrer un test de transitoire". La fenêtre suivante s'ouvre :

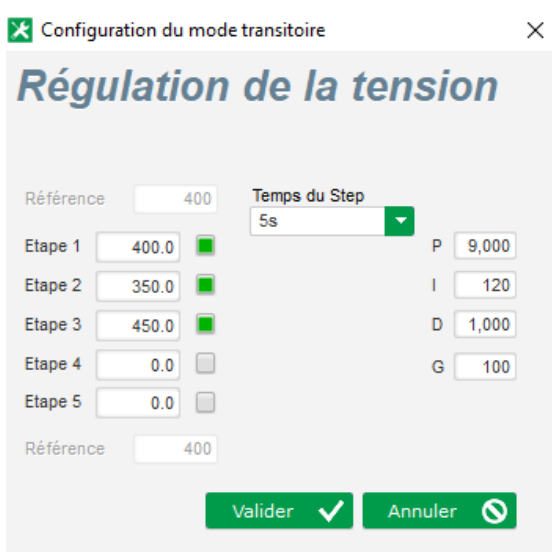

- Pour paramétrer votre test de transitoire :
	- Sélectionner entre 1 et 5 étapes en cliquant sur la case à cocher correspondante
	- Pour chaque étape sélectionnée, déterminer la valeur de la consigne
	- Déterminer le temps entre chaque étape
- Il est possible de modifier les valeurs de PID dans cette fenêtre afin d'ajuster les gains.

Une fois le paramétrage effectué, cliquer sur "OK".

Le test est alors exécuté. Les étapes en cours sont symbolisées par le passage en vert de la consigne.

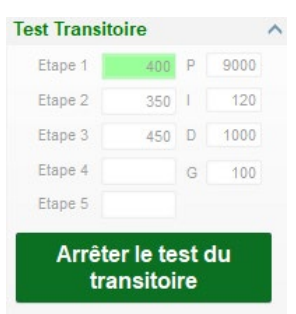

**NOTA :** 

- **Ce test peut être stoppé à tout moment en cliquant sur le bouton "Arrêter le test du transitoire". L'affichage revient alors à la consigne d'origine.**
- **Il n'est pas possible de réaliser des tests de transitoire si la consigne de la régulation est pilotée par une entrée analogique, celle-ci étant prioritaire.**
- **Pendant ce test de transitoire, les butées minimum et maximum définies ne sont pas dépassées.**

#### **5.1.6.5. Ouvrir une courbe ou une configuration d'affichage oscilloscope**

Le bouton "Ouvrir" (icône dossier) en bas à droite sur la fenêtre oscilloscope permet d'ouvrir un fichier de configuration d'affichage de l'oscilloscope (courbes, valeurs minimum et maximum, etc.).

En cliquant sur la flèche à droite de ce dossier, vous pouvez également choisir d'ouvrir un fichier d'une courbe sauvegardée au format ".csv". Attention, seuls les fichiers générés par le logiciel peuvent être ouverts et ne peuvent pas être modifiés.

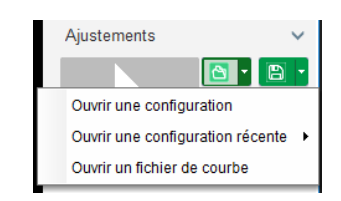

Lors de l'ouverture d'une courbe au format ".csv", la configuration des courbes en cours est remplacée par la configuration des courbes enregistrées.

Il est possible de zoomer de deux manières :

- Cliquer sur la zone de tracé de l'oscilloscope
- En maintenant la touche "Ctrl" et en utilisant la molette de la souris : les deux axes X et Y sont alors modifiés
- En maintenant la touche "Alt" et en faisant tourner la molette de la souris : seul l'axe X est modifié, les échelles sur les axes Y sont conservées
- En maintenant la touche "Shift" et en faisant tourner la molette de la souris : seul l'axe Y est modifié, les échelles sur les axes X sont conservées.

#### **5.1.6.6. Enregistrer une courbe ou une configuration d'affichage oscilloscope**

Le bouton "Enregistrer" (icône disquette) en bas à droite sur la fenêtre oscilloscope permet d'enregistrer un fichier de configuration d'affichage de l'oscilloscope (courbes, valeurs minimum et maximum, etc.).

En cliquant sur la flèche à droite de ce dossier, vous pouvez également choisir d'enregistrer sous forme de fichier ".csv" les courbes de l'oscilloscope.

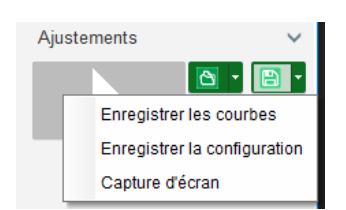

#### **5.1.6.7. Changement du fond de la zone de tracé de la grille et de l'épaisseur des courbes**

En cliquant sur " $\ddot{\mathbf{a}}$ " il est possible de modifier la couleur de fond de l'oscilloscope pour le passer en blanc. Et pour repasser en noir il suffit de cliquer sur " D ". En cliquant sur le bouton "

". vous pouvez modifier l'affichage de la grille. Le bouton " <sup>1</sup> permet de gérer 4 niveaux d'épaisseur de courbe.

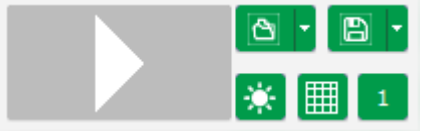

#### **5.1.7. Fenêtre "Moniteur"**

Cette fenêtre permet de paramétrer l'affichage de paramètres sous différentes formes (jauges, graphiques, afficheurs), ainsi que certains composants propres au régulateur : diagramme PQ, entrées et sorties, températures.

Elle est entièrement paramétrable et les différents objets peuvent être ajoutés, déplacés, modifiés et/ou supprimés.

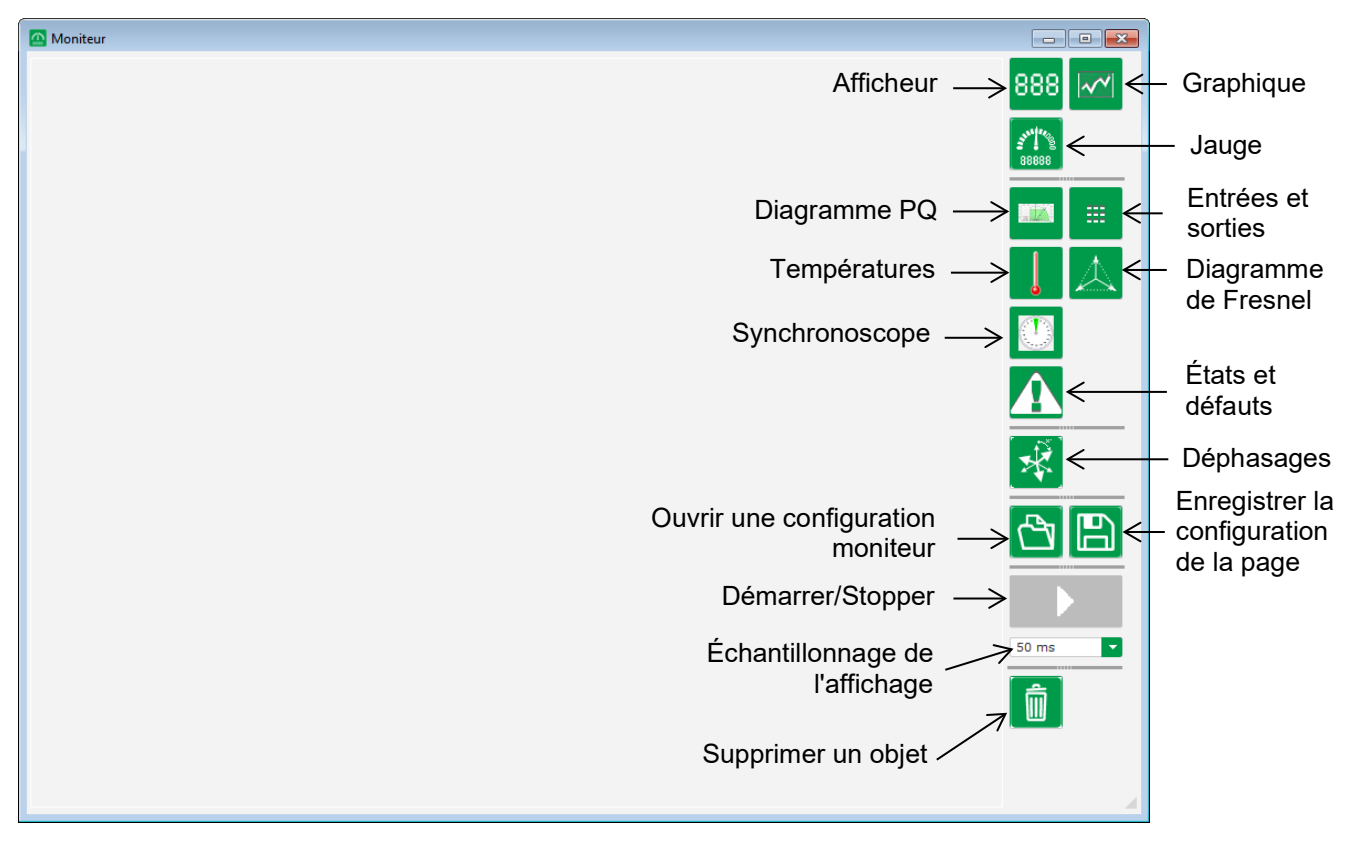

#### **5.1.7.1. Afficheurs**

Pour ajouter un nouvel afficheur :

- Cliquer sur le bouton "Afficheur", une fenêtre s'ouvre.
- Choisir le paramètre que vous désirez suivre dans la liste déroulante. Ce paramètre peut être une valeur analogique ou logique (mode de régulation par exemple).

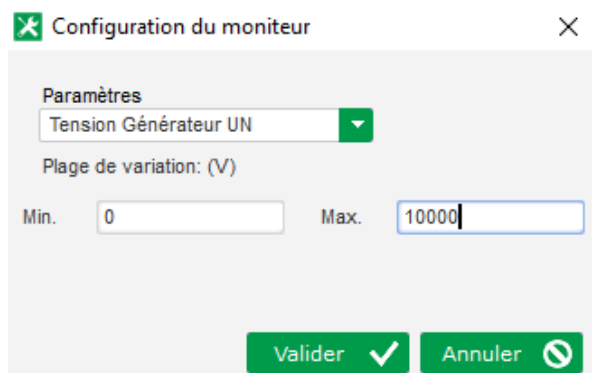

• Cliquer sur "Valider" pour utiliser le paramètre sélectionné, ou sur "Annuler" pour ne rien modifier.

• L'afficheur est alors inséré dans le moniteur au premier emplacement libre (de gauche à droite puis de haut en bas).

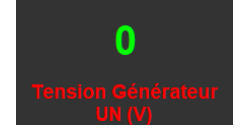

### **5.1.7.2. Graphique**

Pour ajouter un nouveau graphique :

- Cliquer sur le bouton "Graphique", une fenêtre s'ouvre.
- Choisir le paramètre que vous désirez suivre dans la liste déroulante. Ce paramètre peut être une valeur analogique ou logique (mode de régulation par exemple).

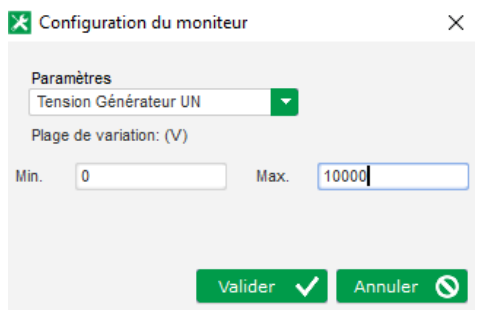

- Cliquer sur "Valider" pour utiliser le paramètre sélectionné, ou sur "Annuler" pour ne rien modifier.
- Le graphique est alors inséré dans le moniteur au premier emplacement libre (de gauche à droite puis de haut en bas).

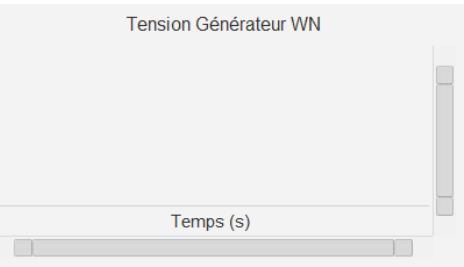

### **5.1.7.3. Jauges**

Pour ajouter une nouvelle jauge :

- Cliquer sur le bouton "Jauge", une fenêtre s'ouvre.
- Choisir le paramètre que vous désirez suivre dans la liste déroulante. Ce paramètre peut être une valeur analogique ou logique (mode de régulation par exemple).

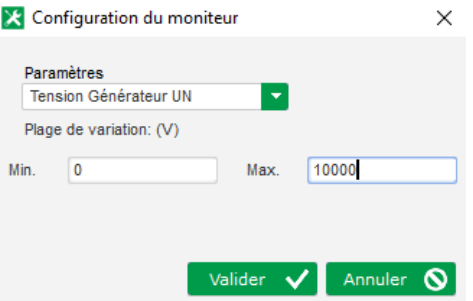

• Cliquer sur "Valider" pour utiliser le paramètre sélectionné, ou sur "Annuler" pour ne rien modifier.

• La jauge est alors insérée dans le moniteur au premier emplacement libre (de gauche à droite puis de haut en bas).

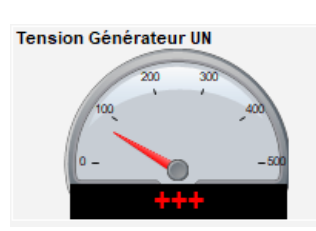

### **5.1.7.4. Courbe de capabilité**

Pour ajouter une courbe de capabilité, cliquer sur le bouton correspondant. La courbe est alors insérée dans le moniteur au premier emplacement libre (de gauche à droite puis de haut en bas).

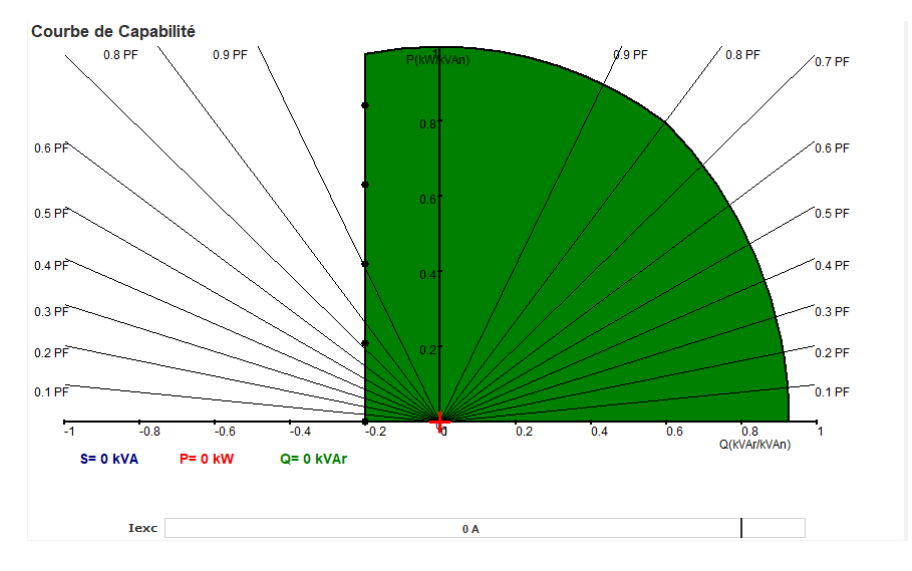

#### **NOTA : On ne peut afficher qu'un seul diagramme PQ.**

#### **5.1.7.5. Entrées et sorties**

Pour ajouter le module d'entrées et sorties, cliquer sur le bouton correspondant. Le module est alors inséré dans le moniteur au premier emplacement libre (de gauche à droite puis de haut en bas).

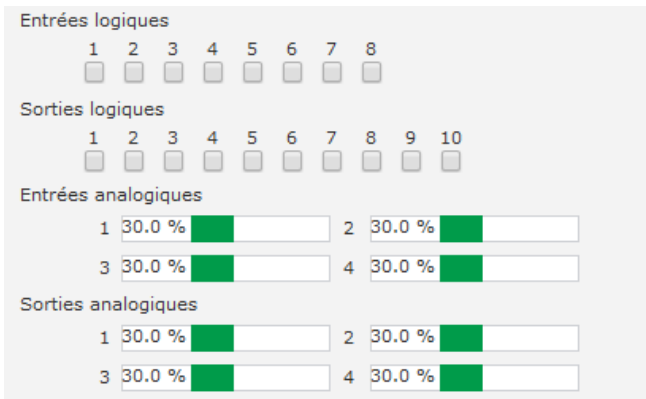

**NOTA : On ne peut afficher qu'un seul module d'entrées et sorties.**

### **5.1.7.6. Températures**

Pour ajouter le module de températures, cliquer sur le bouton correspondant. Le module est alors inséré dans le moniteur au premier emplacement libre (de gauche à droite puis de haut en bas).

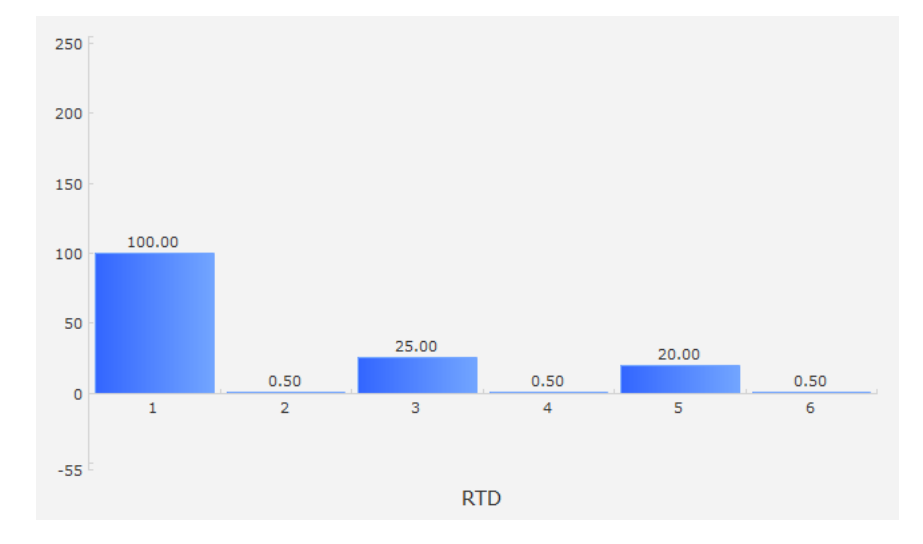

#### **NOTA : On ne peut afficher qu'un seul module de température.**

### **5.1.7.7. Synchronisation**

Pour ajouter le module de synchronisation, cliquer sur le bouton correspondant. Le module est alors inséré dans le moniteur au premier emplacement libre (de gauche à droite puis de haut en bas).

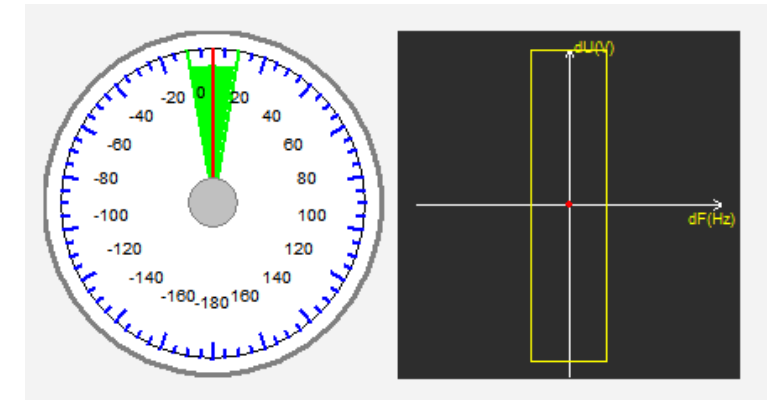

Sur la partie gauche, la jauge indique la différence d'angle entre les tensions du réseau et la tension de l'alternateur. Sur la partie droite, le graphique indique par un point rouge si la différence de fréquence et de tension entre l'alternateur et le réseau est dans la plage paramétrée.

#### **NOTA : On ne peut afficher qu'un seul module de synchronisation.**

### **5.1.7.8. État et défauts régulateur**

Pour ajouter le module d'état et défauts du régulateur, cliquer sur le bouton correspondant. Le module est alors inséré dans le moniteur au premier emplacement libre (de gauche à droite puis de haut en bas).

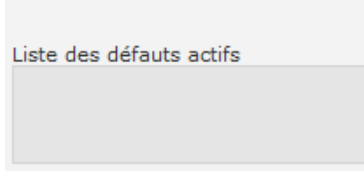

Ce module contient l'information de fonctionnement du D550, le mode de régulation en cours, ainsi que la liste des défauts actifs.

#### **5.1.7.9. Diagramme de Fresnel**

Ce module permet de visualiser le diagramme de Fresnel de l'alternateur avec les valeurs de tension, de courant et du déphasage du courant de chaque phase.

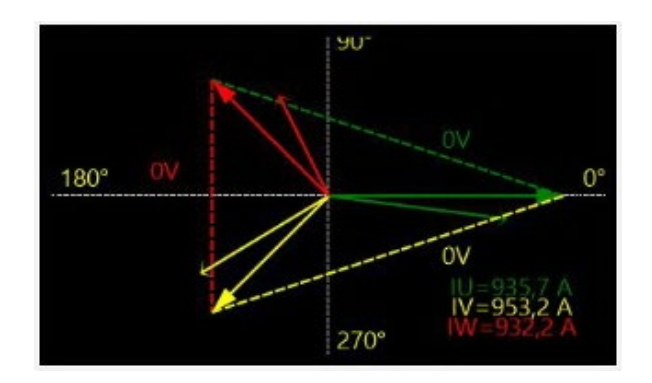

#### **5.1.7.10. Déphasage des TI**

Ce module permet de visualiser ou de modifier directement depuis le moniteur le déphasage des différents TI. Pour modifier, entrer la nouvelle valeur de déphasage et cliquer sur le bouton "Fermer".

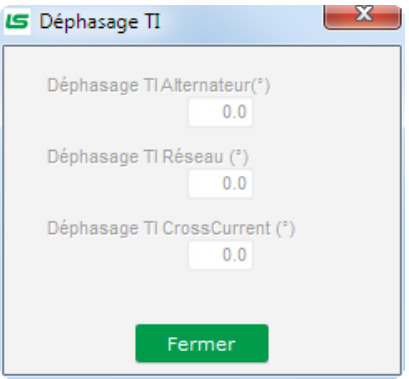

### **5.1.7.11. Modifier la taille d'un objet**

Il est possible de modifier la taille des graphiques, des jauges et du diagramme PQ.

- Passer en mode édition en faisant un clic droit sur la zone du moniteur
- Cliquer sur "Mode édition"

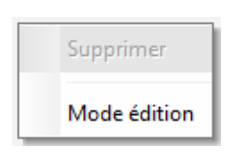

• Se placer au milieu d'un côté ou à un angle du diagramme : le curseur se transforme en double flèche.

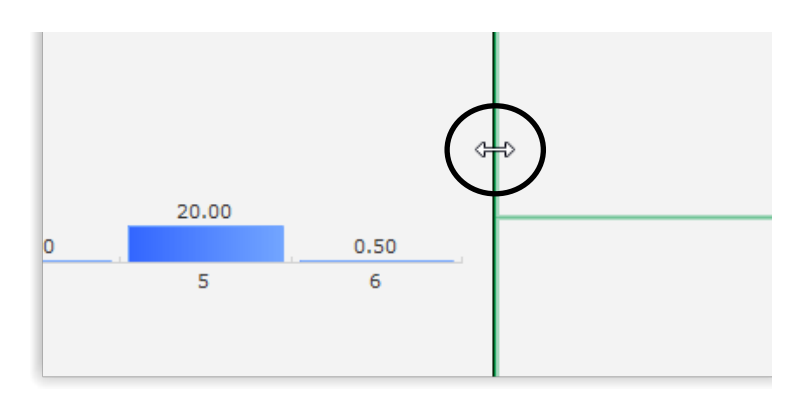

• Cliquer, maintenir et déplacer pour atteindre la taille désirée.

Sortir du mode édition soit par la touche "Échap" soit en faisant un clic droit sur la zone du moniteur et en décochant le mode édition.

#### **5.1.7.12. Supprimer un objet**

Pour supprimer un objet (afficheur, graphique, jauge, etc.) :

- Passer en mode édition en faisant un clic droit sur la zone du moniteur
- Cliquer sur "Mode édition"

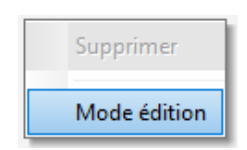

- Une grille apparait alors indiquant les emplacements des différents objets
- Faire un clic droit sur l'afficheur que vous voulez supprimer
- Cliquer sur "Supprimer".

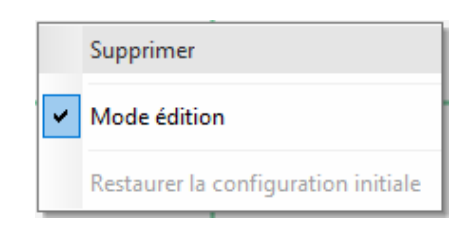

Sortir du mode édition soit par la touche "Échap" soit en faisant un clic droit sur la zone du moniteur et en décochant le mode édition.

#### **5.1.7.13. Enregistrer une configuration moniteur**

Il est possible d'enregistrer une configuration de moniteur pour la réutiliser. Cliquer sur le bouton "Enregistrer", une fenêtre s'ouvre. Donner le nom de la configuration moniteur désirée et sélectionner "Enregistrer".

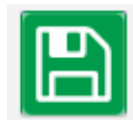

#### **5.1.7.14. Ouvrir une configuration moniteur**

Cliquer sur le bouton "Ouvrir", une fenêtre s'ouvre. Sélectionner la configuration moniteur désirée et sélectionner "Ouvrir".

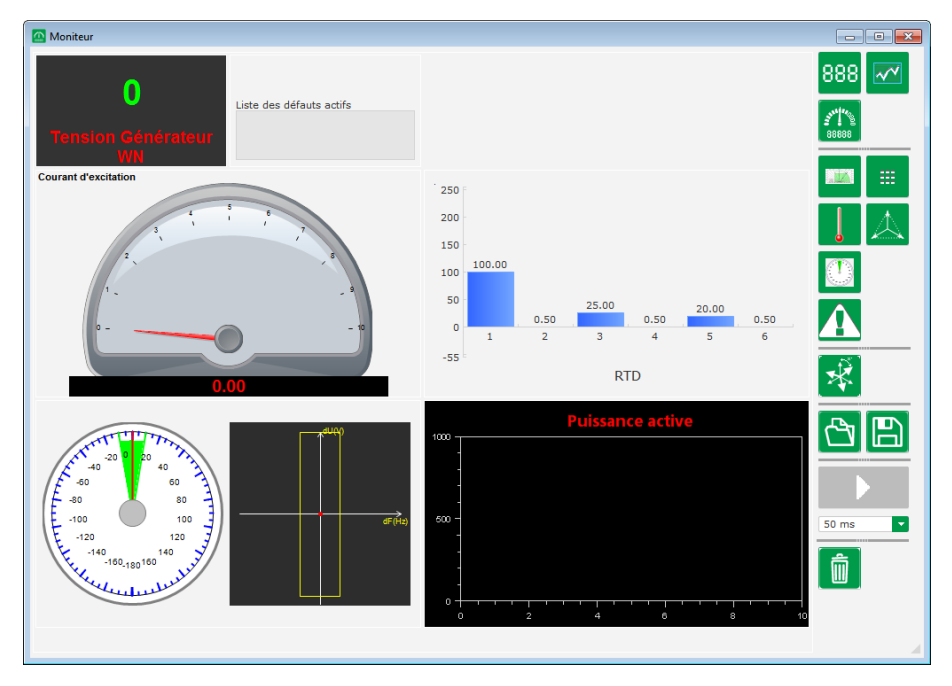

#### **5.2. Créer une nouvelle configuration**

Deux modes de configuration sont possibles sur le D550 : configuration "rapide" ou configuration "avancée".

• **Configuration rapide** : dans ce mode, la machine est choisie dans une base de données avec les paramètres de construction de l'alternateur enregistrés. Les pages accessibles dans ce mode seront accompagnées du sigle **R**

Cliquer sur le bouton "Nouvelle configuration rapide" pour y accéder.

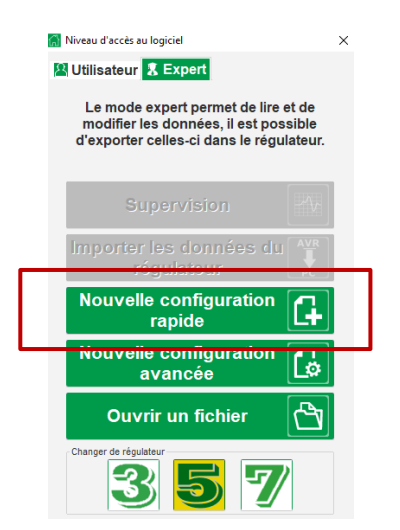

**Nota : Il sera possible de réaliser une configuration rapide et d'affiner les paramètres sur la dernière page de la configuration (page Gains PID) en continuant la configuration en mode avancé.** 

• **Configuration avancée** : dans ce mode, tous les paramètres de fonctionnement de la machine sont à déterminer. Les pages accessibles dans ce mode seront accompagnées du sigle **P** Cliquer sur le bouton "Nouvelle configuration avancée" pour y accéder.

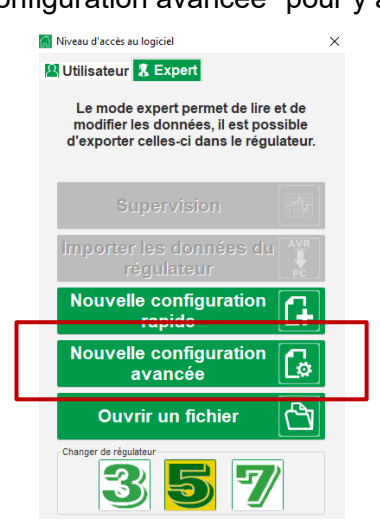

Cette fenêtre de configuration est composée de plusieurs pages pour paramétrer l'ensemble du fonctionnement de l'alternateur. Pour se déplacer entre les pages, on peut utiliser les boutons "précédent" ou "suivant" ou cliquer sur la liste des pages.

#### **5.2.1. Description de l'alternateur configuration "rapide"**

Sur cette page, sélectionner successivement :

- La taille de votre alternateur en cliquant sur l'image correspondante
- Les différents paramètres :

**R**

- La longueur de noyau de l'alternateur
- Définir le type d'excitation (AREP, SHUNT ou PMG)
- Sélectionner la fréquence et le schéma de branchement. L'image de droite est mise à jour en fonction des choix de l'utilisateur.
- Sélectionner la tension nominale et la classe thermique
- Cliquer ensuite sur « Suivant »

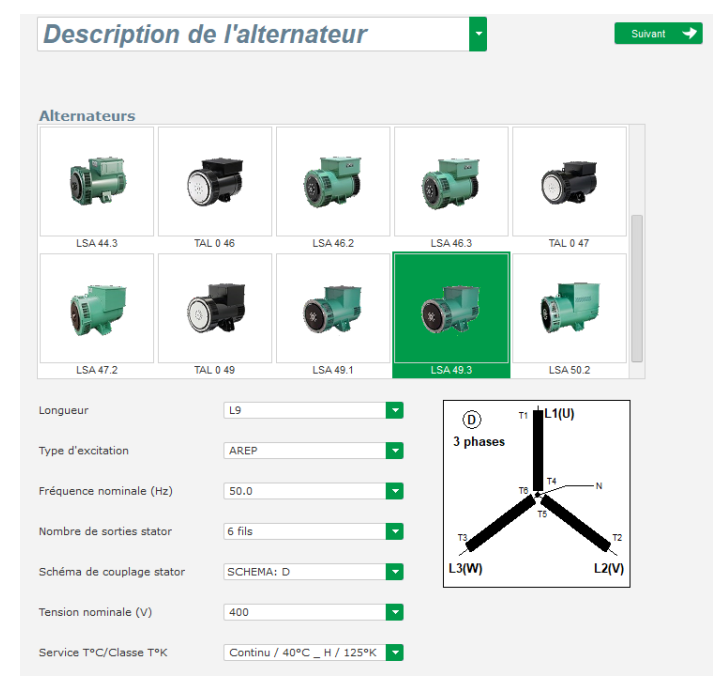

**P**

Electric Power Generation **Installation et maintenance** 5744 fr - 2024.01 / e

## **Régulateur de tension numérique D550**

#### **5.2.2. Description de l'alternateur configuration "avancée"**

• Dans le cas d'une configuration avancée, il est nécessaire de compléter l'ensemble des données de la machine.

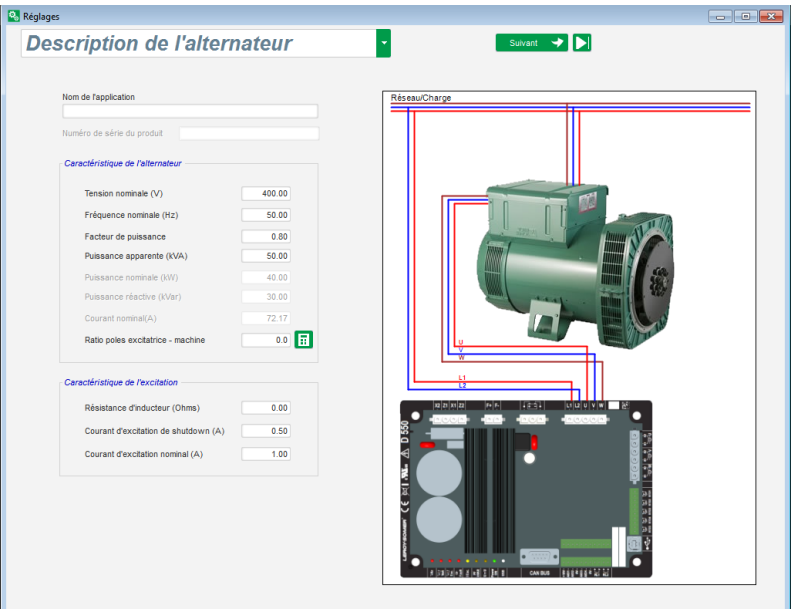

- Décrire l'ensemble des caractéristiques de l'alternateur : tension (en V), fréquence (en Hz), facteur de puissance et puissance apparente (en kVA).
- Les champs : courant nominal, puissance réactive et puissance active sont calculés automatiquement.
- Le ratio du nombre de pôles pour une analyse fine du défaut de diodes tournantes basée sur l'analyse d'harmoniques du courant (nombre de pôles excitateur divisé par le nombre de pôles machines). Par défaut, la valeur est à 0 et se base sur le niveau d'ondulation du courant d'excitation.

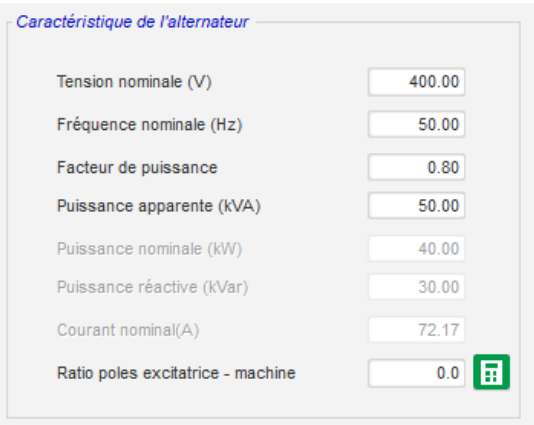

• Décrire l'ensemble des caractéristiques d'excitation : résistance de l'inducteur d'excitateur (en ohms), le courant d'excitation de « shutdown » (en A), le courant d'excitation nominal (en A).

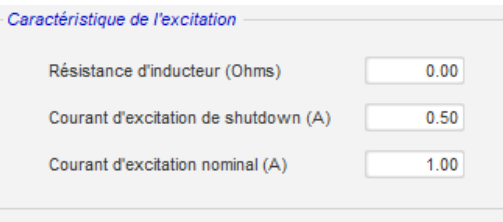

• Cliquer sur le bouton "Suivant".

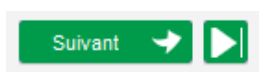

### **5.2.3. Câblage du régulateur R P**

Ce câblage doit être représentatif des raccordements entre le régulateur et l'alternateur. Au fur et à mesure de votre configuration, le schéma de raccordement situé à droite dans la fenêtre, évolue : représentation de TP et/ou TI, nombre de conducteurs, etc.

**Nota : Par défaut, la mesure de tension alternateur et la mesure de tension réseau sont indiquées.**

- **TP de mesure de tension alternateur** :
	- S'ils sont présents, cocher la case. Il est alors possible de régler les différents paramètres.
	- Indiquer les tensions des enroulements primaires et secondaires (en V).
	- Indiquer le type de mesure : phase-neutre, phase-phase, 3 phases ou 3 phases et neutre à l'aide du menu déroulant.

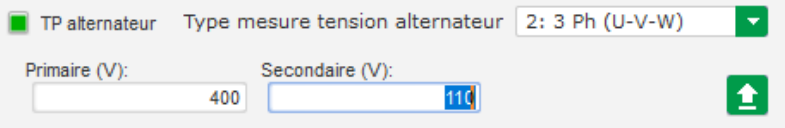

- **TI de mesure de courant alternateur** :
	- S'ils sont présents, cocher la case. La fenêtre suivante apparait :

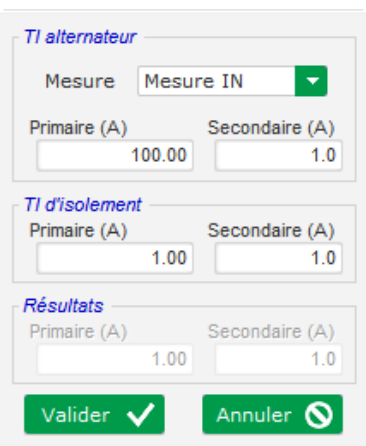

Dans cette fenêtre, il est possible de régler les courants des enroulements primaire et secondaire (en A) et également de choisir si la mesure est réalisée sur la totalité ou une partie du bobinage de l'alternateur :

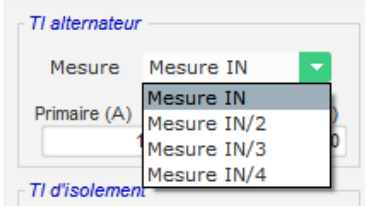

- Une fois la fenêtre fermée, il est tout de même possible de régler les différents paramètres.
- Indiquer la configuration des TI à l'aide du menu déroulant.

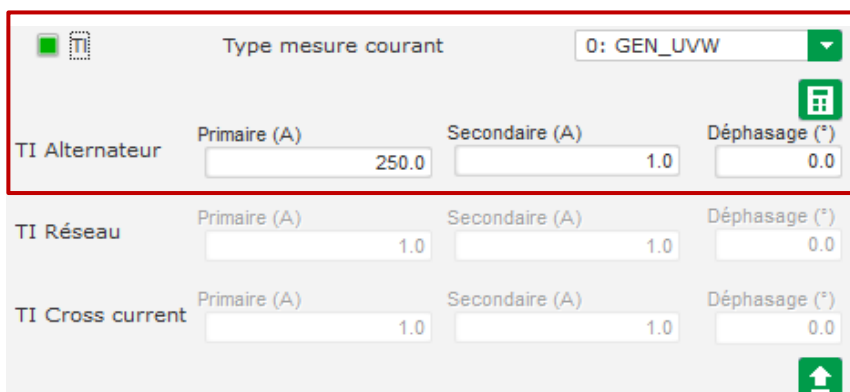

**Nota :** 

- **La valeur de déphasage devra être réglée lors des essais et de la mise en service. Elle permet de compenser la différence de phase engendrée par les TI et TP.**
- **Dans le cas de la présence éventuelle d'un TI d'isolement, la valeur du paramètre de secondaire devra correspondre au secondaire du TI d'isolement.**
- **TI de mesure courant réseau : placé dans la phase V** 
	- S'il est présent, sélectionnez le mode 4. Il est alors possible de régler les différents paramètres.
	- Indiquer les courants des enroulements primaires et secondaires (en A).
	- Cette entrée est également utilisée pour la détection de surintensité grid code.

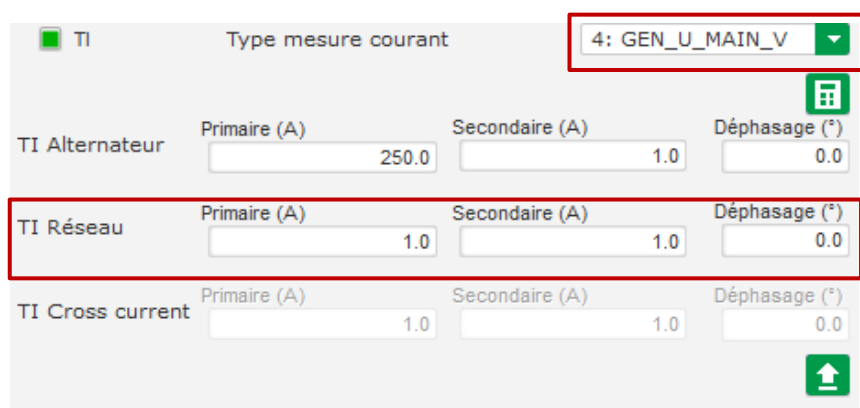

- **TI de mesure cross current : placé dans la phase V** 
	- S'il est présent, sélectionnez le mode 3. Il est alors possible de régler les différents paramètres.
	- Indiquer les courants des enroulements primaires et secondaires (en A).

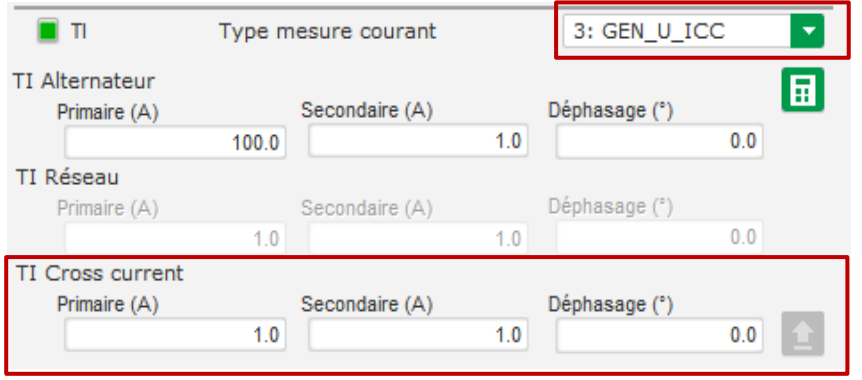

#### • **TP de mesure de tension réseau :**

- S'ils sont présents, cocher la case. Il est alors possible de régler les différents paramètres.
- Indiquer les tensions des enroulements primaires et secondaires (en V).

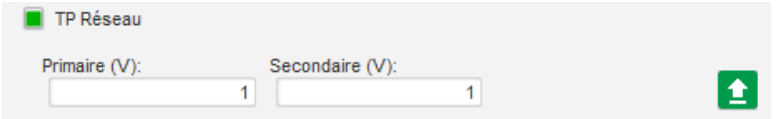

- **TP élévateur :** 
	- Ce TP correspond à un transformateur de puissance qui peut être présent entre l'alternateur et le réseau. Il permet de faciliter le calcul de la tension lors de l'égalisation de tension réseau, surtout si les rapports entre les primaires et secondaires des différents TP de mesure ne sont pas identiques.
	- L'enroulement "primaire" correspond au côté machine (côté production) et le secondaire au côté réseau.

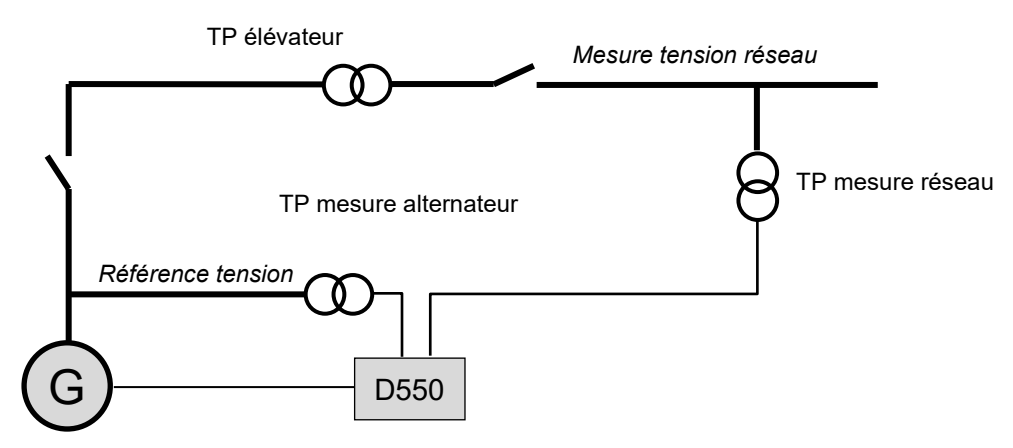

• Ainsi dans le cas de l'égalisation de tension, la référence tension donnée au régulateur est calculée à l'aide de la formule suivante :

> $Réference \ tension = Mesure \ tension \ résappa \propto \frac{Primate \ TP \ élev}{Scondaire \ TP \ 416}$ Secondaire TP élév

- S'il est présent, cocher la case. Il est alors possible de régler les différents paramètres.
- Indiquer les tensions des enroulements primaires et secondaires (en V).

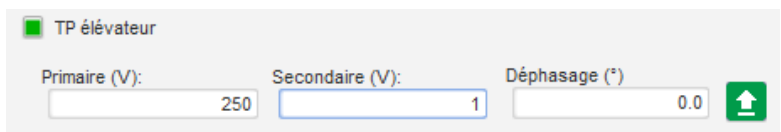

Nota : Un réglage de déphasage permet de prendre en compte les particularités de couplage de ce transformateur élévateur.

#### • **PT100 et CTP :**

Sélectionner les entrées PT100 ou CTP.

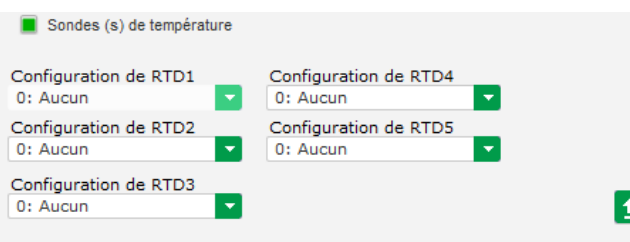

**P**

### **Régulateur de tension numérique D550**

#### **5.2.4. Limitation courbe de capabilité**

#### **Nota : Dans la configuration rapide, cette courbe est automatiquement paramétrée lors de la sélection de votre machine.**

• Cette limitation correspond à la limite d'absorption définie dans la courbe de capabilité. Elle est réalisée à l'aide de 5 points qui définissent des aires. Il est conseillé de mettre des valeurs de kVAr légèrement supérieures par rapport au point de la courbe pour permettre à l'alternateur de fonctionner en toute sécurité. Ces points sont définis en pourcentage de kVA. Exemple d'une courbe de capabilité :

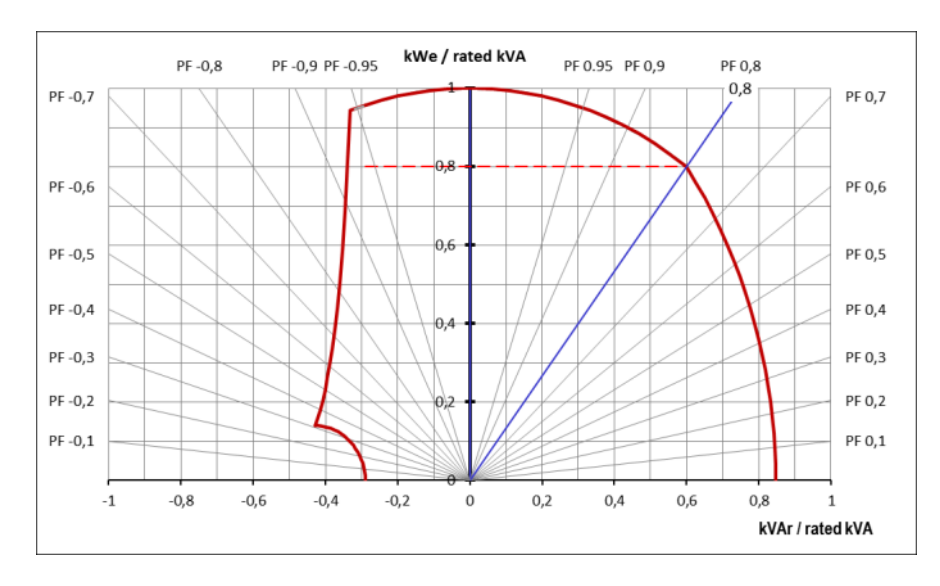

En choisissant judicieusement les points la représentation avec le logiciel, cela donne un diagramme similaire :

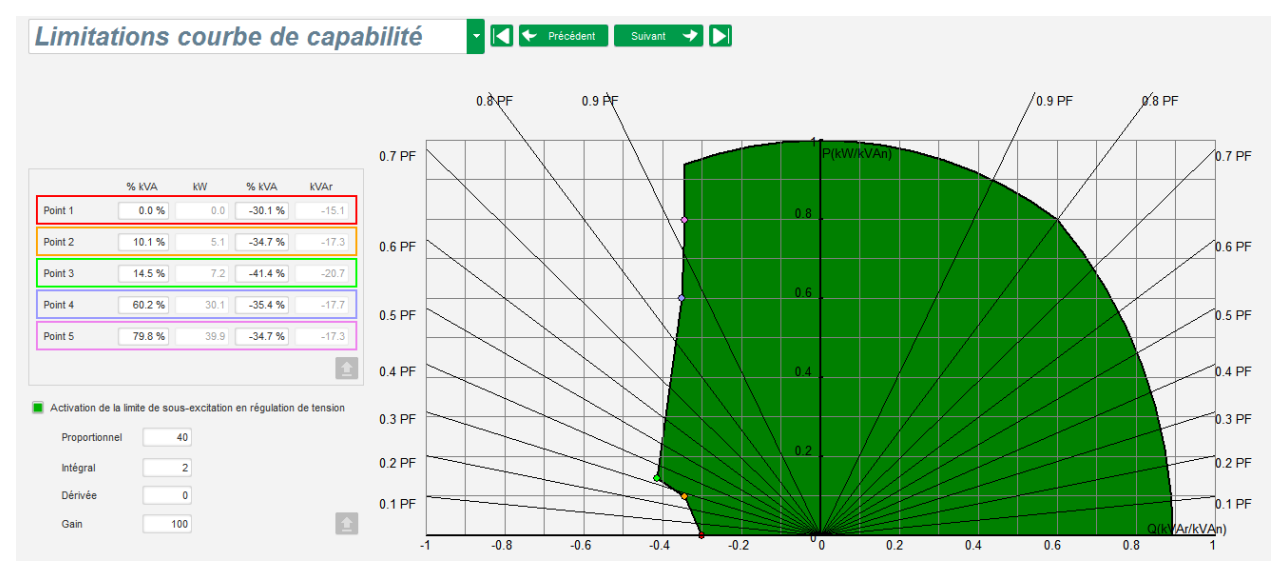

- Cette limitation est active en régulation de facteur de puissance générateur, de kVAr ou de facteur de puissance réseau. Elle peut également être activée en régulation de tension en cochant la case "activation de la limite de sous-excitation en régulation de tension". Dans ce cas, définir les gains PID de la régulation.
- Dès que le point de fonctionnement touche cette limite. Le courant d'excitation est alors piloté pour que l'alternateur reste dans le domaine défini par la courbe de capabilité.

**P**

**P**

### **Régulateur de tension numérique D550**

#### **5.2.5. Définition de la limitation de surexcitation**

#### **Nota : Dans la configuration rapide, cette courbe est automatiquement paramétrée lors de la sélection de votre machine.**

- Cette limitation est réalisée en 3 parties distinctes à l'aide de 3 points qui définissent des aires. Ces points sont déterminés en fonction de la capabilité de la machine. Les valeurs communes de réglage sont :
	- 2,5 fois le courant d'excitation nominal pendant 10 secondes pour le court-circuit au stator
	- 1,5 fois le courant d'excitation nominal pendant 10 à 120 secondes
	- 1,1 fois le courant d'excitation nominal pendant 10 à 3600 secondes
- Dès que le courant d'excitation dépasse la valeur du courant nominal, un compteur est enclenché. On compare alors l'aire S1 "mesure du courant d'excitation x temps" (représentée en rouge ci-après) par rapport à l'aire "courant d'excitation maximum x temps" (représentée en bleu ci-après). Si S1 est égale à S2, alors la limitation est active et le D550 limite le courant d'excitation à 99 % du courant nominal (ce qui entraîne dans ce cas un non suivi de la consigne du mode de régulation en cours).

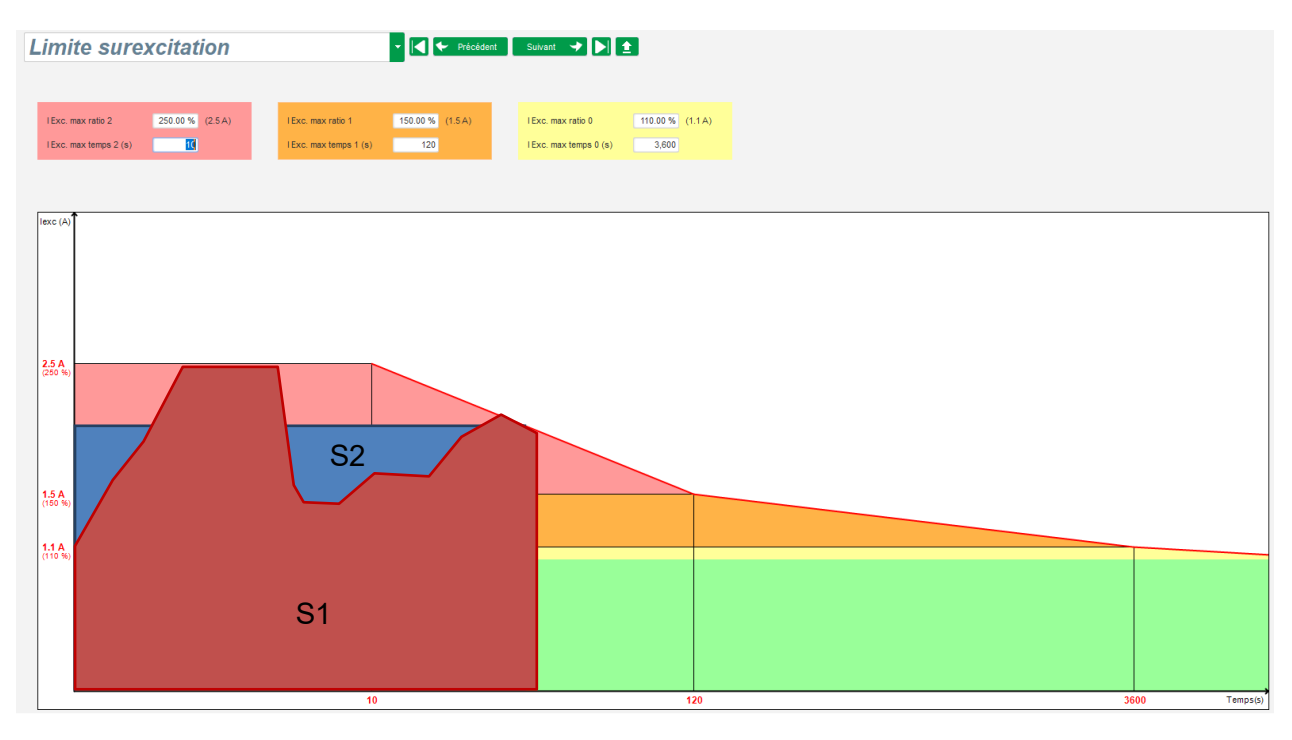

• Si la limitation est active, afin de préserver la machine, il n'est possible d'avoir un courant supérieur à 99 % du courant nominal qu'après 24 h.

#### **5.2.6. Définition de la limitation de courant stator**

#### **Nota : Dans la configuration rapide, cette limitation n'est pas activée.**

- Le principe de cette limitation est identique à la limitation de maximum courant d'excitation.
- Elle n'est activable que s'il y a au moins un TI de mesure de courant stator.

- Elle est réalisée en 3 parties distinctes à l'aide de 3 points qui définissent des aires. Ces points sont déterminés en fonction de la capabilité de la machine. Les valeurs communes de réglage sont :
	- 3 fois le courant stator nominal pendant 10 secondes pour le court-circuit au stator
	- 1.5 fois le courant stator nominal pendant 120 secondes
	- 1.1 fois le courant stator nominal pendant 3600 secondes
- Dès que le courant stator dépasse la valeur du courant nominal, un compteur est enclenché. On compare alors l'aire S1 "mesure du courant stator x temps" (représentée en rouge cidessous) par rapport à l'aire "courant stator maximum x temps" (représentée en bleu cidessous). Si l'aire S1 est égale à S2, alors la limitation est active et le D550 limite le courant stator à 99% du courant nominal (ce qui entraîne dans ce cas un non suivi de la consigne de tension.

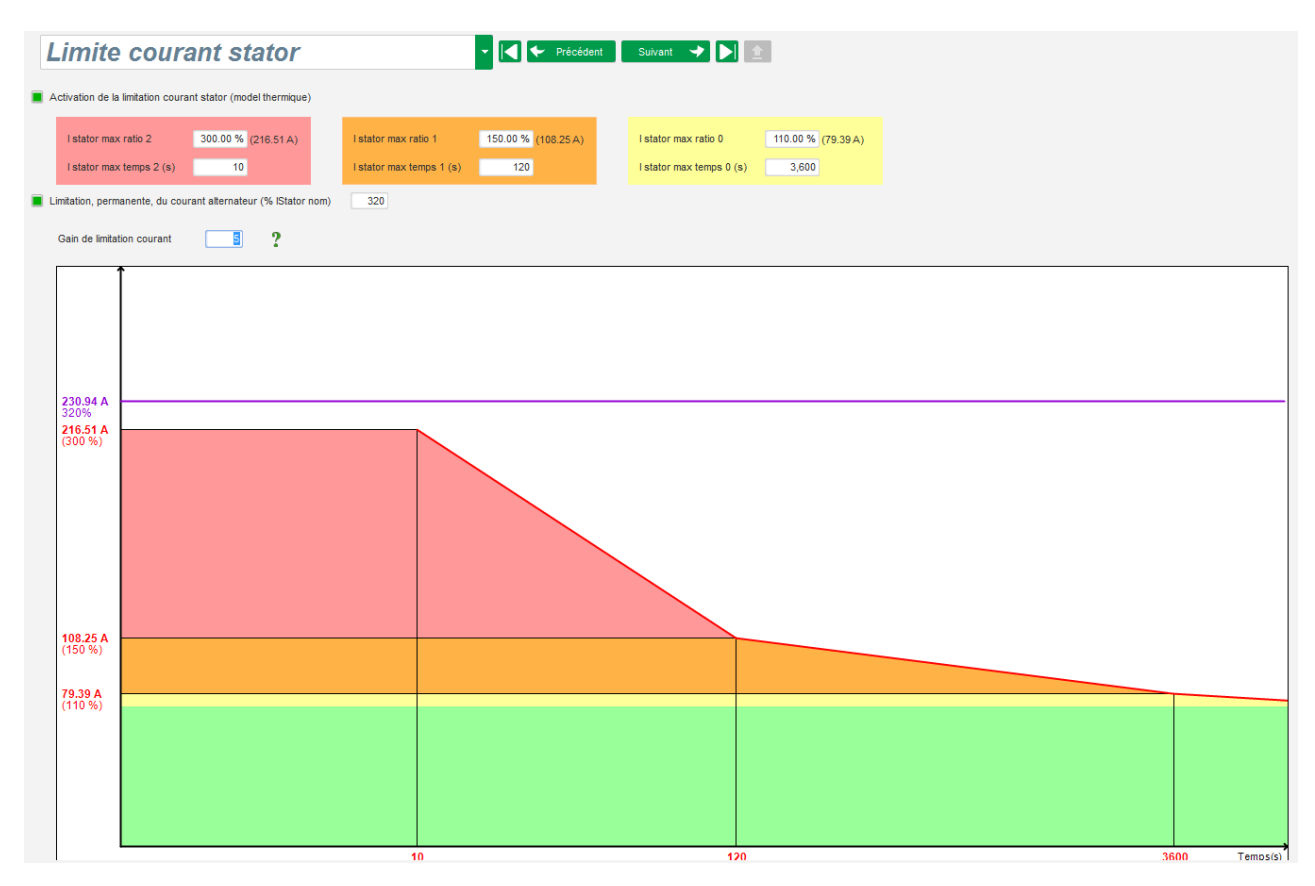

• Il est également possible de limiter de manière permanente la valeur du courant stator, cliquant sur "Limitation permanente du courant alternateur". Dans l'exemple ci-dessus, le courant stator ne pourra pas dépasser 320% du courant nominal. Régler également le gain de la boucle de régulation. Cette limitation est utile dans le cas de démarrage de moteur pour limiter le courant délivrer et assurer une montée en vitesse progressive :

Lors de la fermeture du contacteur entre le moteur et l'alternateur, le D550 continue de réguler la tension jusqu'à ce que le courant stator mesuré corresponde à la valeur de limitation. Dans ce cas, le D550 régule le courant stator. Lorsque le moteur a atteint sa vitesse de rotation, le courant redescend naturellement, et la tension remonte. Le D550 revient alors en régulation de tension.

Pour signaler les éventuels non démarrages, une temporisation réglable de 1 s à 60 s doit être paramétrée dans la page des protections (protection "démarrage moteur"). Si la tension n'est pas à sa valeur de consigne une fois la temporisation écoulée, il est alors possible de choisir l'action à réaliser comme pour tout autre défaut :

- Pas d'action
- Arrêt de la régulation
- Régulation du courant d'excitation à la valeur de shutdown
- Régulation du courant d'excitation à sa valeur avant le défaut.

Si le contacteur du moteur est fermé avant l'enclenchement de l'excitation, cette limitation est prioritaire et le temps de rampe n'est alors plus respecté.

**Nota : Pendant le démarrage moteur, toutes les autres limitations, défauts et protections (sous-tension, surtension, limitation de courant stator, sous-vitesse, sous-excitation, surexcitation) sont actives.**

#### **5.2.7. Définition des protections**

Les protections sont de 3 types :

• Les défauts "machine"

**P**

- Les défauts "régulateur"
- Les seuils d'alarme et de défaut de chaque sonde de température

Ces protections ont toutes la même architecture avec :

- Une activation de cette protection
- Un seuil de déclenchement
- Une temporisation
- Une action à réaliser (ou non) lorsque la temporisation est achevée. Cette action est à choisir dans une liste déroulante :
	- Pas d'action : la régulation en cours continue
	- Arrêt de la régulation : l'excitation est alors stoppée
	- Régulation en courant d'excitation à la valeur de courant "shutdown" : position de repli
	- Régulation en courant d'excitation à la valeur du courant avant le défaut : pas de saut dans la régulation

Chaque protection dispose d'un auto-reset :

- Si cette option est cochée : sur disparition du défaut, la régulation revient au mode automatique en cours (régulation de tension, facteur de puissance, etc.)
- Si cette option est décochée, l'action choisie est maintenue

Ci-dessous un exemple pour la sous-tension.

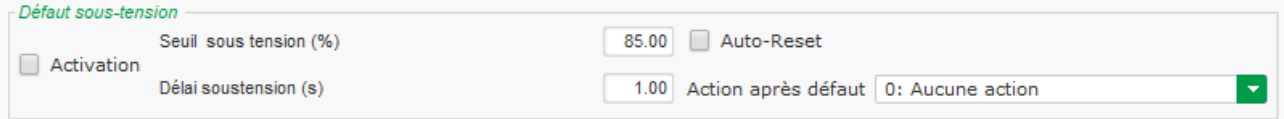

#### Sur activation de ce défaut, le fond de la zone concernée devient vert.

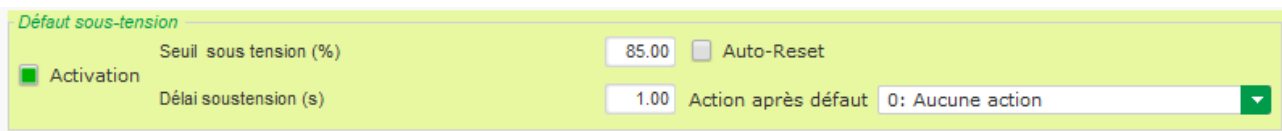

- **Sous-tension et surtension :** ces protections peuvent être activées en cochant la case "Activation", en définissant un seuil de tension (en pourcentage de la tension nominale), ainsi qu'un délai avant l'activation de la protection. Dans le cas ci-dessous :
	- Le défaut de sous-tension est actif si la tension est inférieure à 85 % de la tension nominale pendant au moins 1 seconde. Ce défaut n'est actif que si la régulation est activée et que la rampe est terminée.
	- Le défaut de surtension est actif si la tension est supérieure à 115 % de la tension nominale pendant au moins 1 seconde.

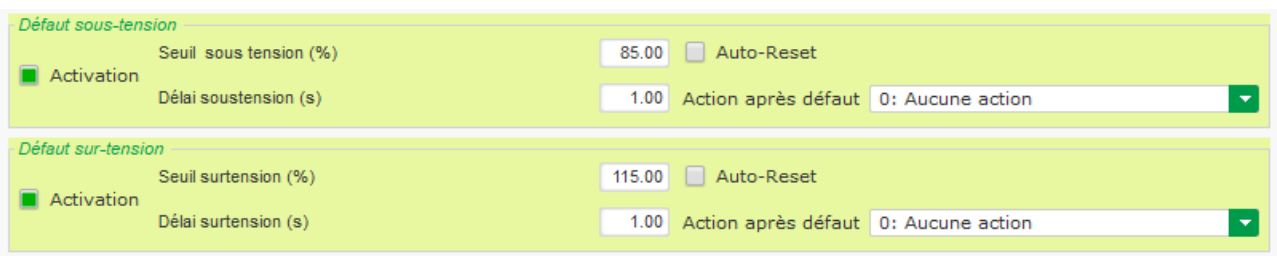

- **Sous-vitesse et survitesse :** ces protections peuvent être activées en cochant la case "Activation", en définissant un seuil de fréquence, ainsi qu'un délai avant l'activation de la protection. Dans le cas ci-dessous. Dans le cas ci-dessous :
	- Le défaut de sous-vitesse est actif si la fréquence est inférieure à 47 Hz pendant au moins 1 secondes. Ce défaut n'est actif que si la régulation est activée.
	- Le défaut de survitesse est actif si la fréquence est supérieure à 53 Hz pendant au moins 1 secondes.

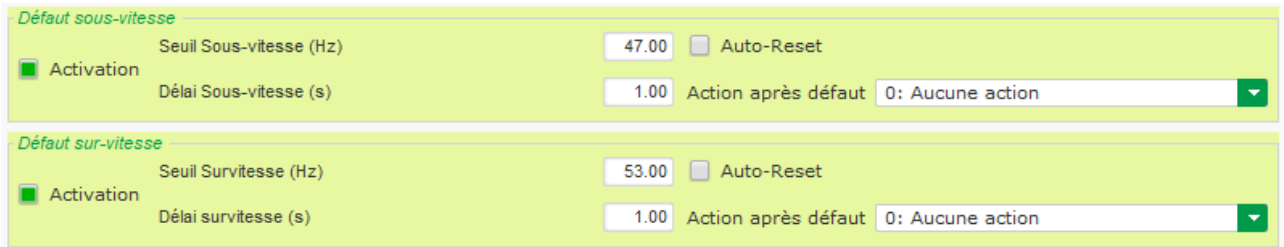

- **Défaut de diodes :** ces protections peuvent être activées en cochant la case "Activation", en définissant un seuil de pourcentage d'harmoniques du courant d'excitation, ainsi qu'un délai avant l'activation de la protection.
	- Si le rapport de pôles (nombre de pôles excitateur divisé par le nombre de pôles machines) est connu, le seuil d'activation correspond à la somme des pourcentages des 2 harmoniques les plus proches de ce rapport. Par exemple, pour un excitateur de 16 pôles et une machine de 6 pôles, le rapport est de 2.66, donc le pourcentage des harmoniques 2 et 3 sont sommés.
	- Si le rapport de pôles n'est pas connu, le seuil d'activation correspond à la somme des pourcentages de tous les harmoniques.

Dans le cas ci-dessous :

- Le défaut de diode ouverte est actif si le pourcentage d'harmoniques du courant d'excitation est supérieur à 5 % pendant au moins 1 seconde. Ce défaut n'est actif que si la régulation est activée.
- Le défaut de diode en court-circuit est actif si le pourcentage d'harmoniques du courant d'excitation est supérieur à 10 % pendant au moins 1 seconde.

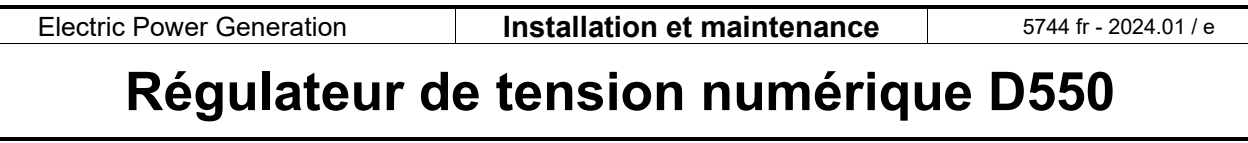

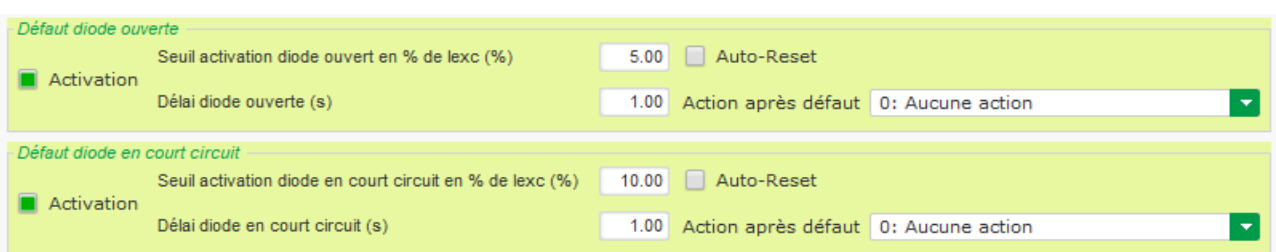

• **Défaut démarrage moteur :** Cette protection peut être activée en cochant la case "Activation" et en définissant le temps de la temporisation. Dans le cas ci-dessous, la protection s'enclenche si la mesure de tension est très inférieure à la tension de consigne une fois la temporisation de 30 secondes terminée. Voir le chapitre "Limitation de courant stator" pour de plus amples explications.

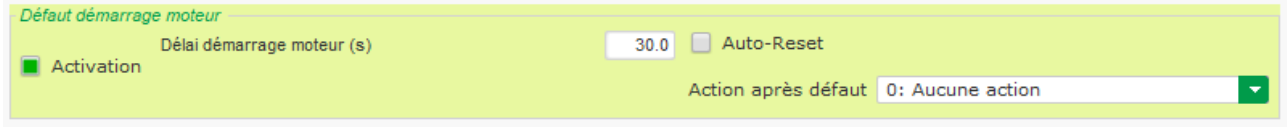

• **Inversion de puissance active** : cette protection peut être activée en cochant la case "Activation", en définissant un seuil de puissance active (en pourcentage de la puissance active nominale), ainsi qu'un délai avant l'activation de la protection.

Nota : Dans ce cas, la puissance est négative, c'est-à-dire que l'alternateur est alors en mode "moteur".

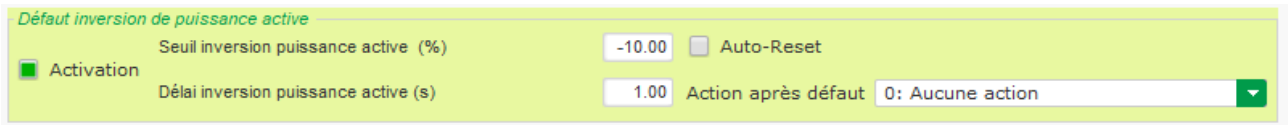

• **Inversion de puissance réactive** : cette protection peut être activée en cochant la case "Activation", en définissant un seuil de puissance réactive (en pourcentage de la puissance active nominale), ainsi qu'un délai avant l'activation de la protection.

Nota : Dans ce cas, la puissance réactive est négative.

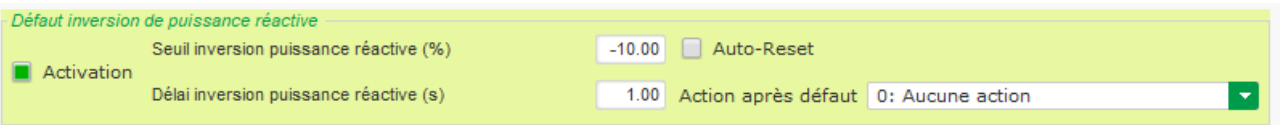

• **Perte de détection** : cette protection peut être activée en cochant la case "Activation", en définissant un seuil de tension en pourcentage de la tension de consigne alternateur, ainsi qu'un délai avant l'activation de la protection. Dans le cas ci-dessous, ce défaut s'active si la mesure de tension alternateur est inférieure à 20 % de la tension de consigne au-delà de 1 seconde.

Cette fonction est désactivée pendant le défaut court-circuit, le démarrage progressif et lorsque la tension est régulée selon la pente U/F.

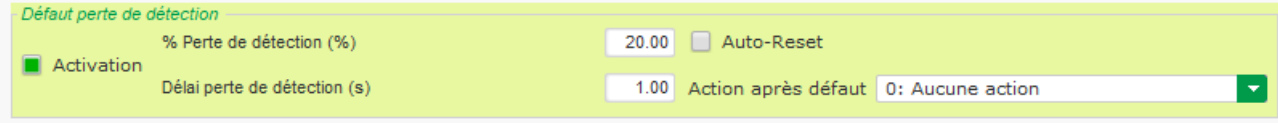

• **Déséquilibre de tension** : cette protection peut être activée en cochant la case "Activation", en définissant un pourcentage de dépassement de tension, ainsi qu'un délai avant l'activation de la protection. Le calcul du déséquilibre est réalisé suivant la formule NEMA : Cette fonction est désactivée pendant le démarrage progressif.

 $\textit{Pourcentage}~\textit{d\'es\'equilibre}~=~\frac{\textit{Tension}~\textit{maximum}~\textit{alternative}}{\textit{Tension}~\textit{moyenne}~\textit{alternative}}~\times~100~\textit{m}$ 

Dans le cas ci-dessous, ce défaut s'active si le pourcentage de déséquilibre est au moins de 20 % au-delà de 1 seconde.

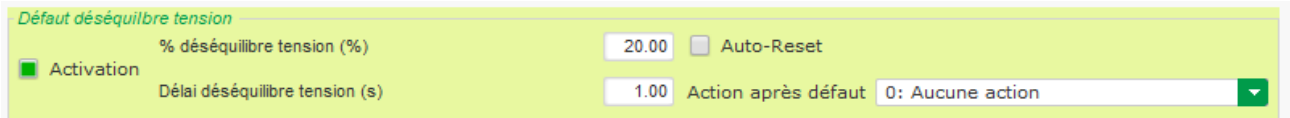

• **Défaut court-circuit** : cette protection peut être activée en cochant la case "Activation", en définissant un minimum de courant stator, ainsi qu'un délai avant l'activation de la protection. Dans le cas ci-dessous, ce défaut s'active si la mesure de courant stator est supérieure à 200 % du courant nominal au-delà de 10 secondes.

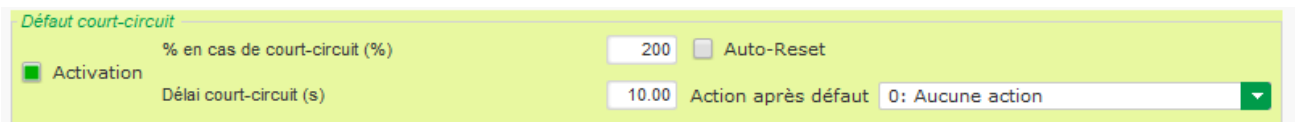

• **Déséquilibre de courant** : cette protection peut être activée en cochant la case "Activation", en définissant un pourcentage de dépassement de courant, ainsi qu'un délai avant l'activation de la protection. Le calcul du déséquilibre est réalisé suivant la même formule que celle utilisée pour le déséquilibre de tension.

Cette fonction est désactivée pendant le démarrage progressif.

$$
Pour centage déséquilibre = \frac{Country\ maximum\ alternative}{Country\ moyen\ alternativeur} \times 100
$$

Dans le cas ci-dessous, ce défaut s'active si le pourcentage de déséquilibre est au moins de 20 % au-delà de 1 seconde.

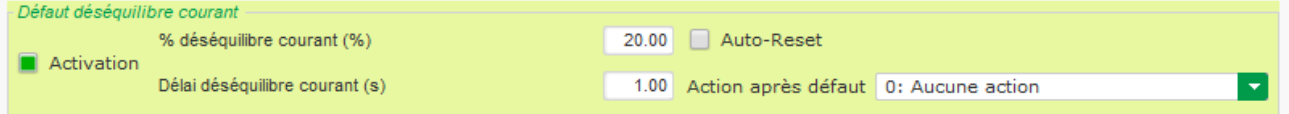

• **Défaut alimentation** : cette protection peut être activée cochant la case "Activation". Elle est la résultante d'une vérification du niveau de tension de l'alimentation du D550. Dans le cas cidessous, ce défaut s'active si la tension d'alimentation est inférieure à 10 V pendant au moins 10 secondes.

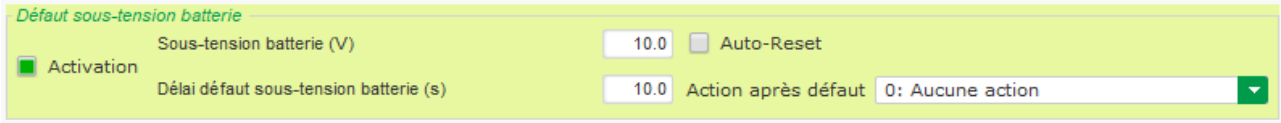

• **Défaut IGBT** : cette protection peut être activée cochant la case "Activation". Elle s'active si un défaut de coordination entre la commande et l'action du transistor de puissance est détecté. Sur défaut, si aucune action n'est programmée, le régulateur continuera à réguler la consigne mais de manière dégradée. Il est donc impératif de changer le D550 rapidement.

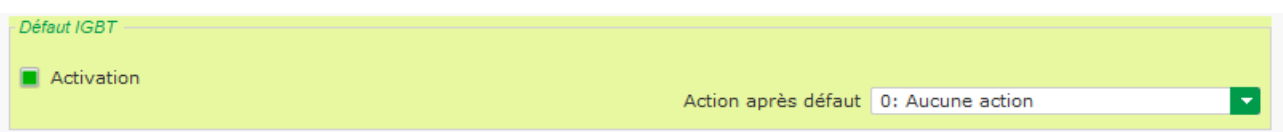

- Cliquer sur le bouton "Suivant".
- **Défaut surcharge pont de puissance** : cette protection peut être activée en cochant la case "Activation", en définissant un maximum de courant d'excitation, ainsi qu'un délai avant l'activation de la protection. Dans le cas ci-dessous, ce défaut s'active si la mesure de courant d'excitation est supérieure à 1 A au-delà de 30 secondes.

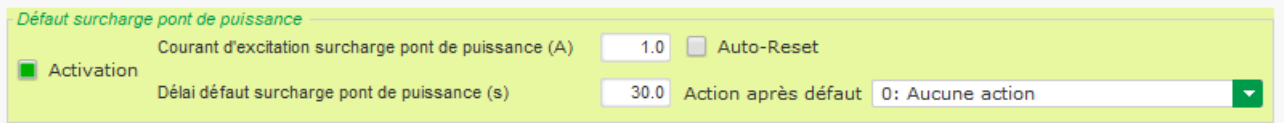

• **Protection en température** : ces protections peuvent être activées en cochant la case "Activation" et en définissant les seuils de température de défaut et d'alarme. Ci-dessous pour le défaut de température 1 uniquement (identique pour les températures 1 à 5).

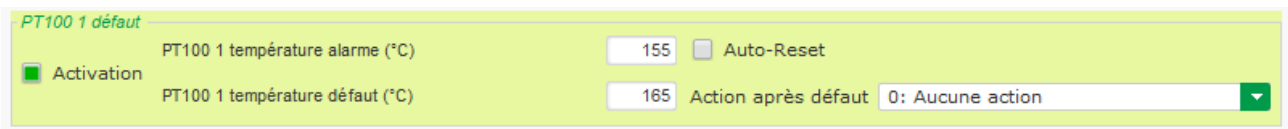

Sur la dernière page des protections, sont définis les éventuels groupes de défauts : l'ensemble de ces protections peuvent être regroupées pour activer un ou plusieurs signaux (sorties logiques par exemple), de manière à faire une synthèse de plusieurs défauts. Si l'un de ces défauts est activé, tout le groupe est activé. Cette information peut alors être la destination d'une sortie ou être utilisée dans les fonctions logiques. Par exemple ci-dessous, le groupe 1 correspond aux défauts de vitesses, le groupe 2 aux défauts de température, le groupe 3 aux défauts d'alarme de température et le groupe 4 aux défauts de déséquilibre tension et au défaut de la tension d'alimentation.

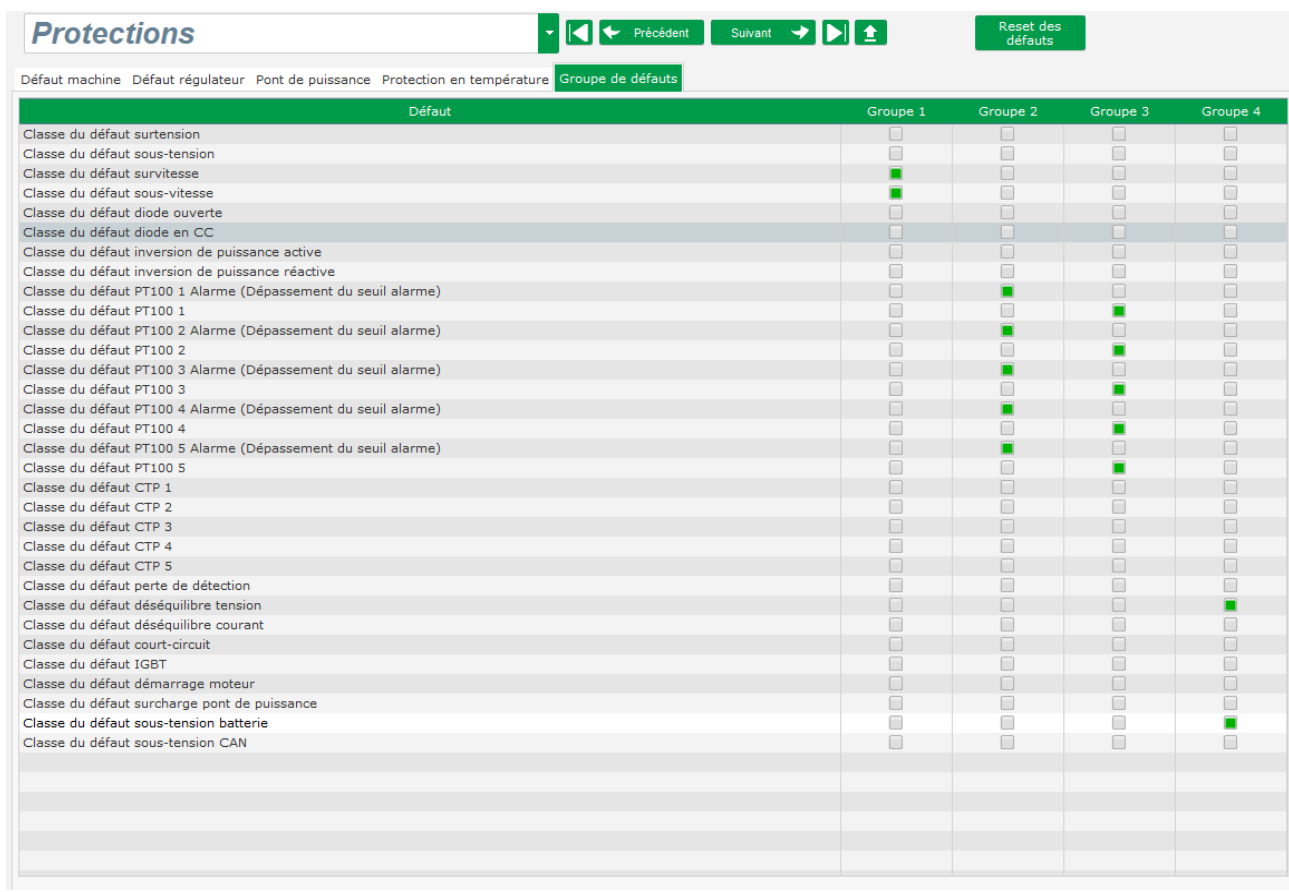

• Cliquer sur le bouton "Suivant".

#### **5.2.8. Modes de régulation R P**

### **R P**

#### **5.2.8.1. Démarrage**

• Le temps de rampe correspond à la durée nécessaire pour atteindre la consigne tension (ou la consigne de courant d'excitation) de la machine.

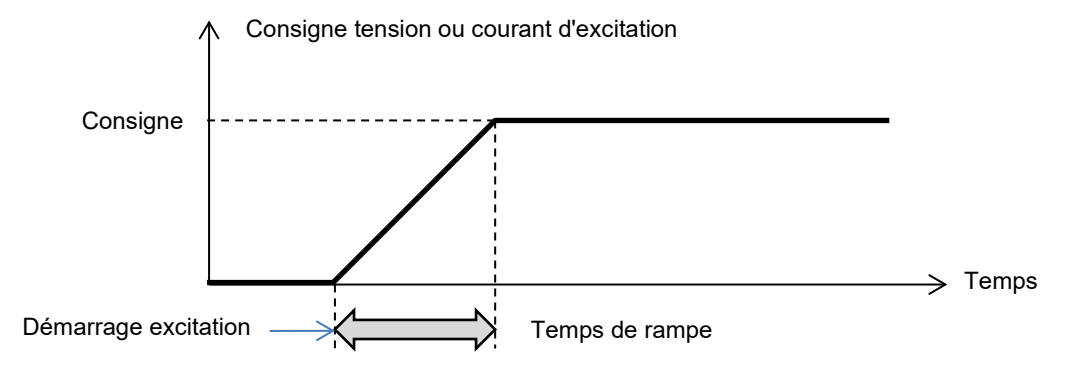

• Dans le cas où le démarrage doit être instantané, indiquer "0" dans le temps de rampe.

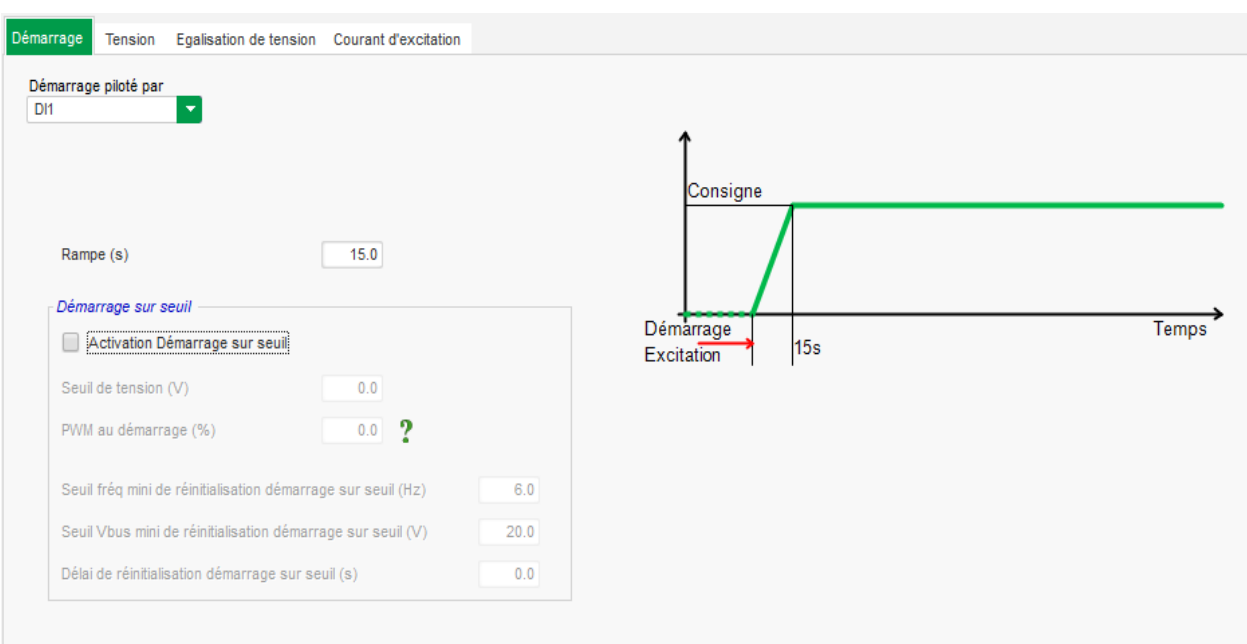

- Choisir dans la liste déroulante le mode de démarrage de l'excitation. Celui-ci peut être :
	- Piloté par une entrée logique (DI1 à DI8).
	- Ne pas être piloté directement, mais être le résultat d'une porte logique par exemple.
	- Être toujours activé en choisissant "Toujours actif". Dans ce cas, l'excitation sera toujours enclenchée dès la mise sous tension du produit. Deux cas peuvent alors se présenter :
		- **Le démarrage sur seuil n'est pas activé** : la rampe sera alors active dès la mise en rotation de l'alternateur, et la consigne sera corrigée suivant la pente de sous-vitesse paramétrée dans le mode de régulation de tension (voir chapitre suivant).
		- **Le démarrage sur seuil est activé**. Pour cela cocher la case "Activation démarrage sur seuil". Ce mode permet de démarrer la rampe sans tenir compte de la vitesse de l'alternateur et en utilisant le niveau de tension présent aux bornes X1, X2, Z1, Z2. Son fonctionnement est réalisé en deux temps :
			- Le pilotage de l'ouverture du transistor de puissance est d'abord maintenu à une valeur figée ("PWM au démarrage en %"), jusqu'à ce que la tension alternateur atteigne une valeur également déterminée ("Seuil de tension").
			- Dès que la tension machine a atteint ce seuil, la régulation de tension est alors active.

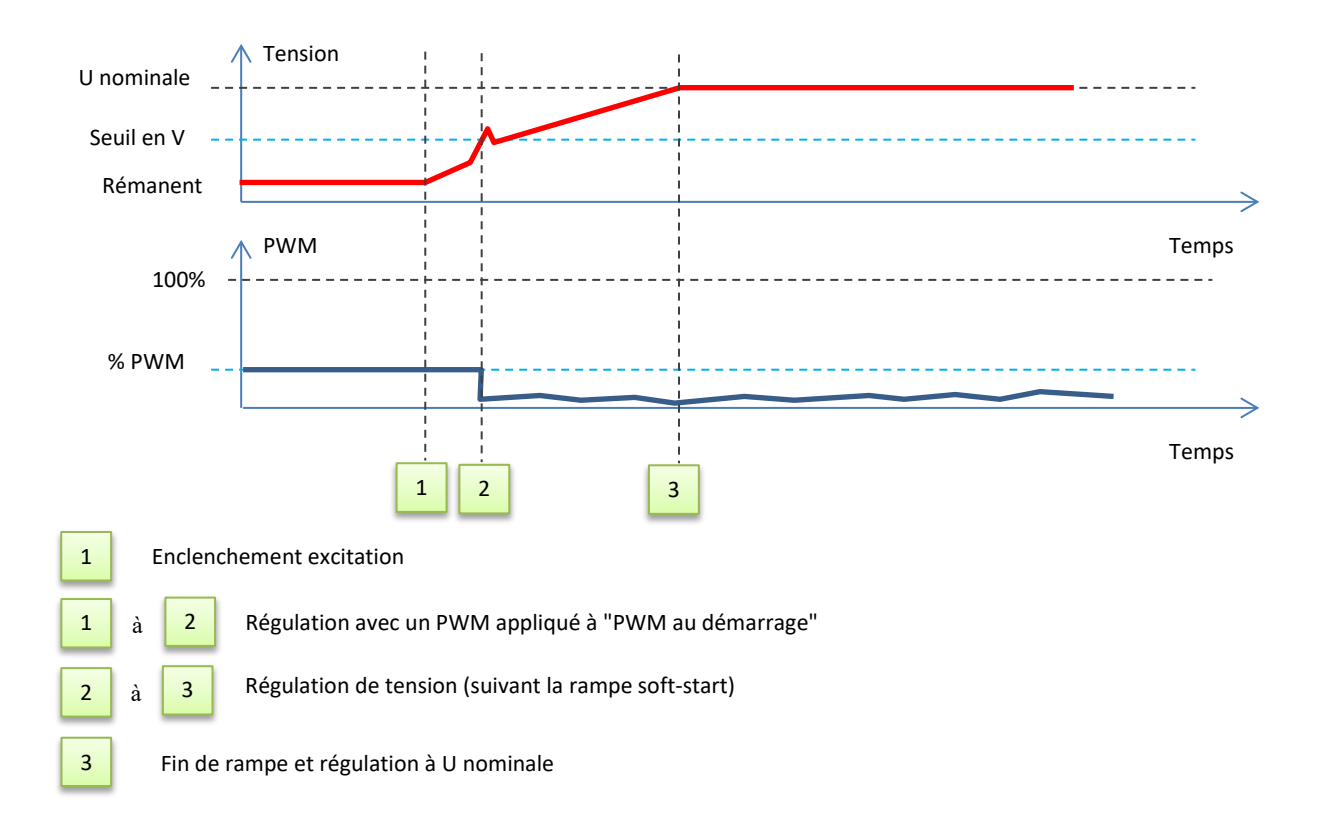

- Pour stopper l'excitation avec le démarrage sur seuil, 3 conditions doivent être remplies :
	- Une fréquence inférieure à une fréquence fixée,
	- Une tension de bus continu (image continue de la tension présente aux bornes X1, X2, Z1 et Z2) inférieure à un niveau de tension fixé,
	- Un délai après validation des conditions précédentes.
- Dans l'exemple ci-dessous, pour un alternateur 400V :

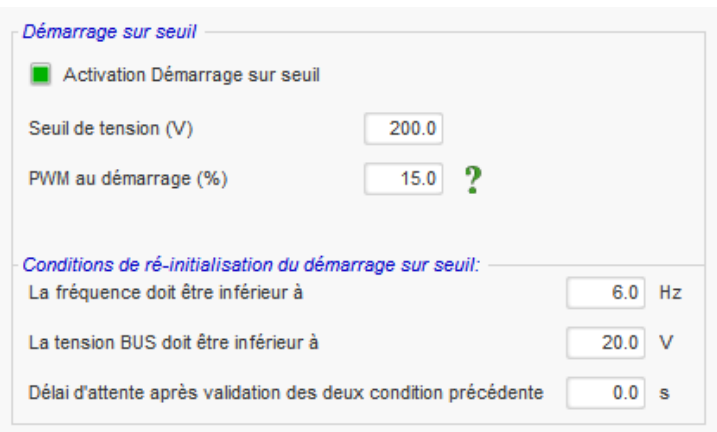

• Cliquer sur le bouton "Suivant".

### **5.2.8.2. Régulation de tension R P**

• Cette régulation doit toujours être active, donc positionner la liste déroulante sur "Toujours actif".

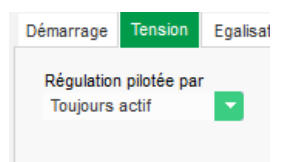

- **L'origine de la consigne** est déterminée soit par une valeur figée dans l'onglet "Consigne fixe interne", soit par une entrée analogique dont la source, le type et la plage sont à fixer dans l'onglet "Consigne par entrée analogique ".
- **Dans le cas où le choix est valeur "fixe interne"**, renseigner la valeur de consigne. Cette valeur peut également être modifiée par le bus de terrain.

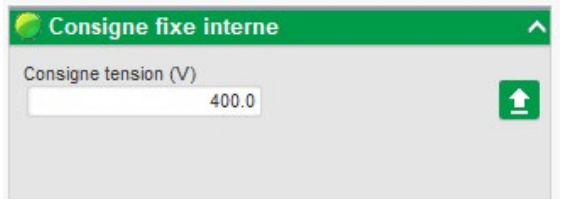

• **Dans le cas où le choix est "Entrée analogique",** la partie "Consigne par entrée analogique" devient active. Cocher l'entrée analogique choisie, déterminer son mode (+/- 10 V, 0/10 V, 4-20 mA, potentiomètre) et les valeurs de tension à 0 % et 100 %. [9](#page-70-0)

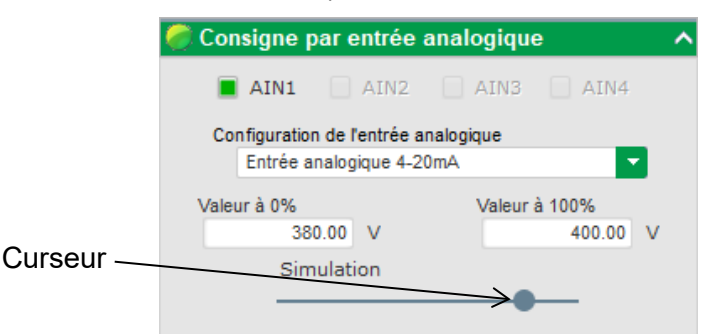

Nota : En déplaçant le curseur, il est possible de visualiser les valeurs obtenues sur les courbes de tension et de sous-vitesse affichées sur la droite.

• **Les limites de cette consigne** seront figées en fonction des possibilités de la machines (dans le cas ci-dessous, la consigne de tension minimum est de 0 % de 400 V (soit 0 V), et la consigne de tension maximum est de 100 % de 400 V (soit 400 V)).

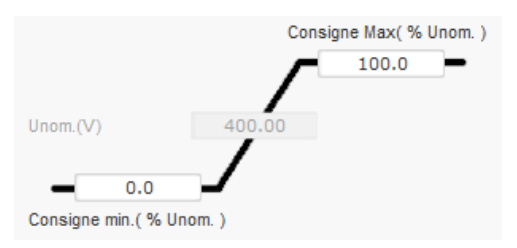

<span id="page-70-0"></span><sup>9</sup> Il est possible d'inverser les bornes de tension : la tension minimum pour 100 % de l'entrée analogique, et la tension maximum pour 0 % de l'entrée analogique.

• **Dans le cas d'une consigne fixe, l'ajustement de la consigne** peut être réalisé par deux entrées, une de montée et une de descente, chaque impulsion correspondant à la montée d'un "pas" ou la descente d'un "pas". Les entrées, la valeur du pas ainsi que le délai de répétition sont à fixer. Cet ajustement est accessible en cochant la case "Actif".

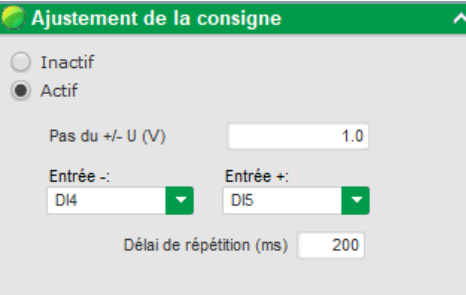

**Nota : Les entrées "+vite" et "-vite" sont les mêmes pour tous les modes de régulation, mais elles n'agissent que sur les modes de régulation dans lesquelles elles ont été activées.** 

- **Sous-vitesse :** ces deux champs permettent de régler la chute de tension en fonction de la vitesse de l'alternateur.
	- **Valeur du coude** : Les valeurs typiques sont 48 Hz pour un alternateur à 50 Hz, 57 Hz pour un alternateur avec une fréquence nominale à 60 Hz et 380 Hz pour un alternateur à 400 Hz.
	- **Pente** : réglable de 0,5 à 3. Plus la valeur de pente sera élevée, plus la chute de tension sera importante en cas de chute de vitesse du moteur d'entraînement.

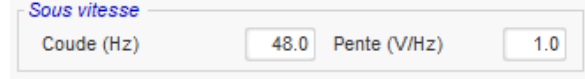

• Le dessin de la courbe évolue en fonction de ces deux valeurs.

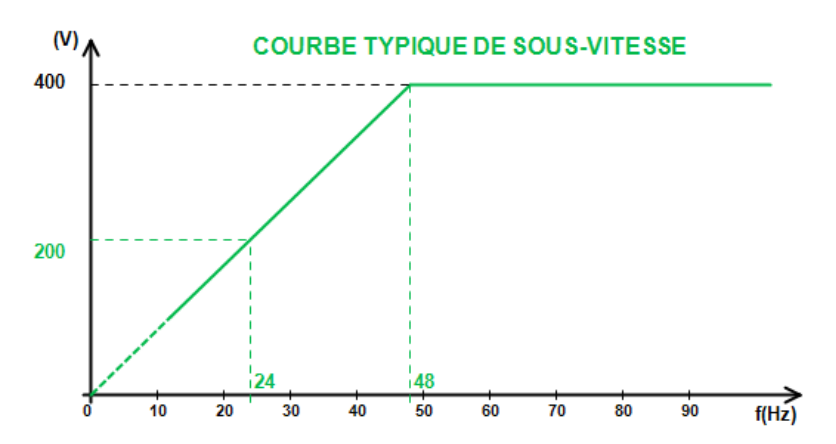

• **Statisme** : cocher la case pour l'activer et donner un pourcentage de chute de tension entre -20 % et +20 % (attention une valeur négative correspond à une augmentation de la tension). Cette fonction est utilisée principalement dans le cas d'alternateurs fonctionnant en parallèle entre eux. Cette valeur est par défaut réglée à 3 %.

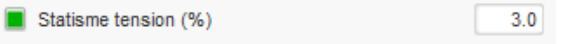
Le dessin de la courbe de statisme évolue en fonction de la consigne.

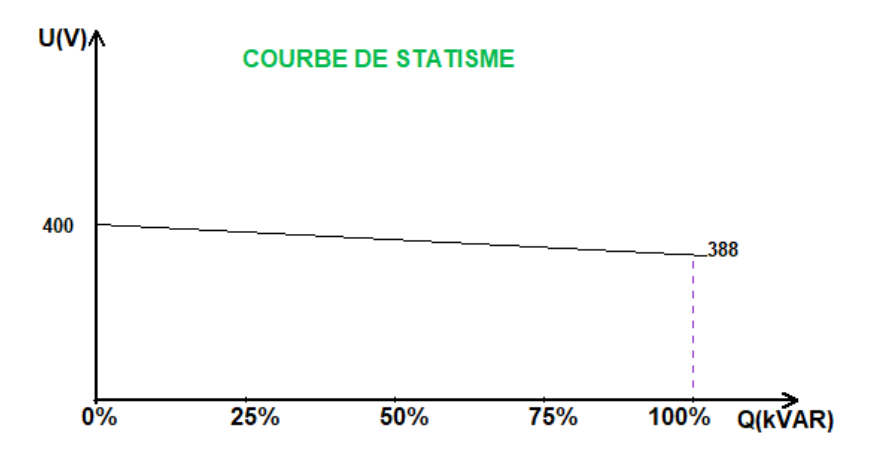

Nota : Si le statisme est activé, il n'est plus possible d'avoir de la compensation de chute en ligne ou la fonction cross current.

- **Compensation de chute en ligne** : cocher la case pour l'activer et donner un pourcentage de modification de la consigne tension entre -20 % et +20 %. Cette fonction permet en particulier, en fonction des kVA délivrés par la machine :
	- D'augmenter la consigne de tension (avec un pourcentage entre 1 et 20 %) dans le cas de lignes de distribution de grande longueur ;
	- De diminuer la consigne de tension (avec un pourcentage entre -20 % et -1 %) pour réaliser un équilibrage de charge pour des machines couplées à un redresseur (bus continu).

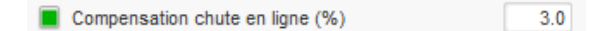

Le dessin de la courbe de compensation évolue en fonction de la consigne.

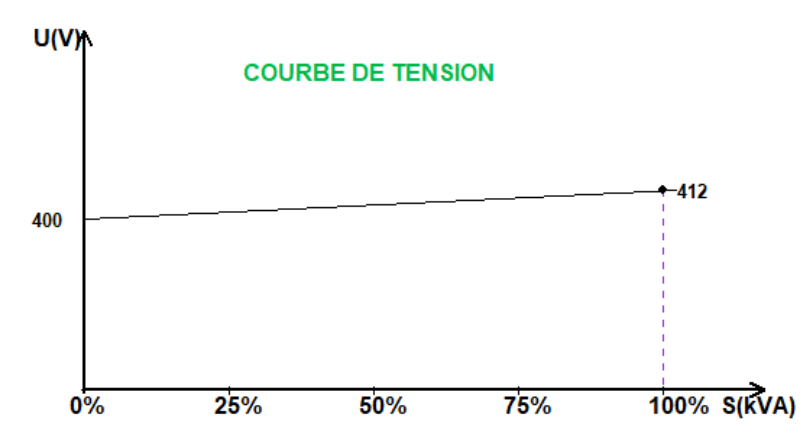

Nota : Si la compensation de chute en ligne est activée, il n'est plus possible d'avoir du statisme ou la fonction cross current.

• **Cross current** : cocher la case pour l'activer et donner un pourcentage de correction de tension en fonction des kVAr différentiels mesurés. Le système corrige automatiquement la tension (de manière temporaire) pour annuler en permanence la différence de kVAr entre les machines, sans pour autant faire baisser le point de régulation. Cette fonction nécessite un câblage particulier.

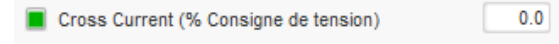

Nota : Si la fonction cross current est activée, il n'est plus possible d'avoir du statisme ou de la compensation de chute en ligne.

- **Cette fonction n'est possible que si un TI de cross current est câblé sur l'entrée V du D550.**
- **LAM** : Load Acceptance Module (atténuateur d'à-coup de charge). Cette fonction permet d'améliorer la reprise de charge des groupes en diminuant la consigne tension lors de l'application de charge.

Lorsque la fréquence devient inférieure au seuil de sous-vitesse défini (exemple : 48 Hz ou 57 Hz) la tension chute à une valeur prédéfinie (dans l'exemple ci-dessous 10 % de la tension nominale).

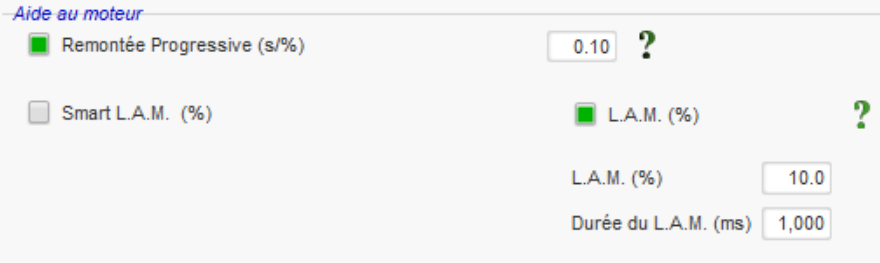

- Si la fréquence continue de baisser, la tension est alors régulée en fonction de la loi U/f.
- La remontée progressive permet d'accompagner la reprise en vitesse du groupe : elle est donnée en secondes par pourcent de la tension nominale (s/%). Par exemple le réglage ci-dessus signifie que si la fréquence baisse de 10 % alors le temps de remontée progressive sera de 1 seconde (i.e. 0,100 s/% \* 10 %). À noter que si la pente de remontée progressive est supérieure à la loi U/f, alors ce sera cette dernière qui sera utilisée pour la remontée en tension.
- Le délai de stabilisation de la fréquence correspond au délai d'attente avant la remontée progressive de la consigne tension (sous condition de l'augmentation de la fréquence).
- La figure ci-dessous montre les détails de fonctionnement du LAM :

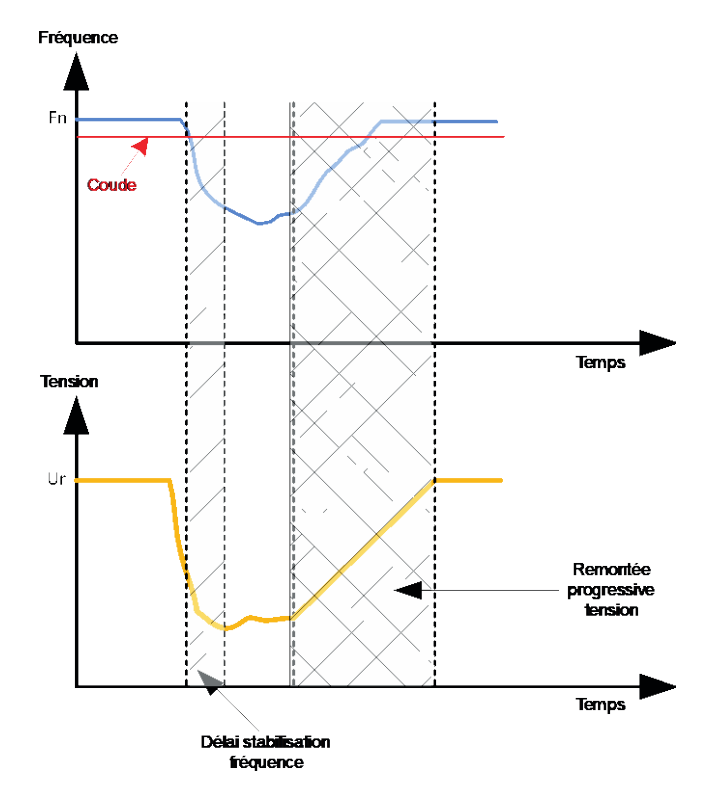

- **Smart LAM** : il a le même rôle que le LAM classique ci-dessus décrit. La différence réside dans le fait que le pourcentage de chute de tension n'est plus fixé par l'utilisateur mais est adapté automatiquement au niveau de l'impact de charge. Ainsi pour chaque impact de charge :
	- Le régulateur mesure la fréquence de fonctionnement et calcule sa dérivée en permanence.
	- À partir de cette dérivée, un coefficient d'atténuation (K) de la tension est calculé en fonction des paramètres configurés par l'utilisateur. Dans l'exemple ci-dessous, pour une variation de fréquence de 10 Hz/s, la chute de tension appliquée sera de 10 % de la tension nominale.

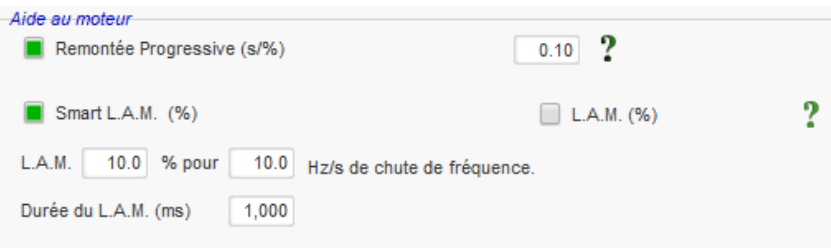

Pour chaque impact de charge, l'atténuation de la tension est déterminée par la formule ∆U = K × Ur où Un représente la tension nominale de l'alternateur.

Le délai de stabilisation de la fréquence correspond au délai d'attente avant la remontée progressive de la consigne tension (sous condition de l'augmentation de la fréquence).

• Cliquer sur le bouton "Suivant".

### **5.2.8.3. Égalisation de tension R P**

- Pour coupler un alternateur au réseau, il faut au préalable que la tension du réseau et la tension de l'alternateur aient une valeur très proche (moins de 5 % de différence entre les deux mesures). La fonction d'égalisation de tension permet d'utiliser la mesure instantanée de la tension réseau comme consigne de la tension alternateur.[10](#page-74-0)
- Pour activer l'égalisation de tension, choisir dans la liste déroulante le type d'activation. Celui-ci peut être :
	- Piloté par une entrée logique (DI1 à DI8).
	- Toujours activé en choisissant "Toujours actif". Dans ce cas, l'égalisation de tension sera toujours enclenchée, suivant les ordres de priorisation des régulations.
	- En choisissant "Aucun", l'égalisation de tension n'est jamais activée ou elle est activée au moyen d'une porte logique.

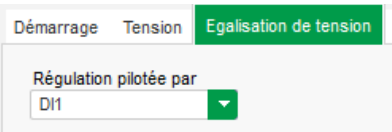

• Cliquer sur le bouton "Suivant".

<span id="page-74-0"></span><sup>&</sup>lt;sup>10</sup> Cette fonction nécessite le raccordement d'une mesure de tension réseau.

### **5.2.8.4. Régulation du facteur de puissance générateur R P**

• Cette régulation doit être activée dès que la machine est couplée au réseau (information de fermeture du contacteur réseau), et désactivée dès que la machine est découplée du réseau. La source du retour de couplage du contacteur réseau est à indiquer en bas de la page :

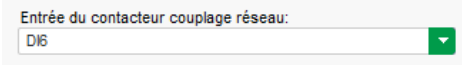

- Elle est au choix avec la régulation de kVAr et la régulation de facteur de puissance en un point du réseau pour les machines couplées au réseau.
- Cette régulation permet de réguler le facteur de puissance aux bornes de la machine. Pour cela, la mesure de courant alternateur doit être raccordée (1 ou 3 transformateurs de courant).
- Cette régulation est activée par défaut dès la fermeture du disjoncteur réseau. Les autres modes de régulation kVAr ou facteur de puissance en un point distant sont prioritaires sur cette régulation.
- **L'origine de la consigne** est déterminée soit par une valeur figée dans l'onglet "Consigne fixe interne", soit par une entrée analogique dont la source, le type et la plage sont à fixer dans l'onglet "Consigne par entrée analogique ".
- **Dans le cas où le choix est valeur "fixe interne"**, renseigner la valeur de consigne. Cette valeur peut également être modifiée par le bus de terrain.

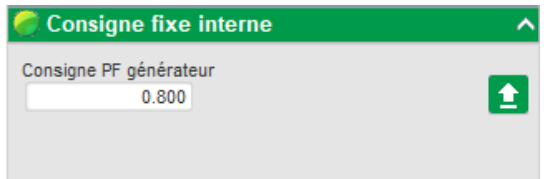

• **Dans le cas où le choix est "Entrée analogique",** la partie "Consigne par entrée analogique" devient active. Cocher l'entrée analogique choisie, déterminer son mode (+/- 10V, 0/10V, 4-20 mA, potentiomètre) et les valeurs du facteur de puissance à 0% et 100%. [11](#page-75-0)

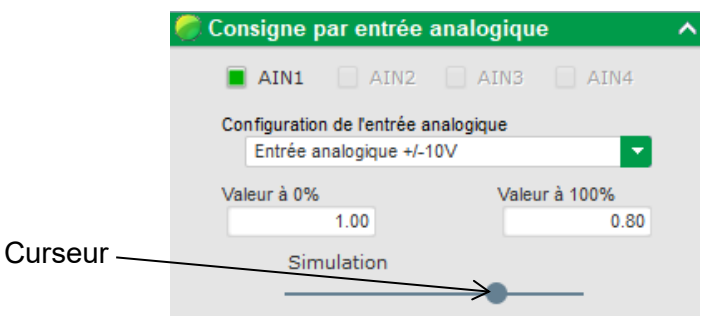

Nota : En déplaçant le curseur, il est possible de visualiser la consigne du facteur de puissance (ligne bleue) sur le diagramme de capabilité situé à droite de la forme.

<span id="page-75-0"></span><sup>11</sup> Il est possible d'inverser les bornes de la consigne du facteur de puissance : facteur de puissance minimum pour 100 % de l'entrée analogique, et facteur de puissance maximum pour 0 % de l'entrée analogique.

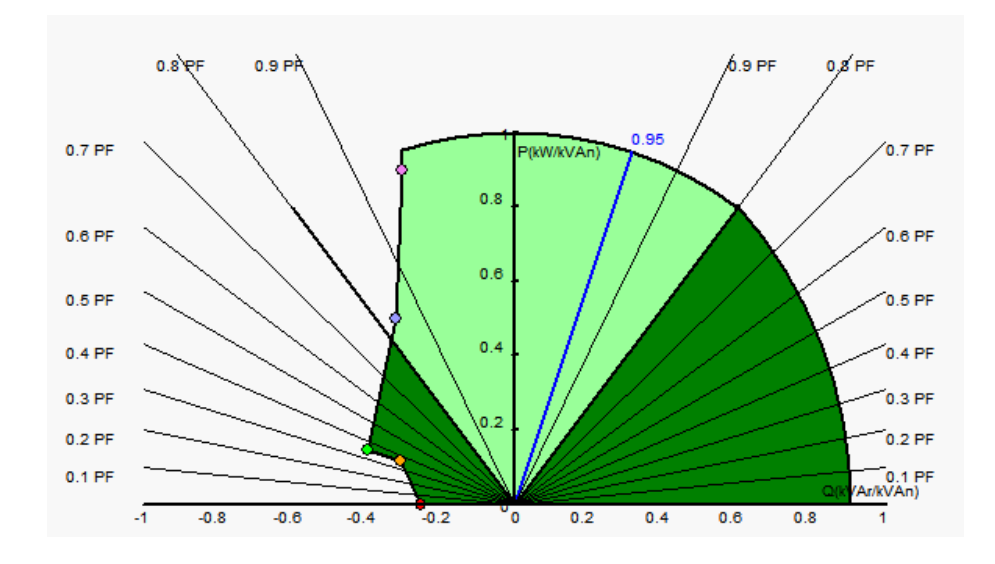

• **Dans le cas d'une consigne fixe, l'ajustement de la consigne** peut être réalisé par deux entrées, une de montée et une de descente, chaque impulsion correspondant à la montée d'un "pas" ou la descente d'un "pas". Les entrées, la valeur du pas ainsi que le délai de répétition sont à fixer. Cet ajustement est accessible en cochant la case "Actif".

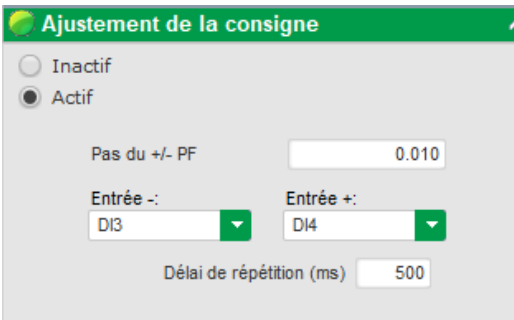

#### **Nota : Les entrées "+vite" et "-vite" sont les mêmes pour tous les modes de régulation.**

• **Les limites de cette consigne** seront figées en fonction des capacités de la machine (dans le cas ci-dessous, la consigne de facteur de puissance est fixée entre 1 et 0,8 (en fourniture de réactif vu côté générateur)).

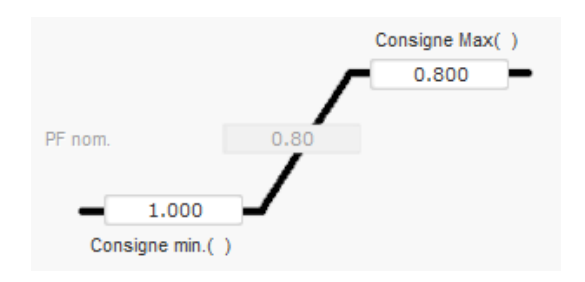

Ces limites de consignes définissent la zone verte claire sur le diagramme de capabilité dans laquelle la consigne pourra varier.

### **5.2.8.5. Régulation des kVAr générateur R P**

• Cette régulation doit être activée dès que la machine est couplée au réseau (information de fermeture du contacteur réseau), et désactivée dès que la machine est découplée du réseau. La source du retour de couplage du contacteur réseau est à indiquer en bas de la page :

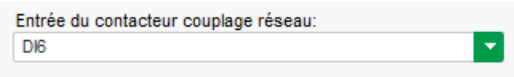

- Elle est au choix avec la régulation du facteur de puissance générateur ou la régulation du facteur de puissance en un point du réseau pour les machines couplées au réseau (voir les étapes 10 et 12).
- Cette régulation permet de réguler la valeur des kVAr aux bornes de la machine. Pour cela, la mesure de courant alternateur doit être raccordée (1 ou 3 transformateurs de courant).
- Pour activer la régulation de kVAr, choisir dans la liste déroulante le type d'activation. Celui-ci peut être :
	- Piloté par une entrée logique (DI1 à DI8).
	- Toujours activé en choisissant "Toujours actif". Dans ce cas, la régulation de kVAr sera toujours activée, suivant les ordres de priorisation des régulations.
	- En choisissant "Aucun", la régulation de kVAr ne sera jamais activée ou elle est activée au moyen d'une porte logique.

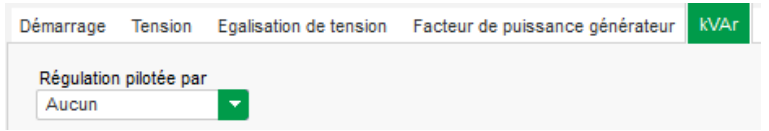

- **L'origine de la consigne** est déterminée soit par une valeur figée dans l'onglet "Consigne fixe interne", soit par une entrée analogique dont la source, le type et la plage sont à fixer dans l'onglet "Consigne par entrée analogique ".
- **Dans le cas où le choix est valeur "fixe interne"**, renseigner la valeur de consigne. Cette valeur peut également être modifiée par le bus de terrain.

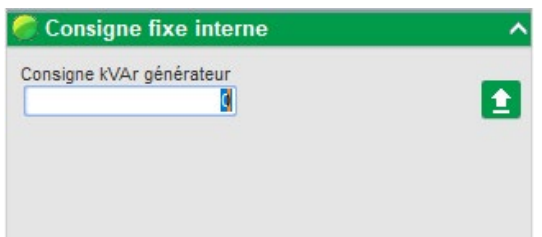

• **Dans le cas où le choix est "Entrée analogique",** la partie "Consigne par entrée analogique" devient active. Cocher l'entrée analogique choisie, déterminer son mode (+/- 10 V, 0/10 V, 4-20 mA, potentiomètre) et les valeurs du kVAr à 0 % et 100 %. [12](#page-77-0)

<span id="page-77-0"></span><sup>&</sup>lt;sup>12</sup> Il est possible d'inverser les bornes de la consigne des kVAr : valeur minimum pour 100 % de l'entrée analogique, et valeur maximum pour 0 % de l'entrée analogique.

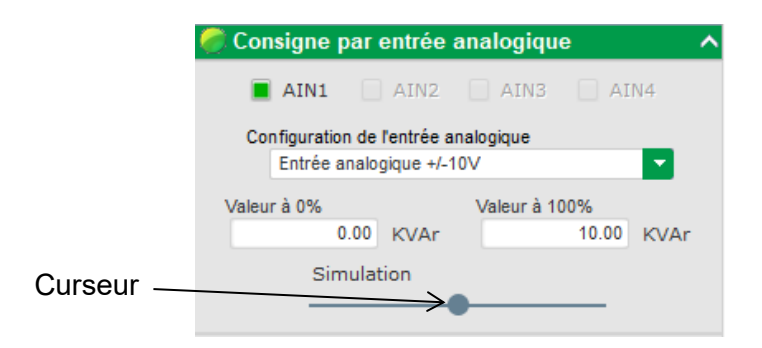

Nota : En déplaçant le curseur, il est possible de visualiser la consigne du kVAr (ligne bleue) sur le diagramme de capabilité situé à droite de la forme.

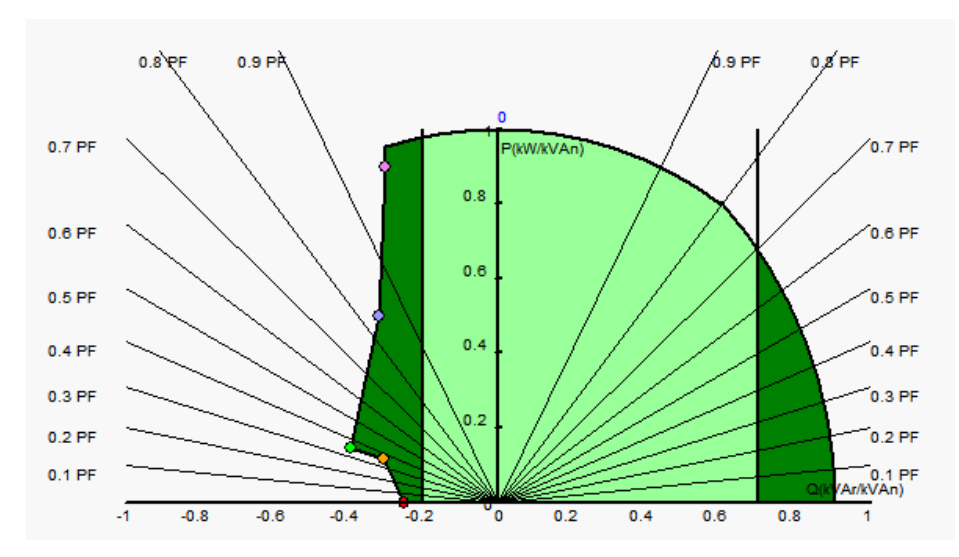

• **Dans le cas d'une consigne fixe, l'ajustement de la consigne** peut être réalisé par deux entrées, une de montée et une de descente, chaque impulsion correspondant à la montée d'un "pas" ou la descente d'un "pas". Les entrées, la valeur du pas ainsi que le délai de répétition sont à fixer. Cet ajustement est accessible en cochant la case "Actif".

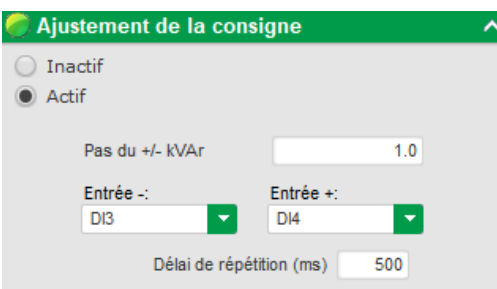

**Nota : Les entrées "+vite" et "-vite" sont les mêmes pour tous les modes de régulation.**

• **Les limites de cette consigne** seront fixées en fonction des capacités de la machine (dans le cas ci-dessous, la consigne de kVAr est fixée entre -10 % de la puissance kVA nominale de l'alternateur (en absorption de réactif vu côté générateur) et 62 % de la puissance kVA nominale de l'alternateur (en fourniture de réactif vu côté générateur)).

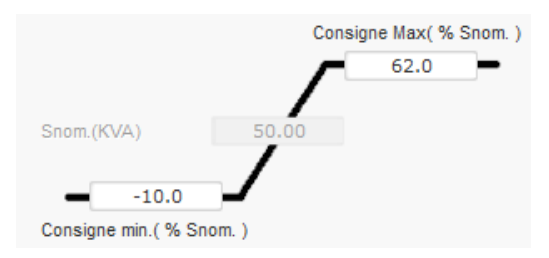

Ces limites de consignes définissent la zone verte claire sur le diagramme de capabilité dans laquelle la consigne pourra varier.

#### **5.2.8.6. Régulation facteur de puissance en un point du réseau R P**

- **Ce mode de régulation n'est possible que si un TI de mesure du courant réseau est câblé sur l'entrée V du D550.**
- Cette régulation doit être activée dès que la machine est couplée au réseau (information de fermeture du contacteur réseau), et désactivée dès que la machine est découplée du réseau. La source du retour de couplage du contacteur réseau est à indiquer en bas de la page :

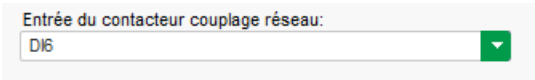

- Elle est au choix avec la régulation du facteur de puissance générateur ou la régulation de kVAr pour les machines couplées au réseau (voir les étapes 10 et 11).
- Cette régulation permet de réguler le facteur de puissance en un point du réseau. Pour cela, la mesure de courant alternateur doit être raccordée.
- Pour activer la régulation de facteur de puissance en un point du réseau, choisir dans la liste déroulante le type d'activation. Celui-ci peut être :
	- Piloté par une entrée logique (DI1 à DI8).
	- Toujours activé en choisissant "Toujours actif". Dans ce cas, la régulation du facteur de puissance en un point du réseau sera toujours activée, suivant les ordres de priorisation des régulations.
	- En choisissant "Aucun", la régulation du facteur de puissance en un point du réseau n'est jamais activée ou elle est activée au moyen d'une porte logique.

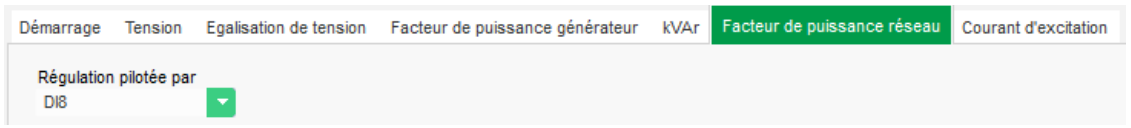

- **L'origine de la consigne** est déterminée soit par une valeur figée dans l'onglet "Consigne fixe interne", soit par une entrée analogique dont la source, le type et la plage sont à fixer dans l'onglet "Consigne par entrée analogique ".
- **Dans le cas où le choix est valeur "fixe interne"**, renseigner la valeur de consigne. Cette valeur peut également être modifiée par le bus de terrain.

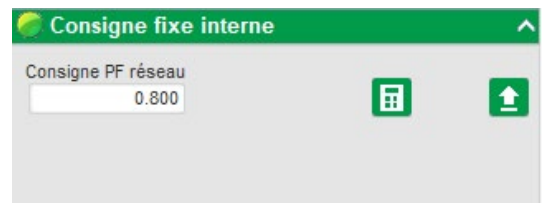

• **Dans le cas où le choix est "Entrée analogique",** la partie "Consigne par entrée analogique" devient active. Cocher l'entrée analogique choisie, déterminer son mode (+/-10 V, 0/10 V, 4- 20 mA, potentiomètre) et les valeurs du facteur de puissance à 0 % et 100 % [13](#page-80-0)

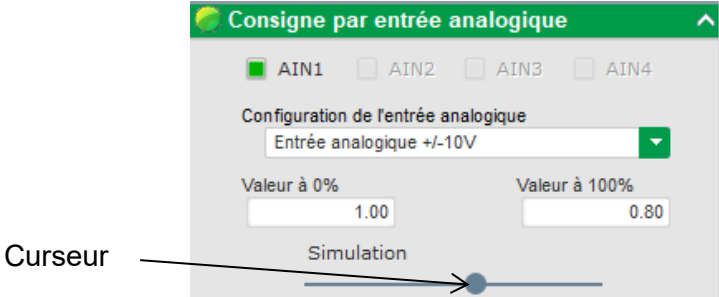

Nota : En déplaçant le curseur, il est possible de visualiser la consigne du facteur de puissance (ligne bleue) sur le diagramme de capabilité situé à droite de la forme.

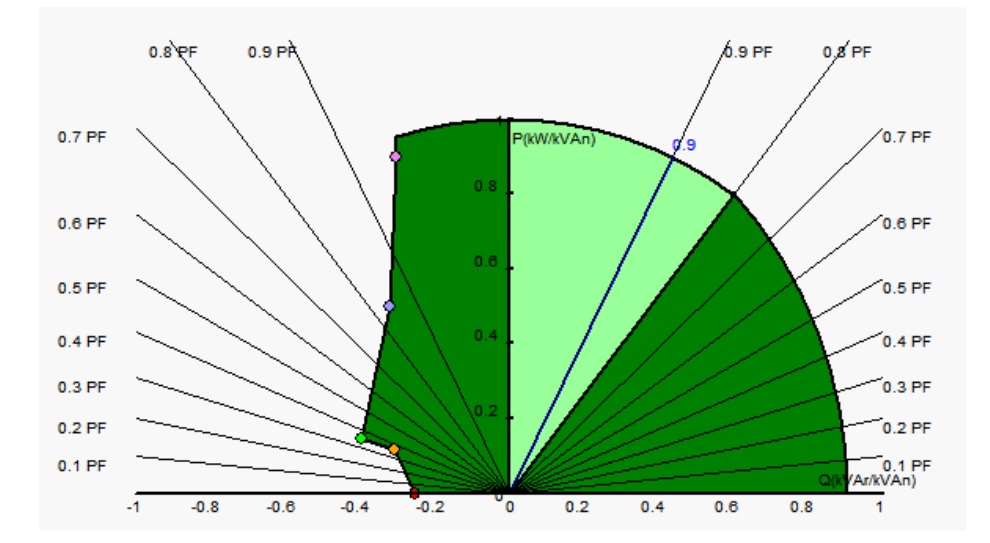

**Nota : Ce diagramme de capabilité est fictif car il décrit l'évolution du facteur de puissance en un point du réseau et non pas aux bornes de l'alternateur.** 

• **Dans le cas d'une consigne fixe, l'ajustement de la consigne** peut être réalisé par deux entrées, une de montée et une de descente, chaque impulsion correspondant à la montée d'un "pas" ou la descente d'un "pas". Les entrées, la valeur du pas ainsi que le délai de répétition sont à fixer. Cet ajustement est accessible en cochant la case "Actif".

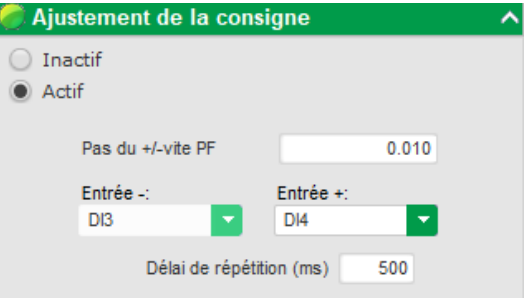

<span id="page-80-0"></span><sup>13</sup> Il est possible d'inverser les bornes mini et maxi de la consigne du facteur de puissance : facteur de puissance minimum pour 100 % de l'entrée analogique, et facteur de puissance maximum pour 0 % de l'entrée analogique.

**Nota : Les entrées "+vite" et "-vite" sont les mêmes pour tous les modes de régulation.**

• **Les limites de cette consigne** seront figées en fonction des capacités de la machines. Cidessous à 1 et 0,8 (en fourniture de réactif vu côté générateur). Les limitations actives seront celles de l'alternateur pour conserver la machine dans son diagramme de capabilité, mais aussi celles fixées dans cette page. Dans certaines conditions, on peut donc avoir une limitation de consigne du facteur de puissance réseau sans être réellement à la limite de cette consigne parce que la limitation du facteur de puissance machine est active.

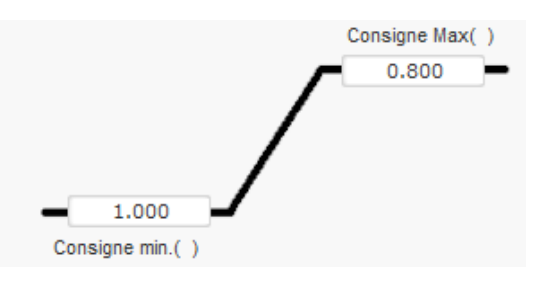

Ces limites de consignes définissent la zone verte claire sur le diagramme de capabilité dans laquelle la consigne pourra varier.

### **5.2.8.7. Régulation du courant d'excitation (marche manuelle) R P**

- Cette régulation permet de piloter directement la valeur du courant d'excitation. Elle est principalement utilisée lors de la mise en service ou comme mode de repli si une mesure est défaillante sur le régulateur (mesure de la tension alternateur ou mesure du courant alternateur par exemple).
- Elle est prépondérante sur tous les autres modes de régulation qui seraient actifs.
- Pour activer la régulation de courant d'excitation, choisir dans la liste déroulante le type d'activation. Celui-ci peut être :
	- Piloté par une entrée logique (DI1 à DI8).
	- Toujours activé en choisissant "Toujours actif".
	- En choisissant "Aucun", la régulation de courant d'excitation ne sera jamais activée ou elle est activée au moyen d'une porte logique.

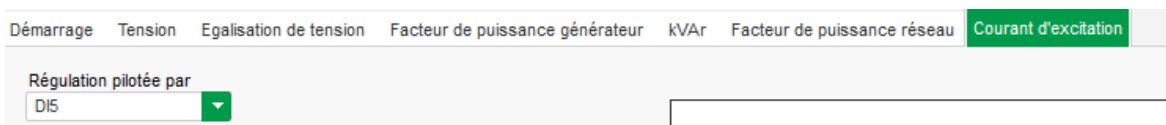

• **L'origine de la consigne** est déterminée soit par une valeur figée dans l'onglet "Consigne fixe interne", soit par une entrée analogique dont la source, le type et la plage sont à fixer dans l'onglet "Consigne par entrée analogique ".

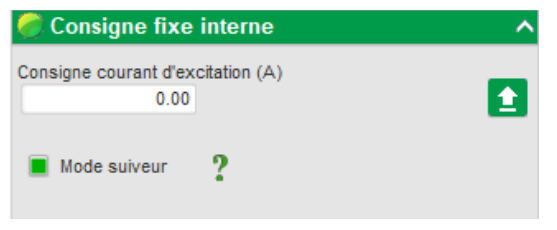

• **La fonction "suiveur"** permet, lors du basculement d'un mode de régulation au mode manuel, d'utiliser la mesure du courant d'excitation comme consigne. Il n'y a alors pas de "saut" visible sur la machine. Il est alors possible de modifier la consigne par les entrées de montée et descente.

**Nota : Cette fonction n'est possible que si l'origine de la consigne est fixe.** 

• **Dans le cas où le choix est "Entrée analogique",** la partie "Consigne par entrée analogique" devient active. Cocher l'entrée analogique choisie, déterminer son mode (+/- 10 V, 0/10 V, 4-20 mA, potentiomètre) et les valeurs du courant d'excitation à 0 % et 100 %. [14](#page-82-0)

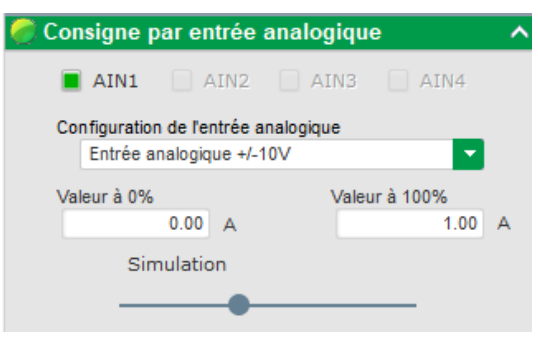

Nota : En déplaçant le curseur, il est possible de visualiser la consigne du courant d'excitation (ligne bleue) sur le graphique situé à droite de la forme.

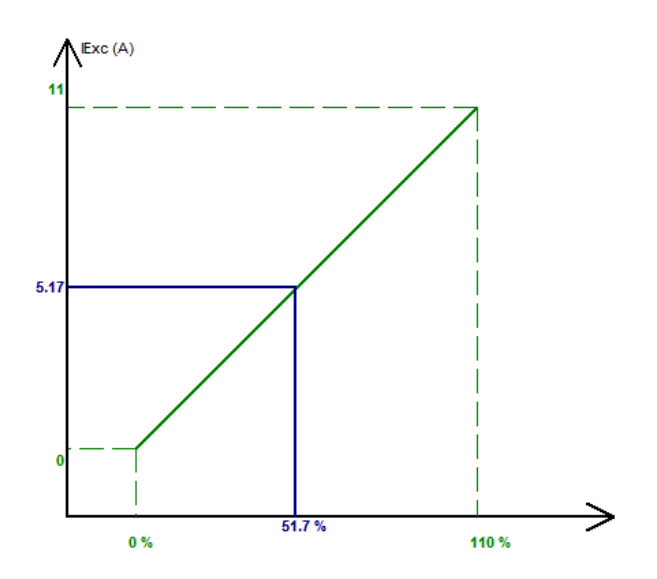

• **Dans le cas d'une consigne fixe, l'ajustement de la consigne** peut être réalisé par deux entrées, une de montée et une de descente, chaque impulsion correspondant à la montée d'un "pas" ou la descente d'un "pas". Les entrées, la valeur du pas ainsi que le délai de répétition sont à fixer. Cet ajustement est accessible en cochant la case "Actif".

<span id="page-82-0"></span><sup>14</sup> Il est possible d'inverser les bornes mini et maxi de la consigne du courant d'excitation : courant d'excitation minimum pour 100 % de l'entrée analogique, et courant d'excitation maximum pour 0 % de l'entrée analogique.

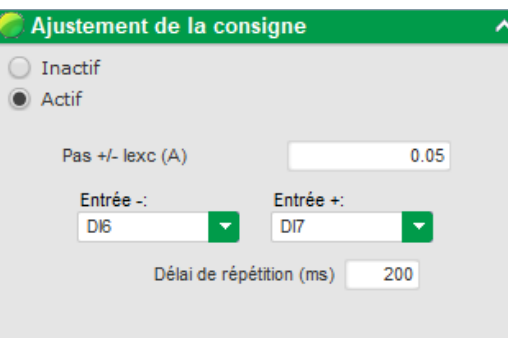

**Nota : Les entrées "+vite" et "-vite" sont les mêmes pour tous les modes de régulation.**

### **5.2.9. Réglage des gains PID R P**

**La configuration rapide se termine sur cette page. Si votre D550 est connecté, il est possible de transférer la configuration dans le régulateur. Si vous souhaitez affiner des paramètres non accessibles dans le mode de configuration rapide, cliquer sur le bouton "Continuer la configuration en mode personnalisé".**

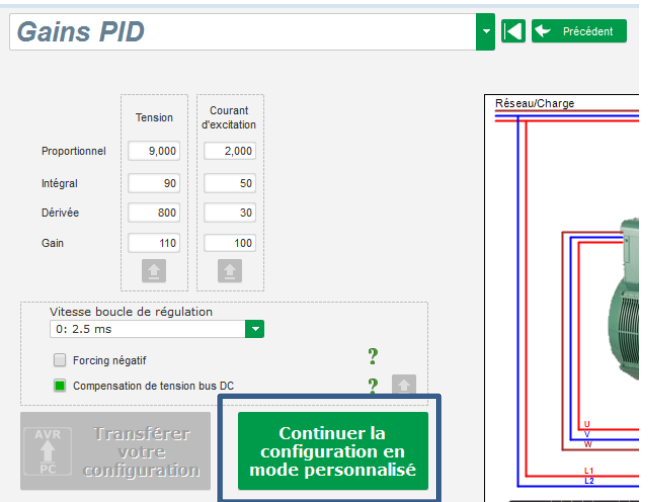

• Régler les différents gains des PID. Des valeurs par défaut usuellement utilisées sont prérenseignées.

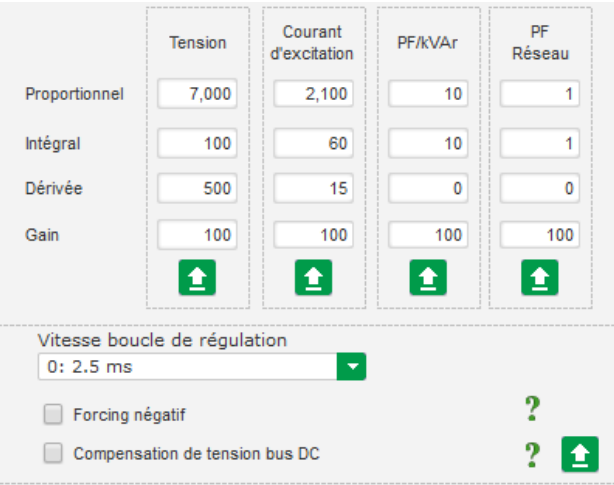

- La vitesse de boucle de régulation peut être modifiée suivant les temps de réponse de l'alternateur, entre 2,5 ms et 20 ms par pas de 2,5 ms. Dans le cas où cette valeur est modifiée, il sera nécessaire d'ajuster les gains PID.
- Dans le cas où le fonctionnement de l'alternateur impose des prises de charges et des délestages de charge (fonctionnement en îloté, ou en parallèle entre machines) il peut être avantageux de sélectionner le "forcing négatif". Cette fonction permet d'inverser momentanément la tension aux bornes de l'excitateur afin d'améliorer le temps de retour à la tension nominale.

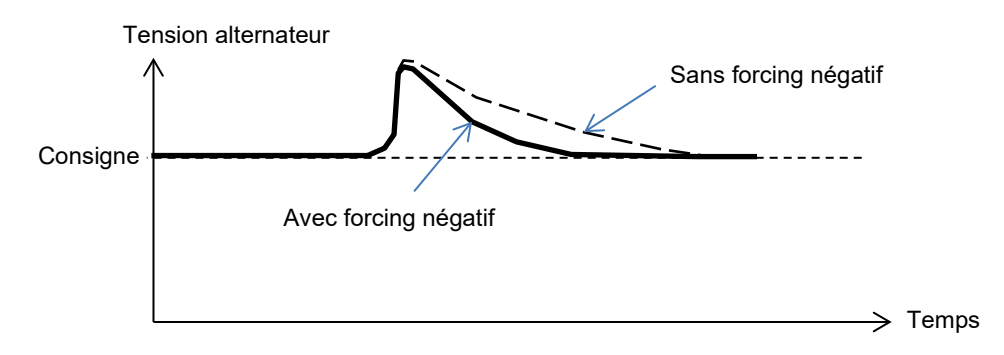

• Dans le cas d'une excitation de type shunt ou AREP, la tension d'alimentation dépend directement de la tension aux bornes de l'alternateur. En conséquence, elle peut fluctuer avec la charge et donc influencer la réponse du PID. Pour compenser ces fluctuations, il peut être avantageux de cocher la case de "Compensation de tension bus DC". Ci-dessous un exemple de démarrage rampe avec et sans compensation dans le cas d'une excitation shunt :

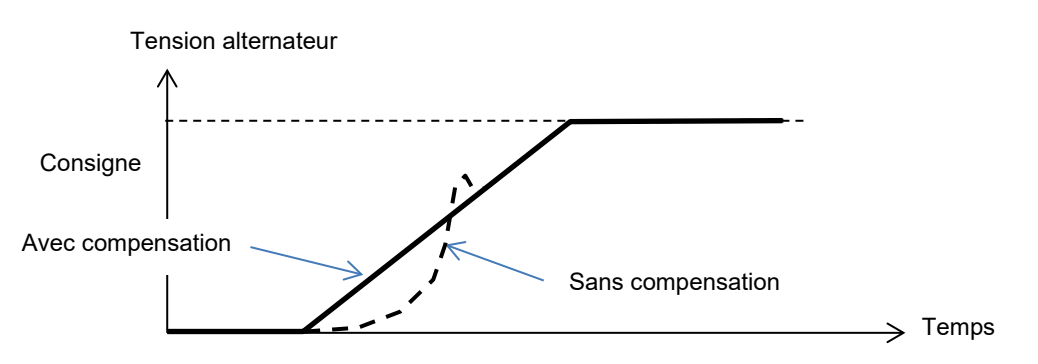

• Cliquer sur le bouton "Suivant".

#### **5.2.10. Gestion des entrées et sorties P**

- Il est possible de paramétrer des entrées supplémentaires en plus de celles utilisées dans les pages de configuration des régulations (qui apparaissent déjà grisées).
- **Les entrées/sorties analogiques** peuvent être paramétrées en définissant la source ou la destination suivant son type, la configuration et les valeurs à 0 % et 100 %.

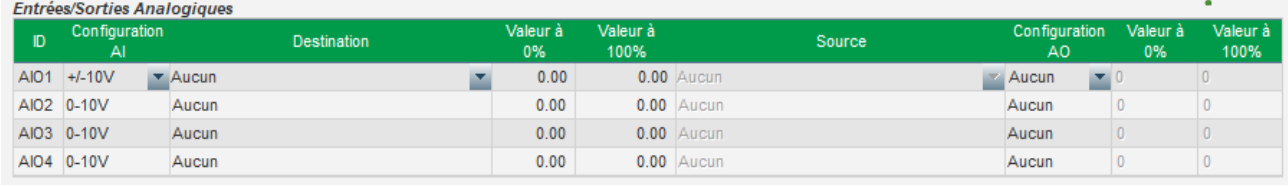

• **Les entrées/sorties logiques** peuvent être paramétrées en définissant la source ou la destination suivant son type, l'activation ("active low" = sortie fermée si la condition est remplie, "active high" = sortie ouverte si la condition est remplie). Le type de sortie paramétrée (relais ou transistor) est indiqué à droite de l'écran.

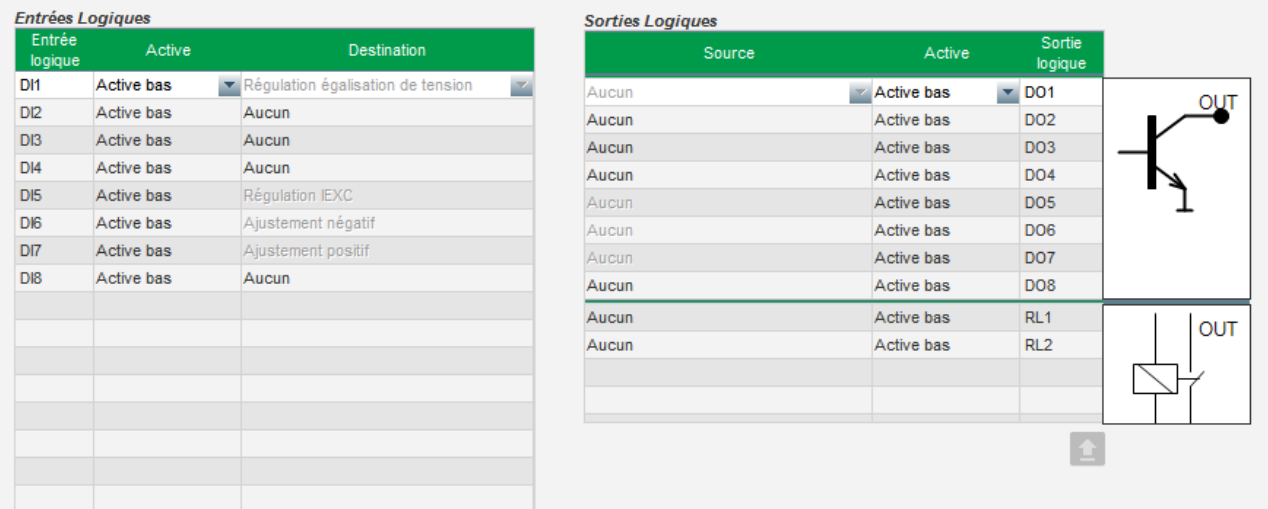

### **5.2.11. Fonctions courbes**

#### **5.2.11.1. Présentation**

Les fonctions courbes permettent le pilotage d'un paramètre en fonction d'un autre paramètre. Exemple :

- La consigne de kVAr en fonction de la tension lors d'une régulation de kVAr
- Le maximum de courant stator en fonction de la température stator
- Le maximum de courant d'excitation en fonction de la température ou d'une entrée analogique
- La consigne de tension en fonction de la vitesse
- Le courant d'excitation en fonction de la puissance active
- Une mise à l'échelle particulière
- Etc.

**P**

Il est possible de créer des fonctions courbes.

Pour que la fonction courbe soit effective, il faut définir les paramètres en axe X et en Y, ainsi que 5 points. Ces fonctions sont actives dès la création de la courbe.

La remise à zéro des champs de la courbe est possible en cliquant sur le bouton "Reset" de chaque courbe.

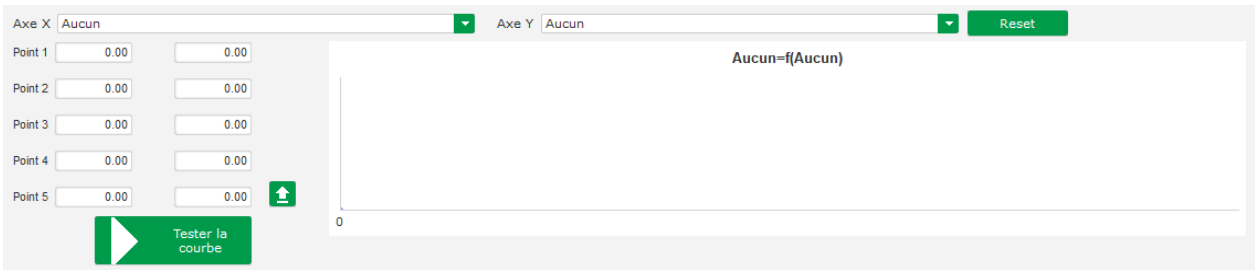

### **5.2.11.2. Exemples de fonctions courbes**

• **Consigne de la puissance réactive en fonction de la tension du réseau** pour une machine 400 V

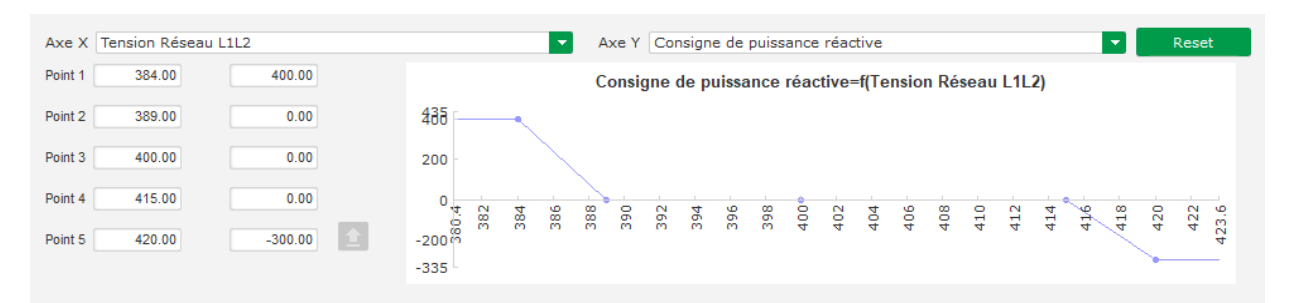

Nota : On remarque que pour une valeur de tension inférieure à celle définie au point "1", la consigne de puissance est maintenue à la valeur définie au point "1". Pour une valeur de tension supérieure à celle définie au point "5", la consigne de puissance réactive est maintenue à la valeur définie au point "5".

• **Courant d'excitation nominal en fonction de la température mesurée au stator** (dans notre cas température 1). Pour une température basse, on autorise alors à augmenter le courant d'excitation.

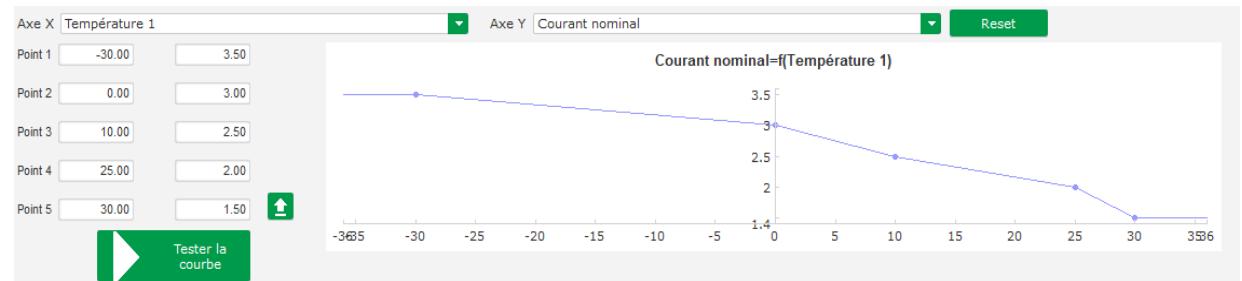

**P**

**P**

### **5.2.12. Gain PID utilisateur**

Cette fonction permet d'avoir un PID indépendant qui peut être utilisé pour réguler un autre moyen.

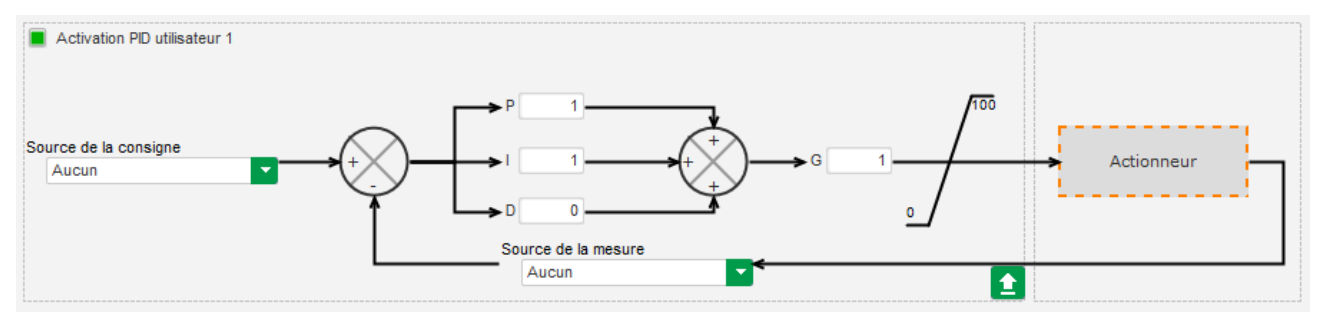

### **5.2.13. Portes logiques / analogiques**

### **5.2.13.1. Présentation**

Les portes logiques et analogiques permettent de réaliser des pilotages simples avec une ou deux entrées et une sortie paramétrables à partir de listes déroulantes.

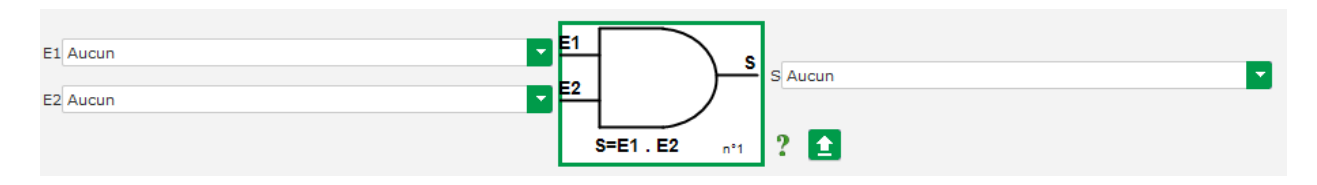

Les listes des paramètres peuvent être agrandies en cliquant en bas à droite de la liste et en maintenant pour amener à la taille désirée :

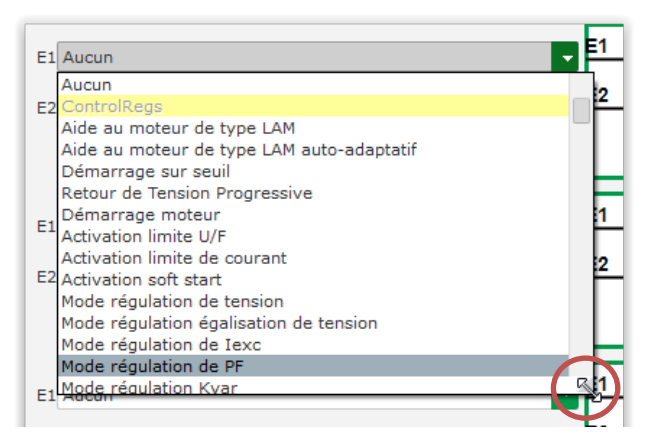

ASTUCE : Pour choisir plus rapidement un paramètre, vous pouvez saisir ses premières lettres dans la liste déroulante.

Le type de porte est modifiable en faisant un clic sur la porte concernée. Un menu contextuel apparaît alors :

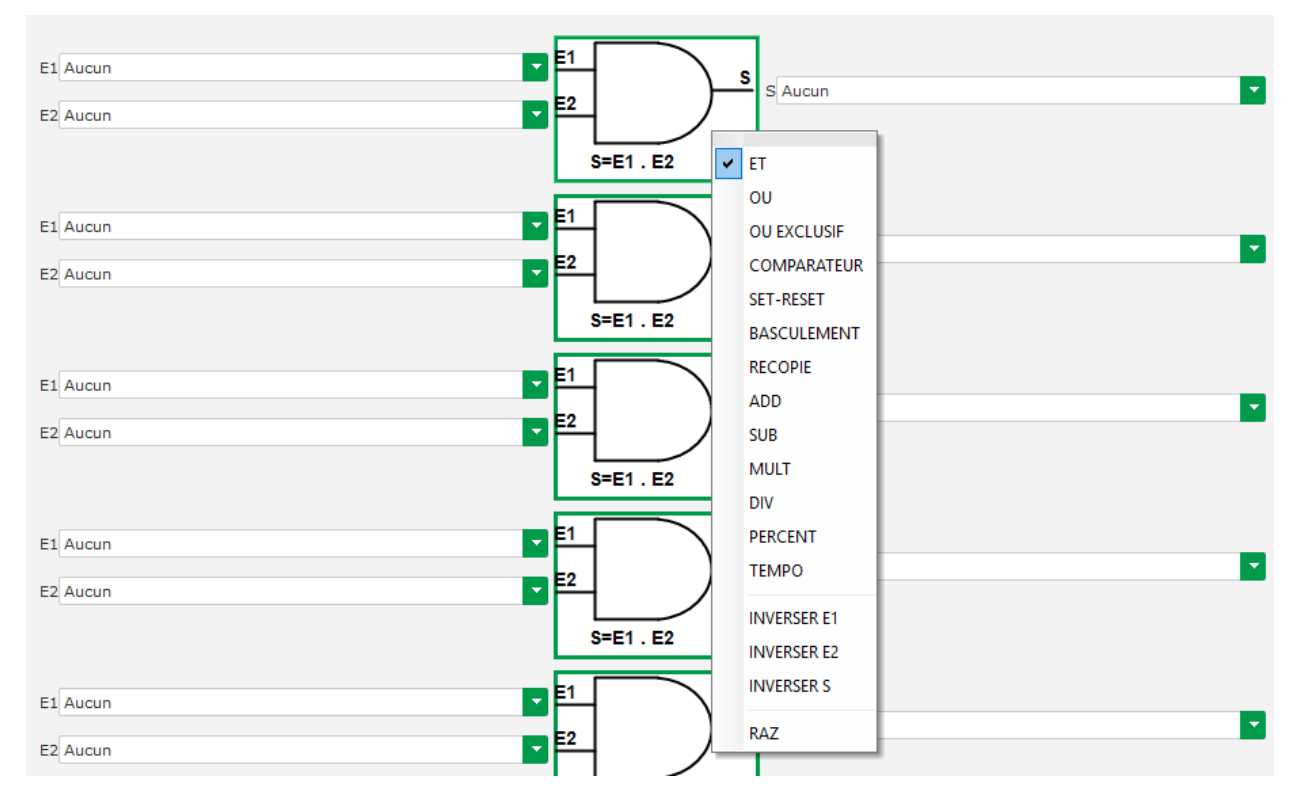

Il est possible d'utiliser un maximum de 20 portes de 2 entrées.

Elles peuvent être chainées entre elles (utilisation de la sortie d'une porte comme condition d'entrée d'une autre porte). Des variables "utilisateur" logiques peuvent être utilisées comme paramètre d'entrée des portes en mode comparateur.

Les portes disponibles sont les suivantes :

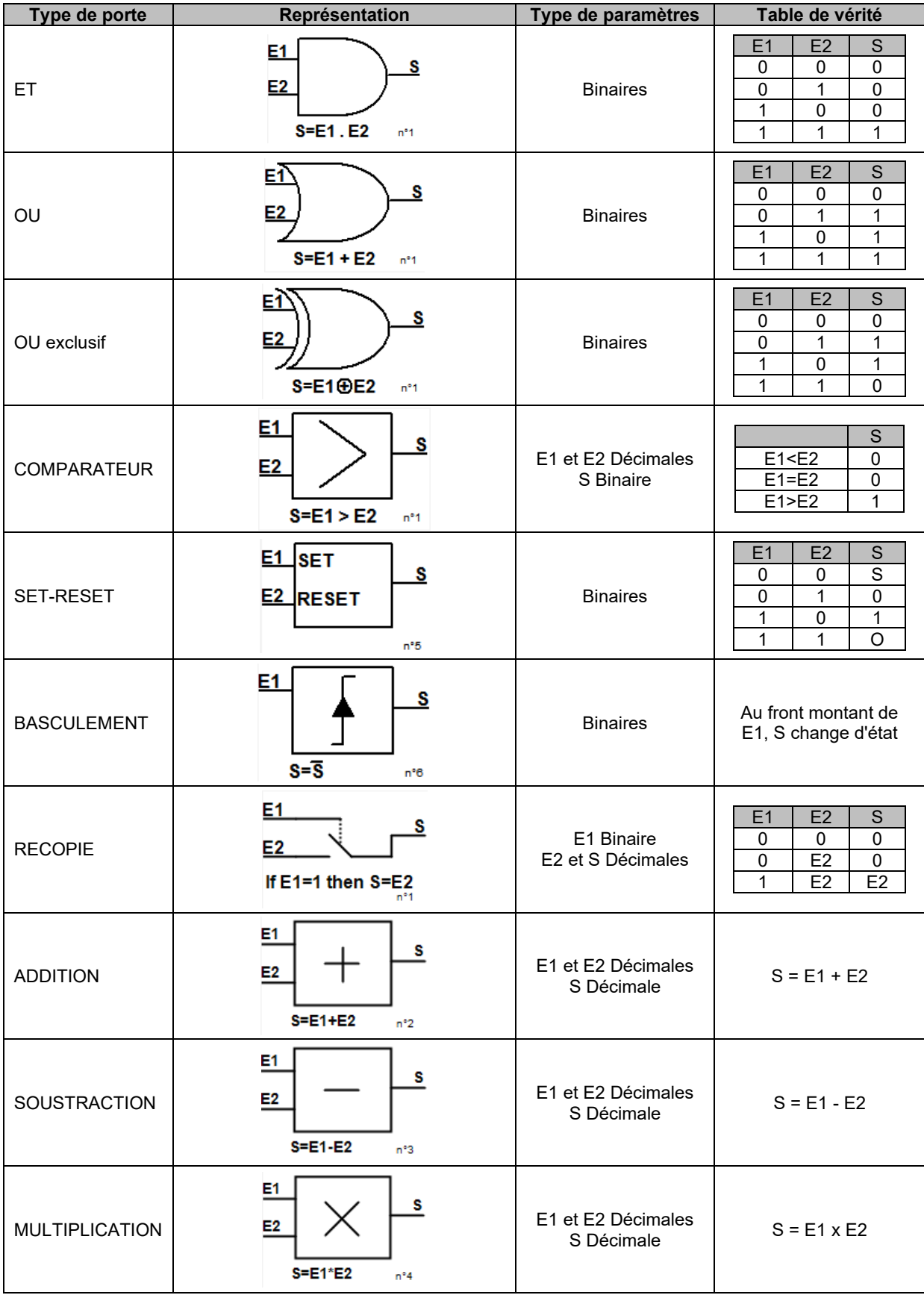

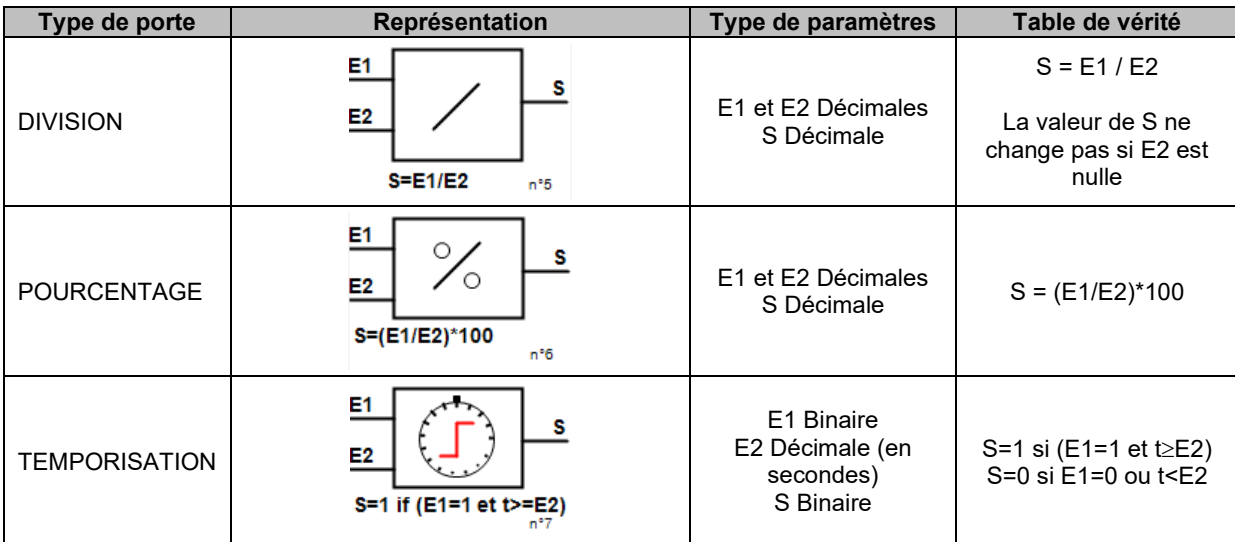

Les entrées et la sortie peuvent être inversées dans le cas des portes ET, OU, OU EXCLUSIF, toujours en utilisant le menu contextuel de la porte. Dans ce cas un rond blanc symbolise l'inversion et l'équation de la porte est mise à jour. Exemple ci-dessous avec l'entrée E1 inversée sur une porte ET :

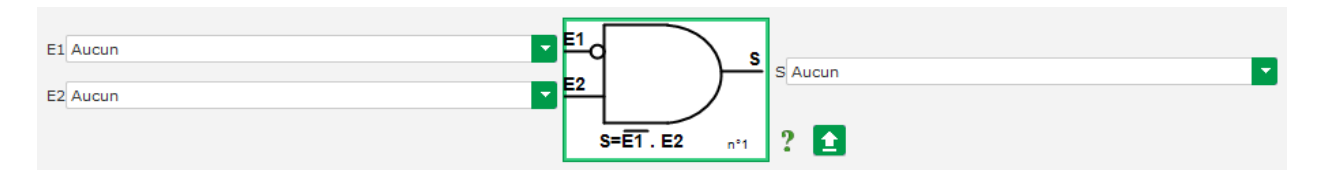

La remise à zéro des champs d'une porte logique se fait en utilisant le menu contextuel de la porte et en cliquant sur "RAZ".

Une aide est disponible, en cliquant sur le point d'interrogation, pour faire apparaitre la table de vérité de la porte en cours. Ici une porte ET<sup>[15](#page-89-0)</sup>.

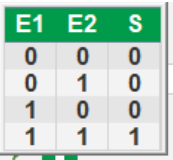

#### **5.2.13.2. Exemples de programmation de portes**

• **Démarrage du régulateur sur seuil de tension bus DC** : dès que la puissance est enclenchée, la tension bus DC monte. On règle donc un seuil au-delà de laquelle la rampe va pouvoir être exécutée. On utilise une variable utilisateur.

On choisit alors la porte "COMPARATEUR" avec pour variables :

- E1 "Tension Bus DC"
- E2 "Variable utilisateur 1", fixée à 10 (10 V de bus DC)
- S "Démarrage"

<span id="page-89-0"></span><sup>15</sup> Les tables de vérité ne prennent pas en compte les éventuelles inversions configurées sur la porte.

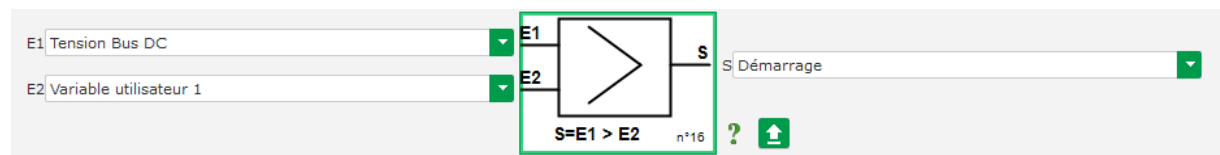

**Nota : La valeur de "Variable utilisateur 1" dépend de la tension de votre système d'excitation que peut produire la magnétisation résiduelle. Dans notre cas nous utiliserons 10 V.**

• **Régulation de kVAr pour une charge inférieure à 10 % de la puissance nominale (en couplage réseau)** : dès que la machine est couplée au réseau, sans qu'une charge soit présente, des instabilités peuvent apparaitre dues aux bruits de mesure de courant stator. Il est donc conseillé de réguler en kVAr si la puissance active est inférieure à 10 % de la puissance nominale de l'alternateur.

On choisit alors la porte "COMPARATEUR" avec pour variables :

- E1 "Variable utilisateur 2", fixée à 10 (10 % de puissance active)
- E2 "Pourcentage puissance active"
- S "Régulation kVAr"

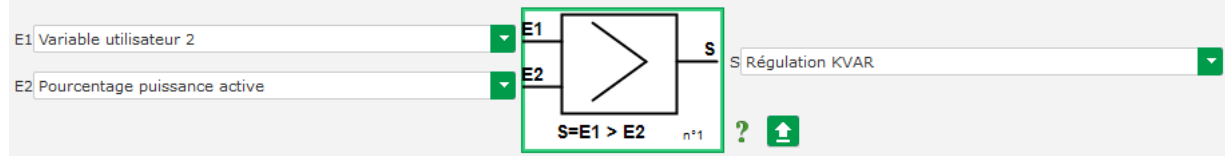

- **Démarrage et Arrêt par impulsions :** La fonction d'enclenchement de la régulation est réalisée par une entrée maintenue. Dès que cette entrée change d'état l'excitation est arrêtée. Il est possible de réaliser un démarrage et un arrêt par impulsion en utilisant une porte SET-RESET :
	- E1 "DI1", qui donne l'impulsion de démarrage
	- E2 "DI2", qui donne l'impulsion d'arrêt
	- S "Démarrage".

Le résultat est alors le suivant :

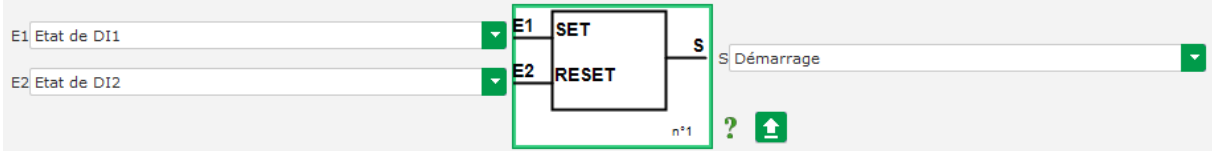

### **5.2.14. Mémorisation d'événements P**

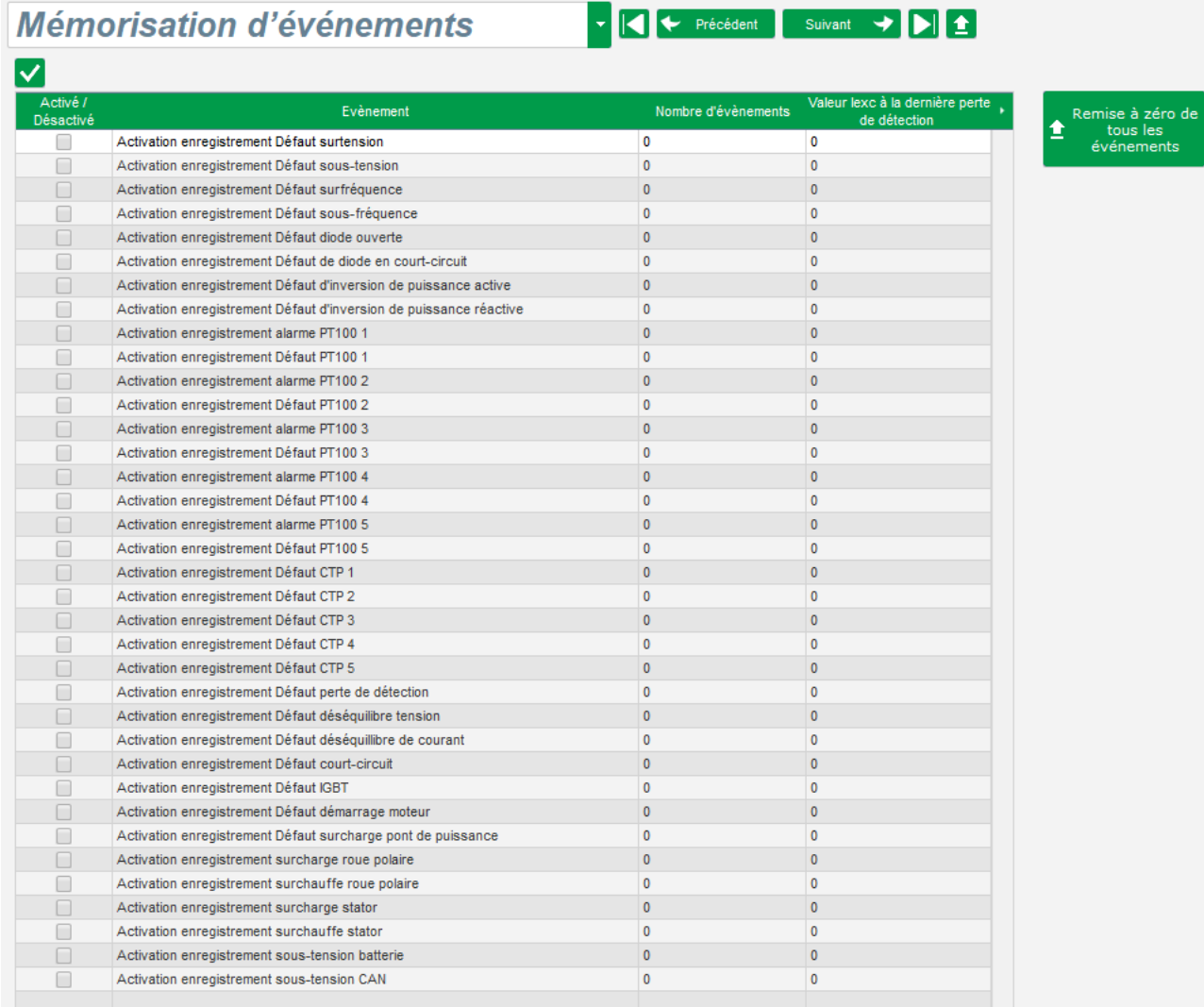

Le compteur correspondant à l'événement sélectionné s'incrémente chaque fois que ce dernier apparaît. Lors d'un événement, le courant d'excitation est enregistré.

### **5.2.15. Deuxième configuration P**

Précédemment connue sous le nom de "fonction de basculement 50/60Hz", cette fonction offre beaucoup plus d'options et de flexibilité et permet de changer jusqu'à 16 paramètres selon l'état d'une entrée logique. Notons que cette deuxième configuration ne sera prise en compte qu'au redémarrage du produit.

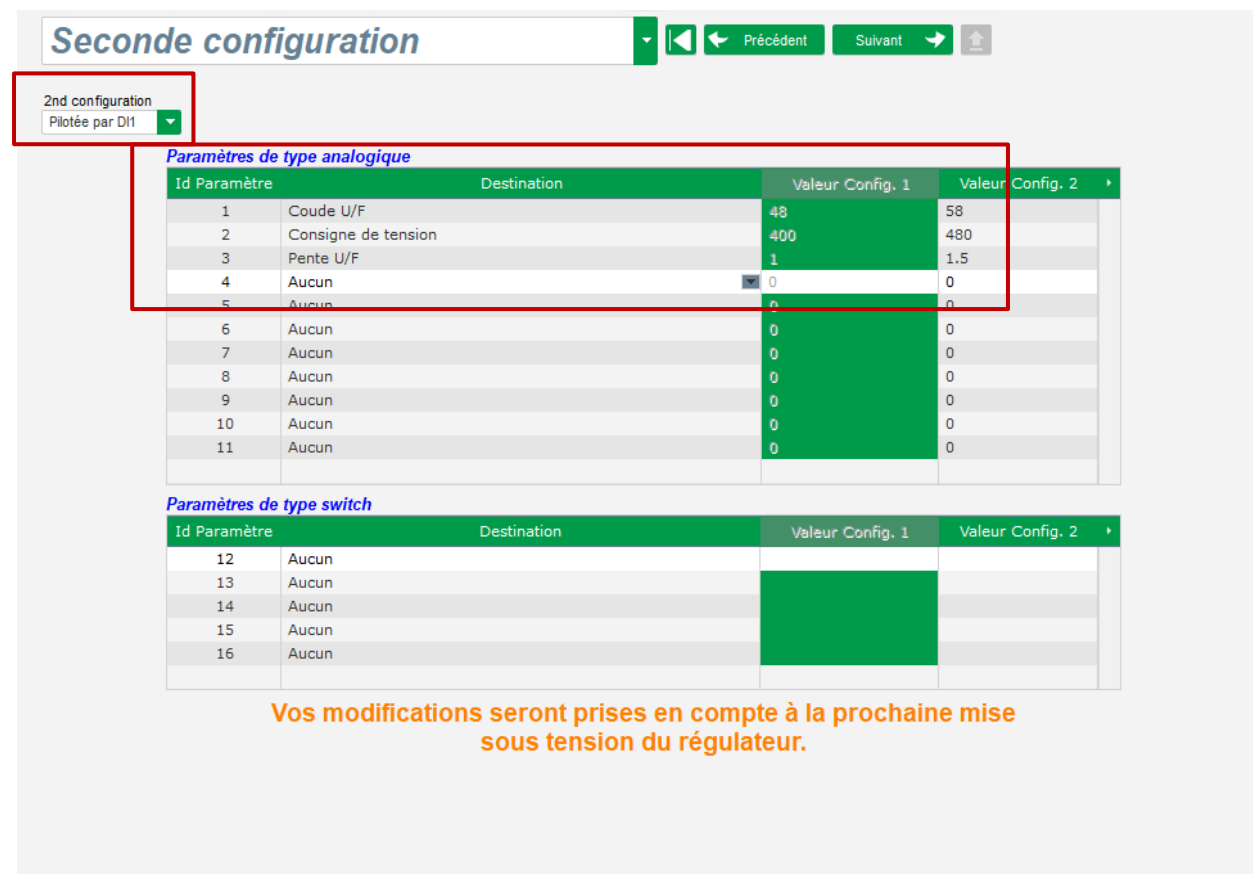

• **Choisissez la source de l'activation de la seconde configuration.**

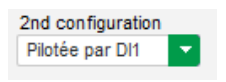

L'activation de DI1 entraîne le passage à la deuxième configuration et sa désactivation ramène la régulation à la configuration d'origine.

#### **Rappel : Le basculement est uniquement pris en compte au démarrage de la régulation. Toute activation ou désactivation pendant le fonctionnement du régulateur sera ignorée.**

• **Choisir les paramètres** qui seront affectés lors du passage à cette deuxième configuration. Dans l'exemple ci-dessus, nous définissons un nouveau coude de fréquence à 58 Hz et une nouvelle consigne tension à 480 V et la pente V/Hz est fixée à 1,5.

#### **5.2.16. Synchronisation P**

Le D550, à condition que la mesure de tension réseau soit câblée, est en mesure de réaliser la séquence de synchronisation au réseau. Dans ce cas, il faut s'assurer que l'ordre des phases soit correct car le D550 ne le vérifie pas.

Il faut ensuite régler les plages de fréquence, de tension et d'angle qui doivent être respectées pour que le couplage ait lieu sans endommager la machine.

Le temps de fermeture du disjoncteur entre l'alternateur et le réseau doit également être paramétré. Ceci permet de s'assurer que la synchronisation pourra se terminer avant de sortir de la zone de couplage configurée.

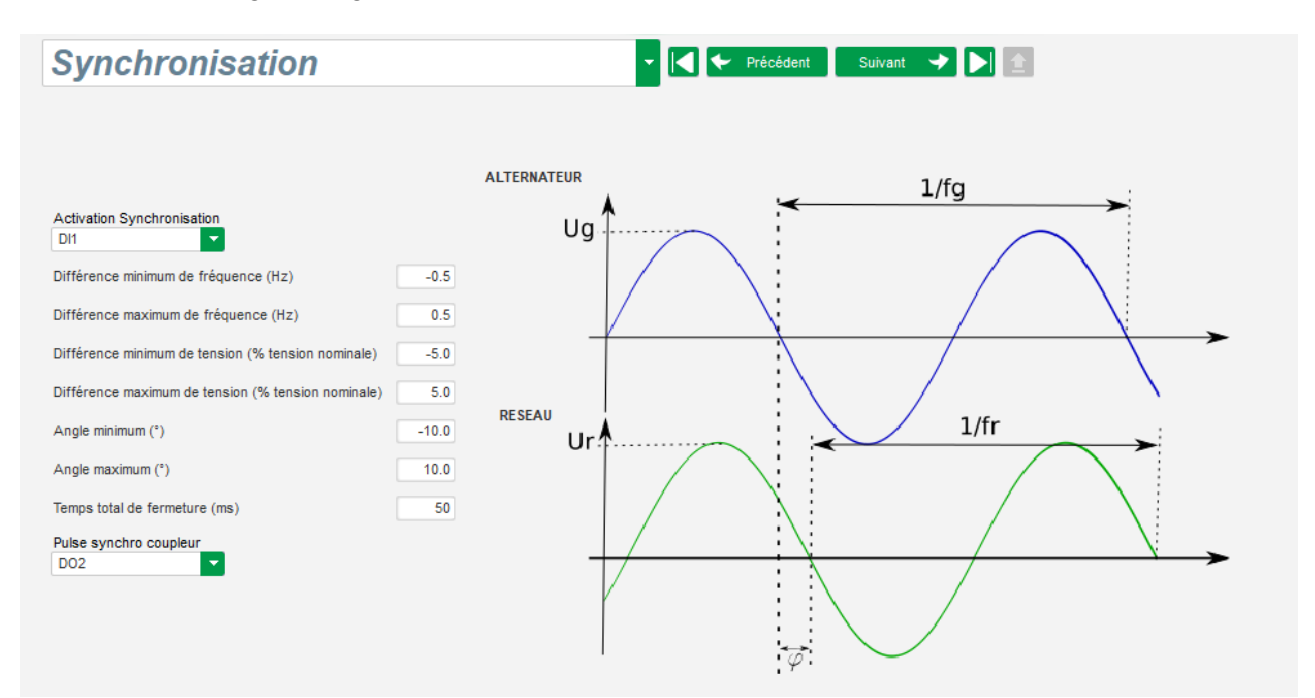

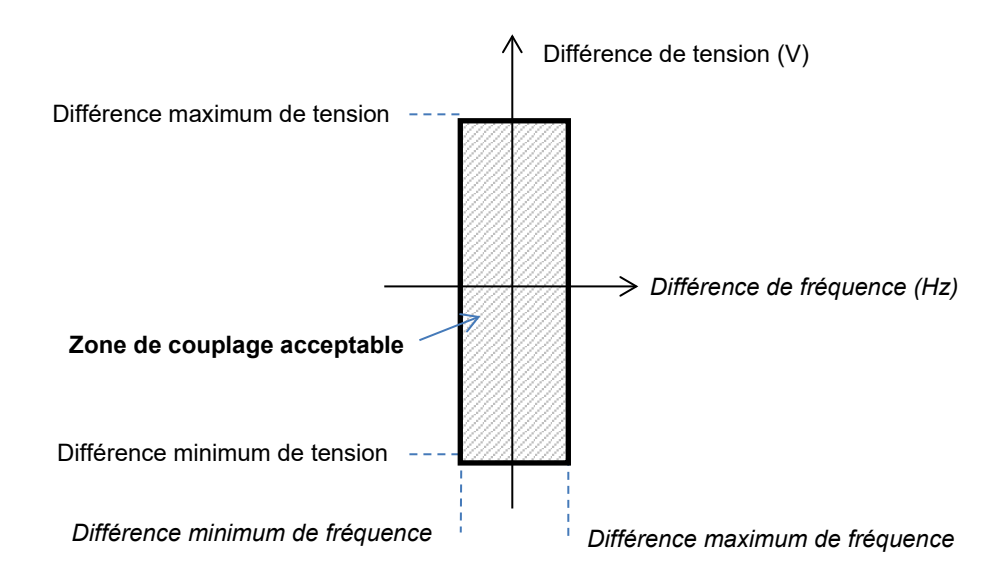

La séquence de synchronisation est pilotée par une entrée logique ou un paramètre maintenu actif (pilotable depuis la communication ou une porte logique).

L'impulsion de synchronisation possible reste active tant que la différence de fréquence et la différence de tension sont dans la plage déterminée par les butées. Il sera donc nécessaire de prévoir un auto-maintient pour la fermeture du contacteur au réseau ou utiliser une porte logique set/reset.

La différence de fréquence peut être utilisée pour piloter une sortie analogique afin d'informer le contrôleur du groupe (ou tout autre organe de commande), qu'il faut augmenter ou diminuer la vitesse du système entraînant. Le paramétrage sera réalisé dans la page "Entrées/Sorties". Exemple pour une différence de fréquence entre -0,5 Hz et +0,5 Hz.

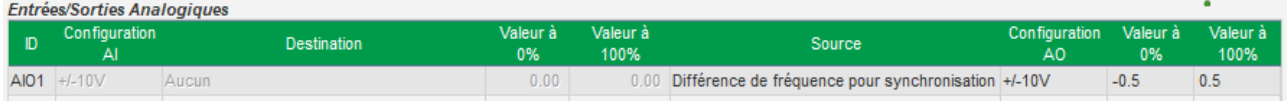

Ce qui revient au schéma suivant :

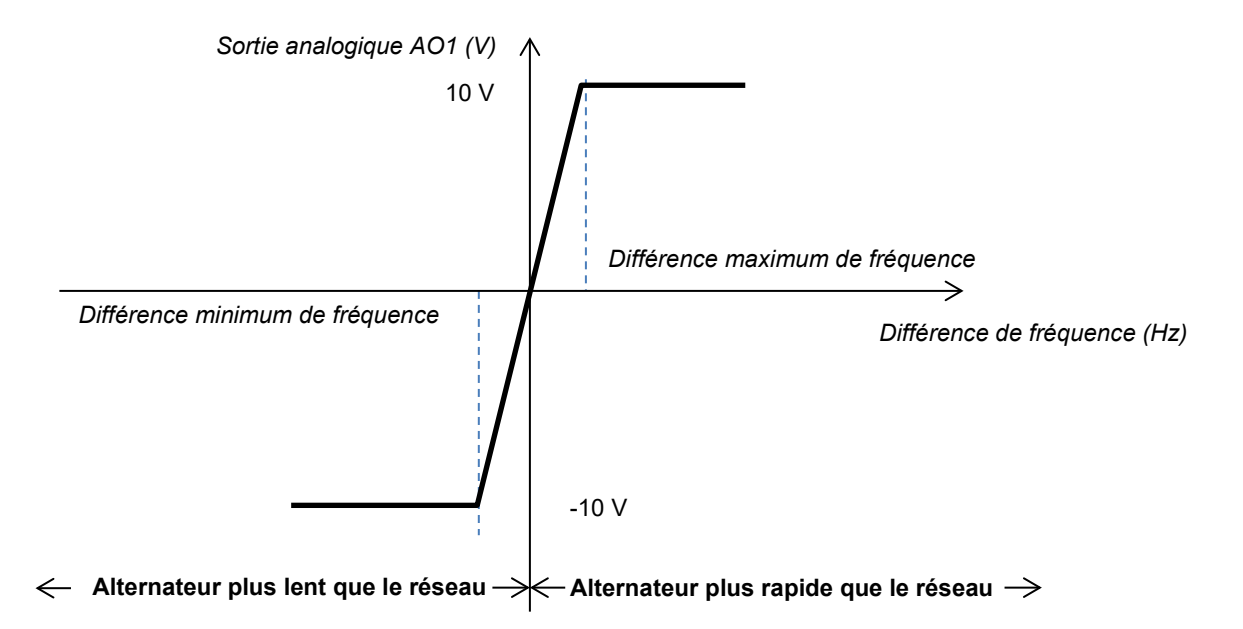

### **5.2.17. Grid code P**

La fonction "Grid code" permet d'activer un ou plusieurs moyens afin de détecter les défauts survenant sur le réseau tels que des évènements LVRT (Low Voltage Ride Through) ou FRT (Fault Ride Through) qui peuvent endommager l'alternateur. Le D550 intègre 4 fonctions indépendantes :

- Le soutien tension pour la détection de défaut grid code
- La surveillance du respect du profil grid code
- La détection de glissement de pôles
- La surveillance de maximum de courant stator

Elle permet également d'enregistrer certains paramètres tels que la mesure de tension alternateur, la mesure de courant alternateur ou la mesure de l'angle interne.

Cette fonction est disponible si le codeur optionnel est monté et si le module Easy Log est câblé.

#### **5.2.17.1. Soutien tension**

Cette fonction est activée en cochant la case "Activation soutien tension en PF" et en renseignant le délai avant le passage en régulation de tension (en ms) et l'écart en tension par rapport à la tension nominale.

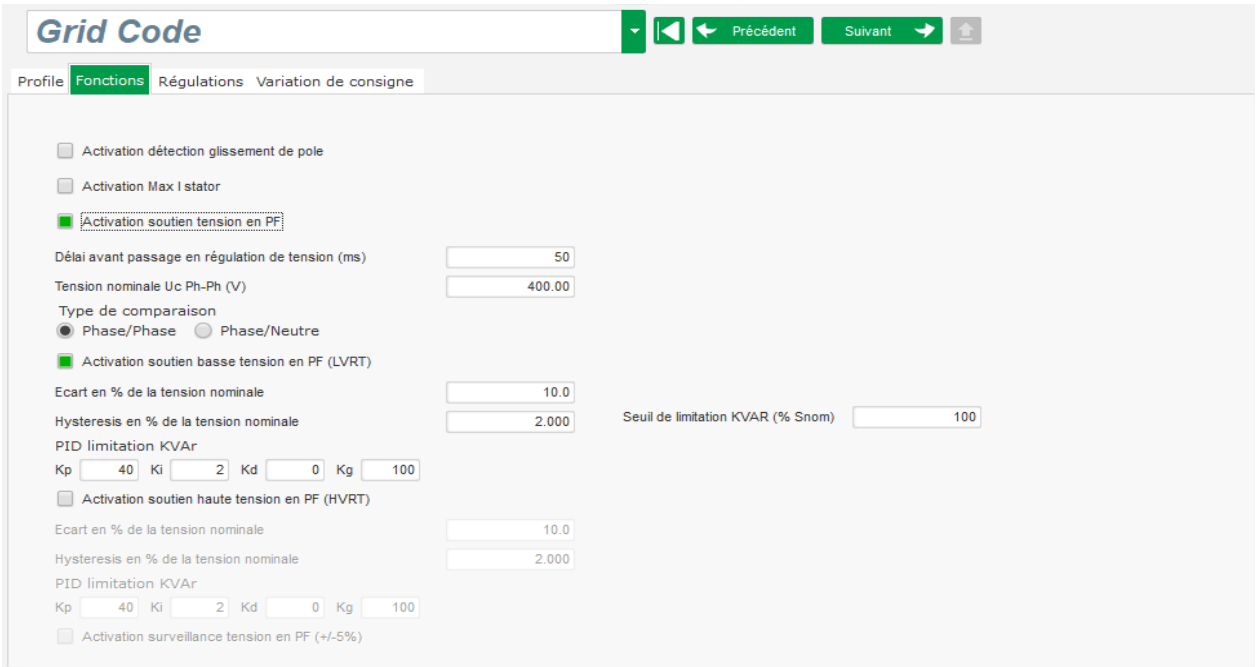

Ces paramètres permettent au D550 de forcer le mode de régulation de tension pour soutenir le réseau en absorbant de la puissance réactive limitée par le profil PQ configuré (courbe de capabilité) ou en produisant du réactif (avec limitation possible) dans le cas où la tension mesurée aux bornes de l'alternateur est hors de la plage fixée. Dans le cas ci-après avec une différence de 10 % :

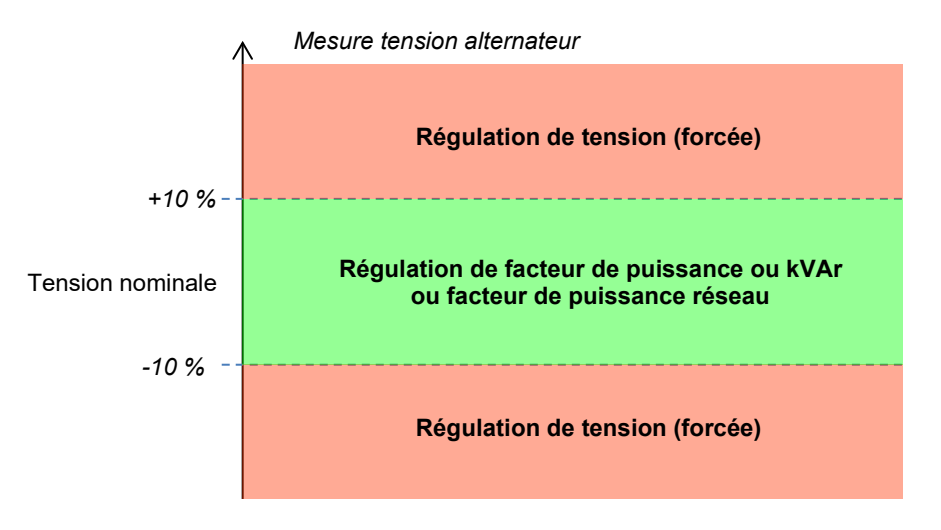

L'état de ce soutien peut être affecté sur une sortie logique ou utilisé dans les fonctions des portes logiques. Ci-dessous, affectation à la sortie DO2 dans la page "Entrées/Sorties".

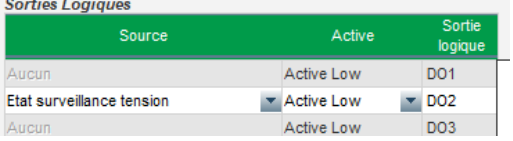

#### **5.2.17.2. Surveillance du respect du profil grid code**

Cette fonction est activée en cochant la case "Activation surveillance profil grid code". Il est également impératif de renseigner les valeurs du profil imposé par la norme du réseau sur lequel est connecté le D550. Elle permet de surveiller que la tension de l'alternateur est toujours au moins égale à la valeur donnée par le profil à partir du déclenchement de l'événement grid code. Si la valeur de tension est inférieure à celle donnée par le profile, le défaut est activé.

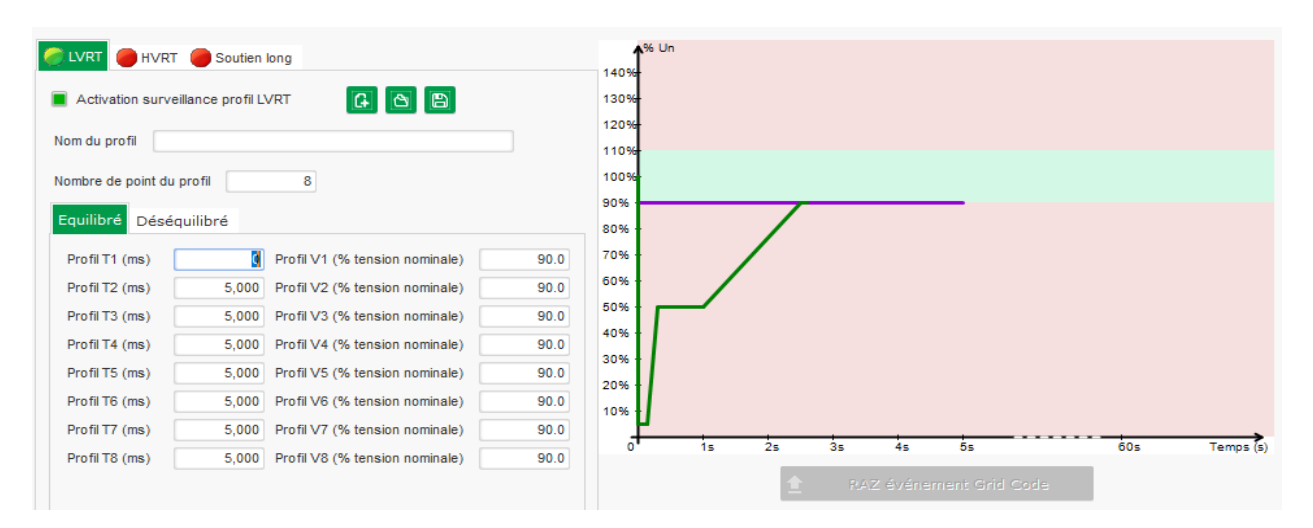

L'état de cette surveillance peut être affecté sur une sortie logique ou utilisée dans une fonction de porte logique. Ci-dessous, affectation à la sortie DO2 dans la page "Entrées/Sorties".

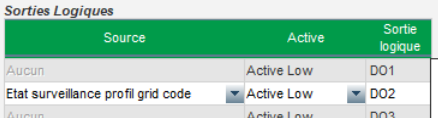

#### **5.2.17.3. Surveillance du courant stator**

Cette fonction est activée en cochant la case "Activation Max I stator" et en renseignant la valeur du courant maximum admissible par l'alternateur (en nombre de fois le courant nominal). Ces surintensités peuvent survenir lors de la réapparition du réseau si la différence entre la position angulaire du rotor et l'angle électrique est importante.

La mesure de surintensité est réalisée à partir d'un TI connecté sur l'entrée "Grid code". Les valeurs du primaire et du secondaire sont à renseigner dans la page "Câblage". Dans la figure ci-dessous un exemple avec un coefficient de "2".

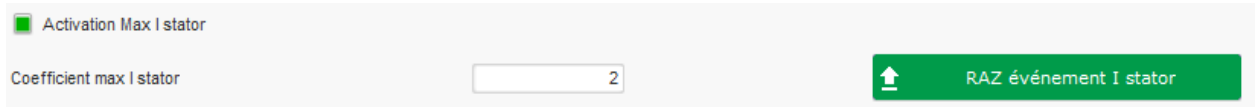

#### **Nota : Le dépassement du courant étant furtif, l'état du dépassement ne sera pas autoresetable.**

L'état du dépassement peut être affecté sur une sortie logique ou utilisé dans une fonction de porte logique. Ci-dessous, affectation à la sortie DO2 dans la page "Entrées/Sorties".

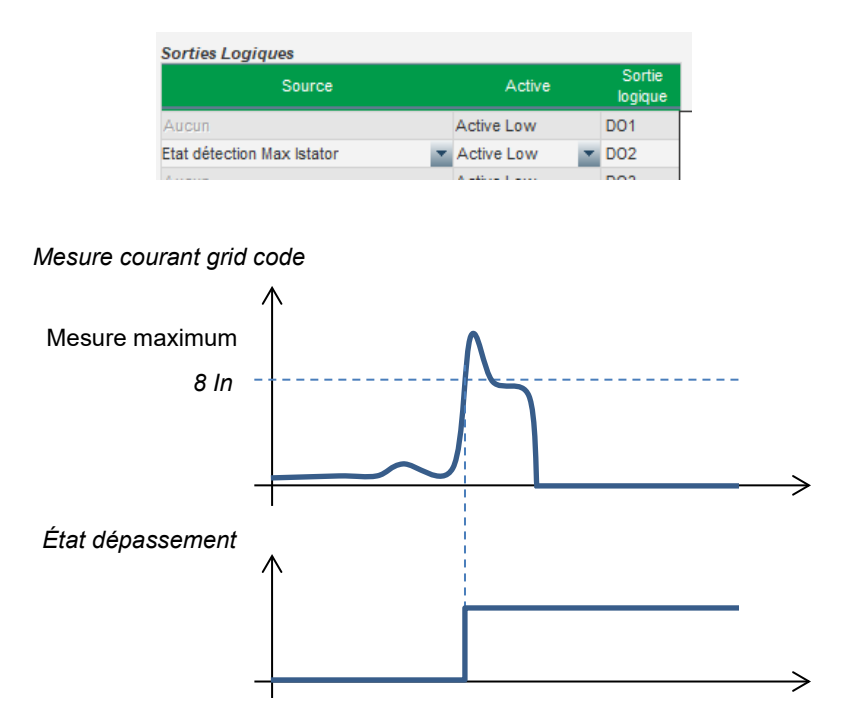

### **5.2.17.4. Détection de glissement de pôles**

#### **Cette détection n'est possible que si un codeur est installé et câblé sur l'entrée codeur de l'option EasyLog PS raccordé au D550.**

Cette fonction est activée en cochant la case "Activation détection glissement de pôle" et en renseignant les différents paramètres :

- La valeur de l'angle d'alerte (en degrés)
- La valeur de l'angle maximum (en degrés)
- La résolution du codeur (en points)
- L'offset du codeur
- Le nombre de paires de pôles de la machine

La surveillance de l'angle interne permet, lors d'une absence de tension réseau, de contrôler que l'angle interne de la machine ne dépasse pas une valeur définie. En effet, si l'angle interne est décalé, lors de la réapparition du réseau des dommages mécaniques et électriques importants peuvent survenir, pouvant aller jusqu'à la destruction de certains éléments.

Une fonction d'auto-calibration du glissement de pôles est également disponible.

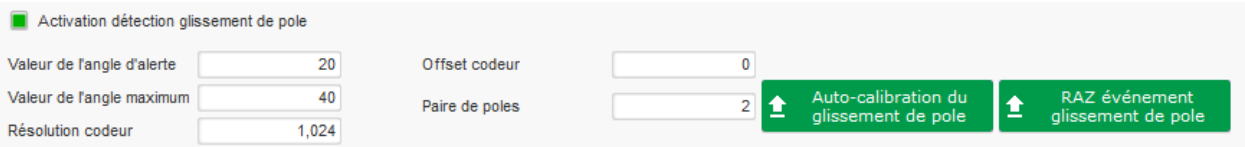

L'état du glissement des pôles peut être affecté sur une sortie logique ou utilisé dans une fonction de porte logique.

### **5.3. Fenêtre comparaison**

Cette fenêtre est disponible en cliquant sur le bouton du bandeau d'accueil :

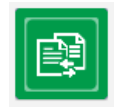

Cette fonction permet de :

• **Comparer la configuration du D550 avec un fichier**

• Cliquer sur le bouton "…" du fichier 1 afin de sélectionner le fichier de configuration.

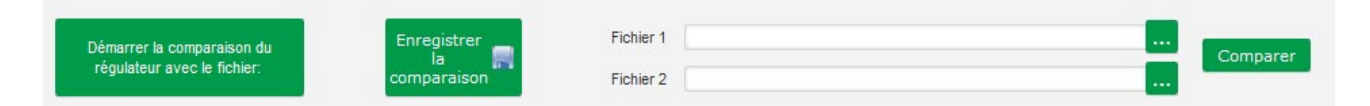

- Cliquer sur le bouton "Démarrer la comparaison du régulateur avec le fichier".
- Les paramètres modifiés apparaissent dans la liste ci-dessous.

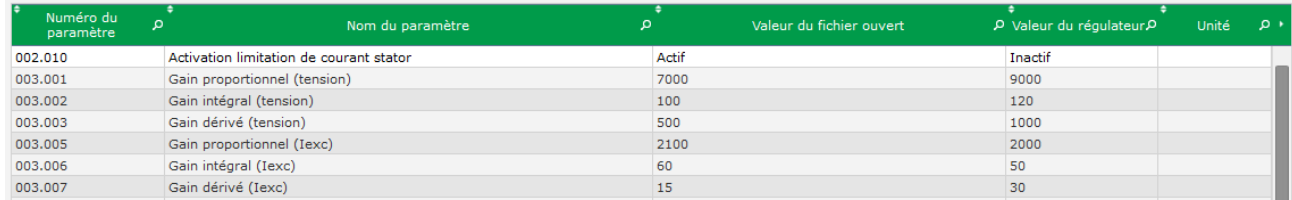

- **Comparer deux fichiers de configuration**
	- Cliquer sur le bouton "…" du fichier 1 afin de sélectionner le premier fichier de configuration.
	- Cliquer sur le bouton "…" du fichier 2 afin de sélectionner le second fichier de configuration.
	- Cliquer sur le bouton "Comparer" à droite.

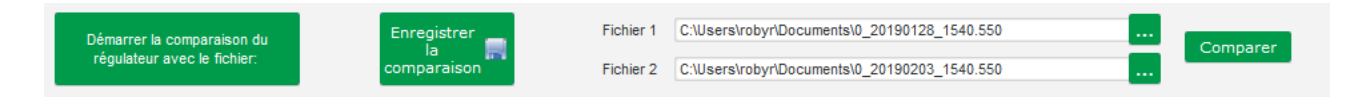

• Les paramètres modifiés apparaissent dans la liste.

#### **5.4. Impression de rapports**

Un rapport résumant la configuration est réalisable en cliquant sur le bouton" Impression" (celui-ci n'est actif que si la fenêtre de configuration est ouverte). Ce rapport contient les informations de la configuration du régulateur. Une fenêtre s'ouvre et ce rapport peut être imprimé et/ou exporté dans un autre format.

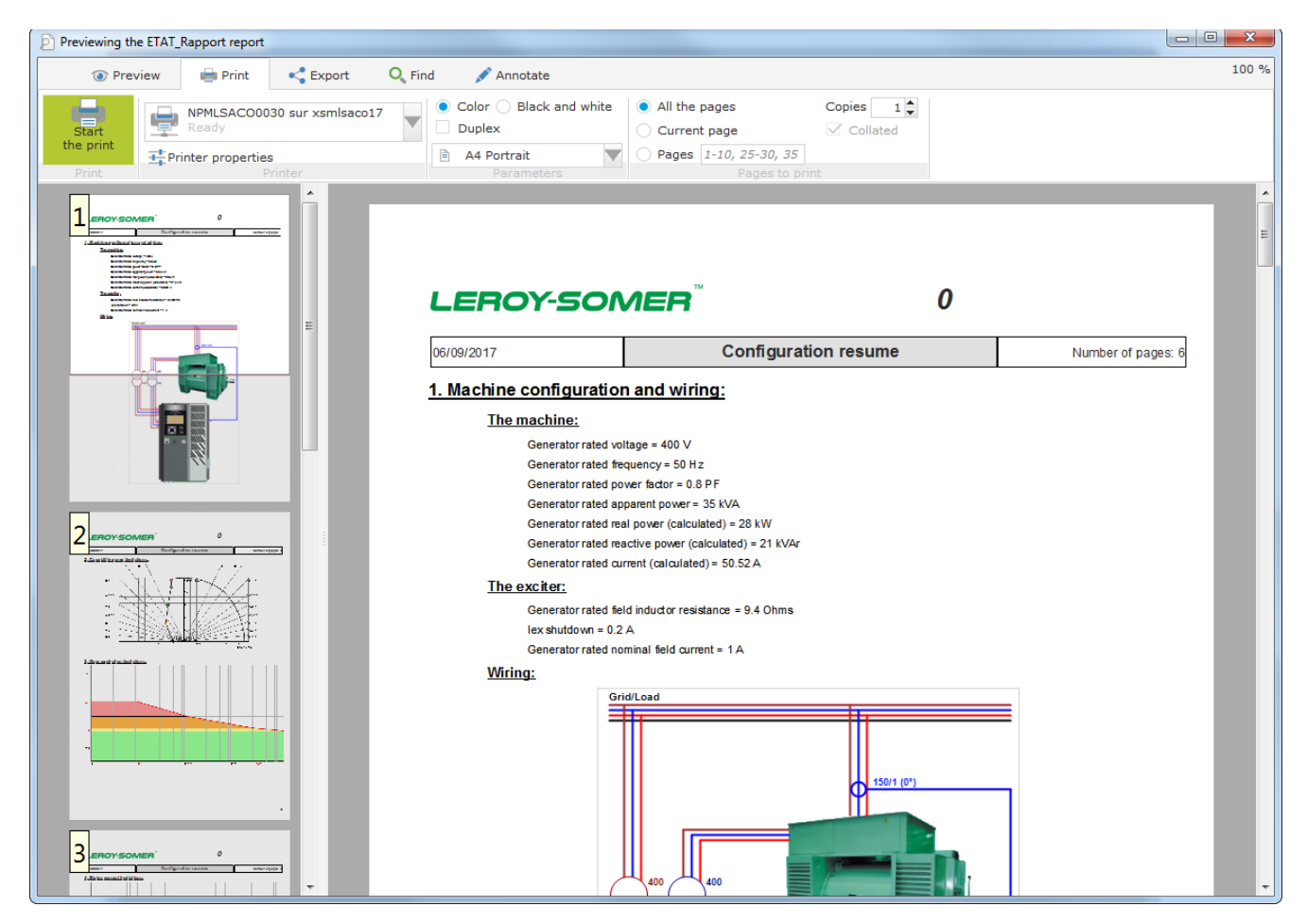

### **5.5. Export Excel**

La configuration peut être exportée sous un tableur en cliquant sur la flèche du bouton d'enregistrement :

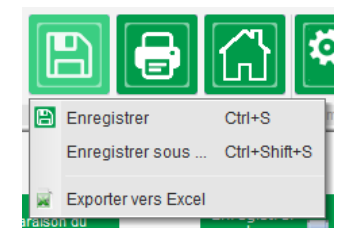

Le fichier généré contient chaque paramètre avec :

- L'identifiant (Id)
- Le nom du paramètre
- La valeur minimum
- La valeur maximum
- La valeur

- La valeur par défaut
- L'unité
- L'adresse CAN
- Le type de valeur

Les valeurs en gris sont en lecture seule, les autres valeurs sont en lecture/écriture.

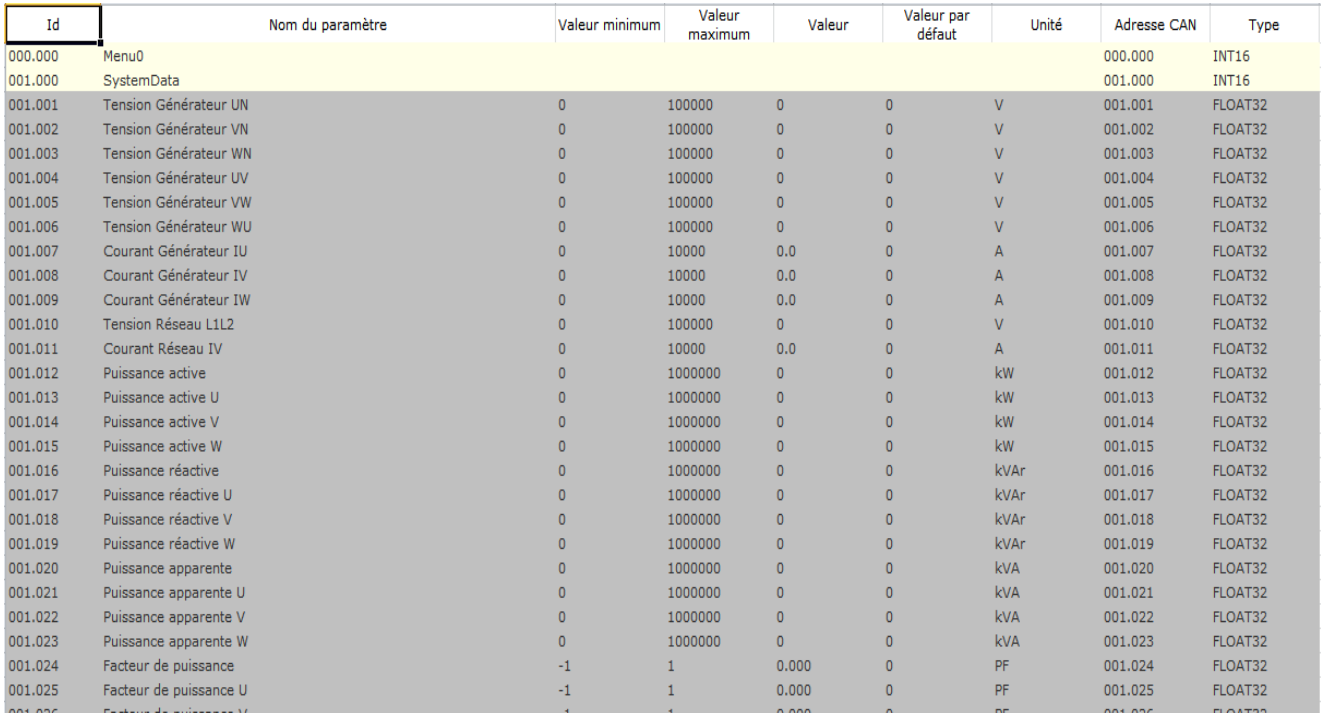

#### **6. Instructions de maintenance**

#### **6.1. Consignes de sécurité pour la maintenance**

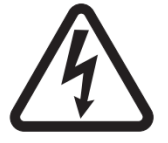

Se référer au [chapitre 1.4.](#page-11-0)

La maintenance préventive sur le régulateur D550 doit être réalisée alternateur arrêté, toutes sources de tensions arrêtées et consignées.

#### **6.2. Instructions de maintenance préventive**

Lors des phases d'arrêt alternateur pour maintenance préventive, contrôler le serrage des fils sur les connecteurs (couple de serrage entre 0,6 Nm et 0,8 Nm), évacuer, par soufflage d'air sec, la poussière qui se serait accumulée sur et autour du D550. Une attention particulière doit être apportée pour la libre circulation de l'air au niveau du dissipateur aluminium à l'arrière du produit.

Le D550 dispose d'un compteur horaire, accessible via le paramètre 254.008 (paramètre 8 du menu 254) (en heures et minutes). Contrôler le temps de fonctionnement et si celui-ci dépasse 40 000 h, envisager de changer le régulateur.

#### **Nota : Ce compteur horaire ne s'incrémente que toutes les 10 minutes, et uniquement si la consigne tension est atteinte.**

#### **6.3. Anomalies et incidents**

Plusieurs anomalies peuvent survenir sur le régulateur entraînant son éventuel changement. Les principaux défauts sont listés dans le tableau ci-dessous :

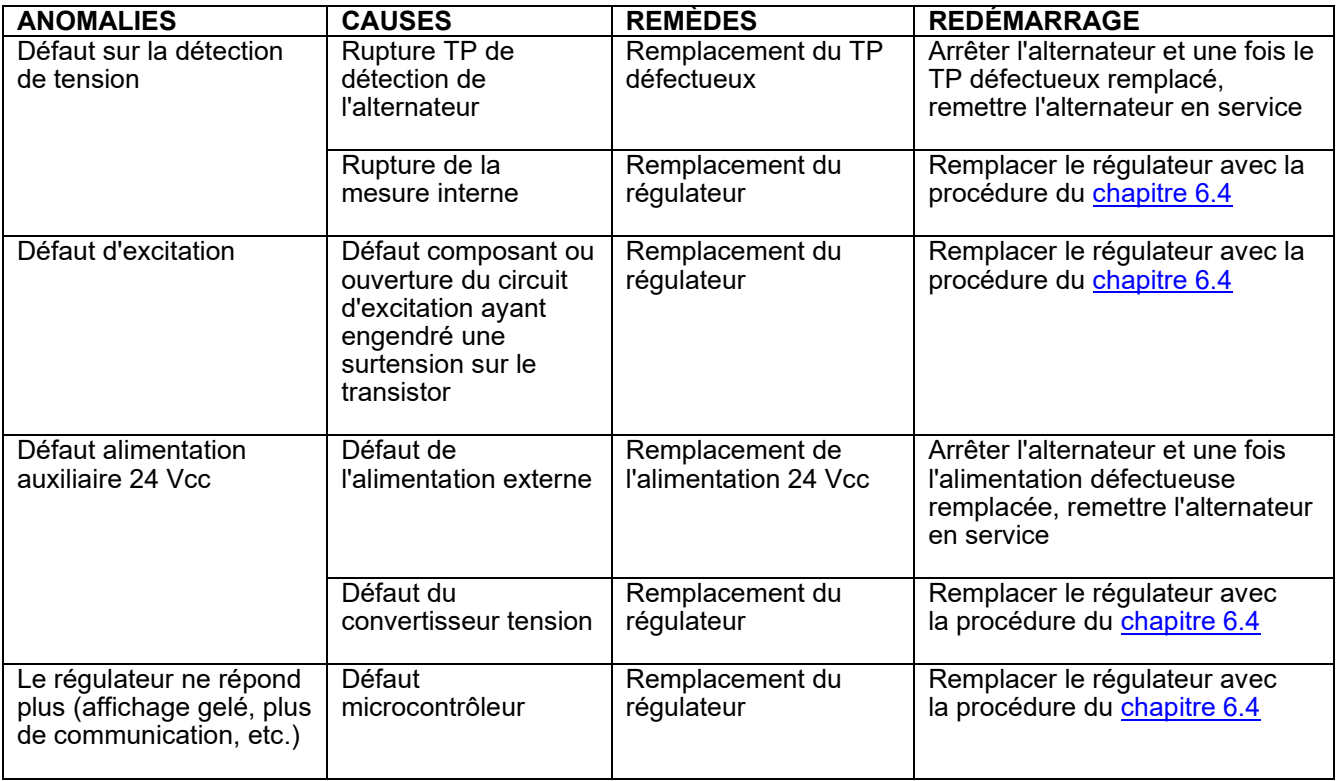

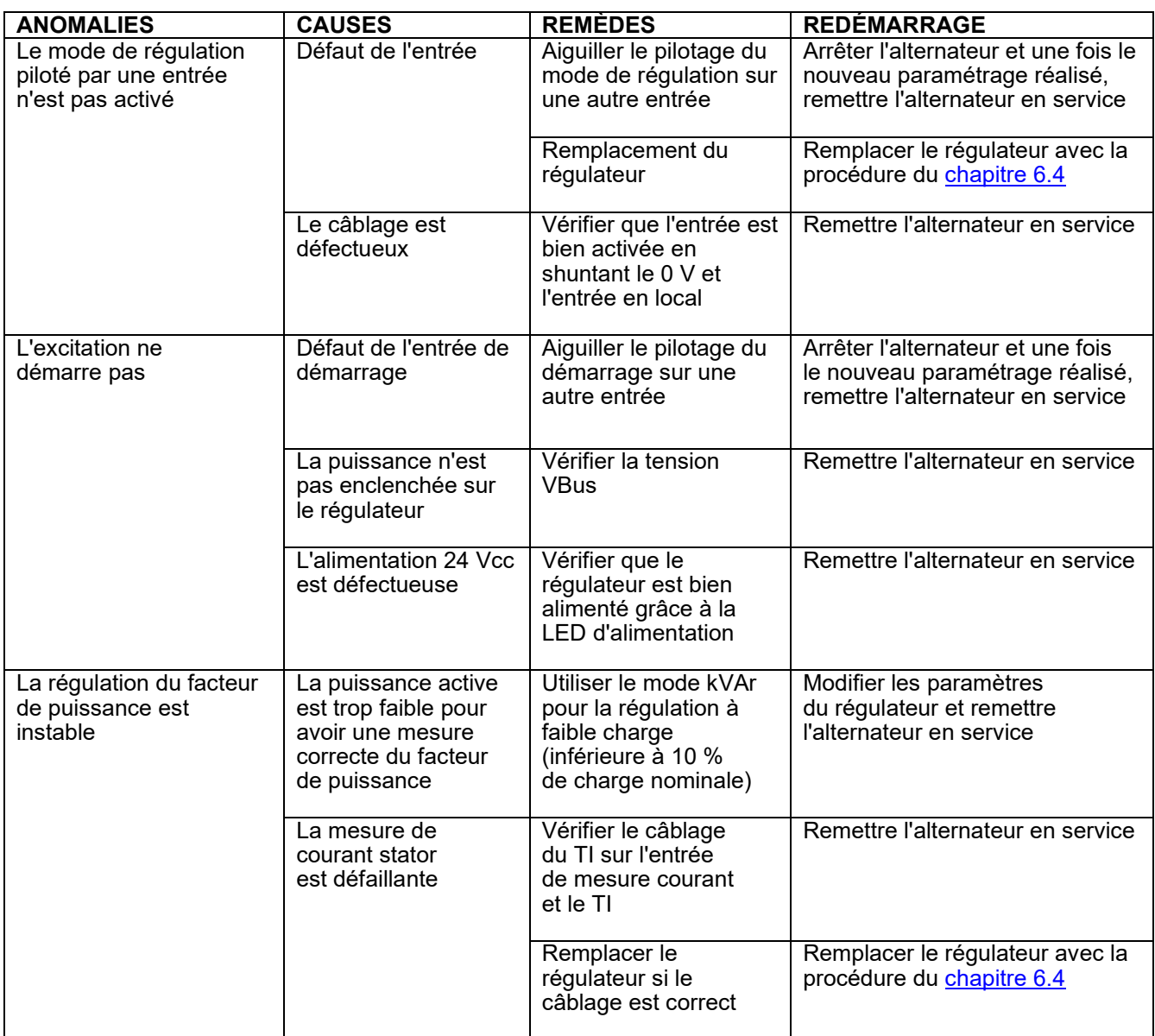

### <span id="page-103-0"></span>**6.4. Remplacement d'un régulateur défectueux**

#### **Ces opérations requièrent un personnel qualifié. Se référer aux consignes de sécurité [chapitre](#page-14-0)  [2.2.](#page-14-0)**

Pour réaliser le remplacement d'un régulateur D550 défectueux, réaliser les opérations suivantes :

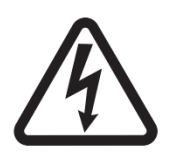

- Stopper l'alternateur si ce n'est déjà fait.
- Arrêter et consigner l'alimentation auxiliaire et l'alimentation de puissance et vérifier l'absence de tension résiduelle.
- Retirer soigneusement l'ensemble des connecteurs du régulateur en notant leur emplacement.
- Démonter l'ensemble des fixations du régulateur afin de le retirer de son emplacement.
- Si vous ne disposez pas du fichier de configuration du régulateur et que l'état du D550 le permet, importer la configuration du D550 défectueux avec EasyReg Advanced et un câble USB.
- Toujours avec le logiciel PC, exporter la configuration récupérée sur le nouveau régulateur D550.
- Déconnecter l'USB du D550.
- Fixer le nouveau D550 en lieu et place du régulateur défectueux.
- Replacer l'ensemble des connecteurs sur le nouveau régulateur.
- Mettre l'alimentation auxiliaire sous tension et contrôler que le régulateur est alimenté.
- Démarrer le système d'entrainement de l'alternateur.
- Avant d'exciter l'alternateur, contrôler la mesure de tension alternateur et la tension d'alimentation puissance (VBus).
- Enclencher l'excitation de l'alternateur.
- Vérifier l'ensemble des mesures et des modes de régulation du régulateur, ainsi que les éventuelles sorties pilotées.

### **7. Instructions de recyclage**

LEROY-SOMER est engagé dans la protection de l'environnement et tient à réduire au minimum l'impact de ses procédés de fabrication et de ses produits tout au long de leur cycle de vie. Dans ce but, nous utilisons un système de gestion de l'environnement (EMS) certifié conforme à la norme internationale ISO 14001.

Les régulateurs de tension automatiques fabriqués par LEROY-SOMER et KATO ENGINEERING permettent la réalisation d'économies d'énergie, ainsi que la réduction de la consommation de matières premières et de la ferraille tout au long de leur durée de vie (grâce à un rendement machine/processus amélioré). Dans les applications courantes, ces effets positifs envers l'environnement compensent largement l'impact négatif de la fabrication du produit et de la destruction du matériel en fin de vie.

Lorsque les produits arrivent en fin de vie, ils ne doivent pas être abandonnés mais recyclés par un spécialiste du recyclage des équipements électroniques qui pourra facilement démonter les principaux composants et les recycler avec efficacité. De nombreuses pièces sont encliquetées et démontables sans outils, d'autres sont maintenues avec une fixation standard Presque toutes les pièces du produit peuvent être recyclées.

L'emballage est de bonne qualité et peut être réutilisé. Les produits de grande taille sont emballés dans des caisses en bois et ceux de dimensions plus petites dans des boîtes en carton constituées en grande partie de fibres recyclables. S'ils ne sont pas réutilisés, ces emballages peuvent être recyclés. Le polyéthylène, utilisé dans la pellicule de plastique de protection et dans les sacs servant à emballer le produit, est recyclable de la même façon. Lorsque vous serez sur le point de recycler ou de vous défaire d'un produit ou d'un emballage, veuillez respecter les lois locales et choisir les moyens les plus adaptés.

### **8. ANNEXES**

#### **8.1. Permutations vectorielles**

Dans le cas où l'alternateur tourne dans le sens anti-horaire (sens de rotation non conventionnel), les permutations vectorielles suivantes permettent de corriger les mauvais calculs de puissance et de facteur de puissance qui en découlerait.

Il est alors nécessaire de modifier le câblage sur le D550. Le tableau ci-dessous donne les permutations à réaliser en fonction du câblage utilisé.

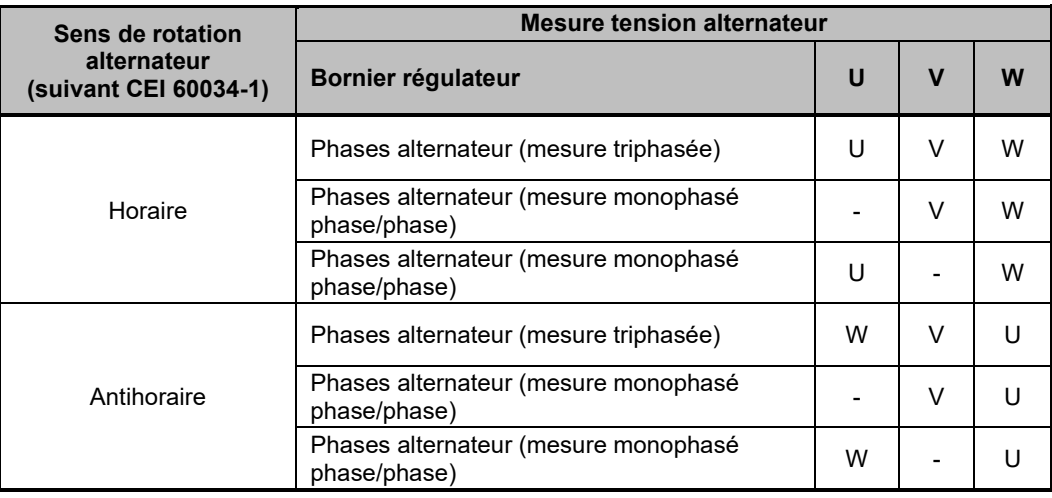

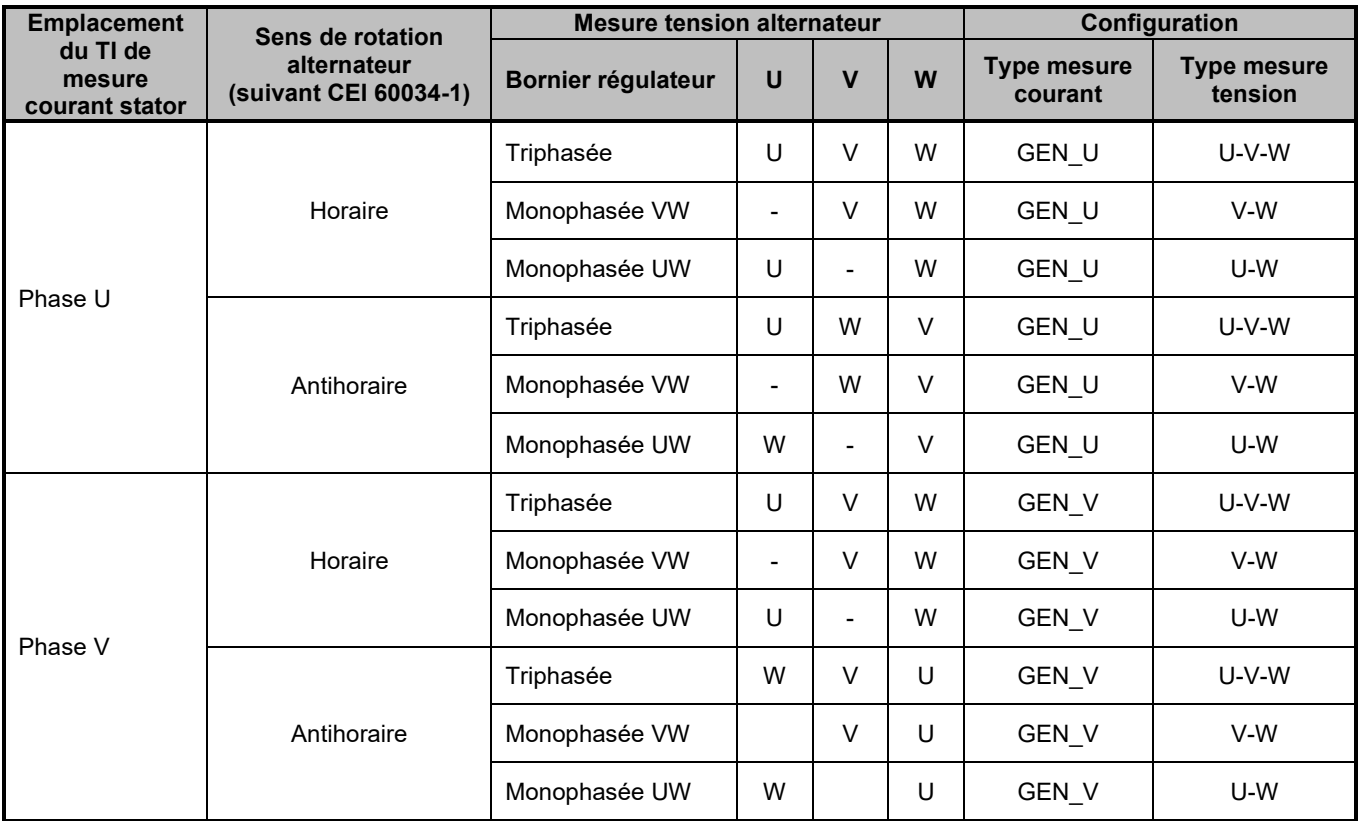

Electric Power Generation **Installation et maintenance** 5744 fr - 2024.01 / e

# **Régulateur de tension numérique D550**

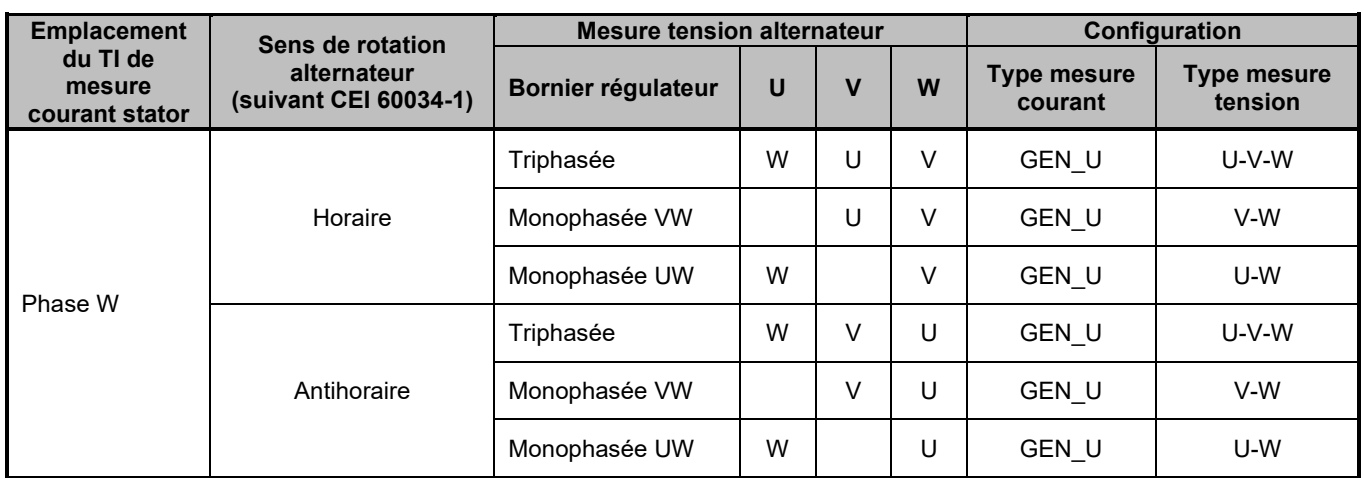

### **8.2. Priorisation des régulations**

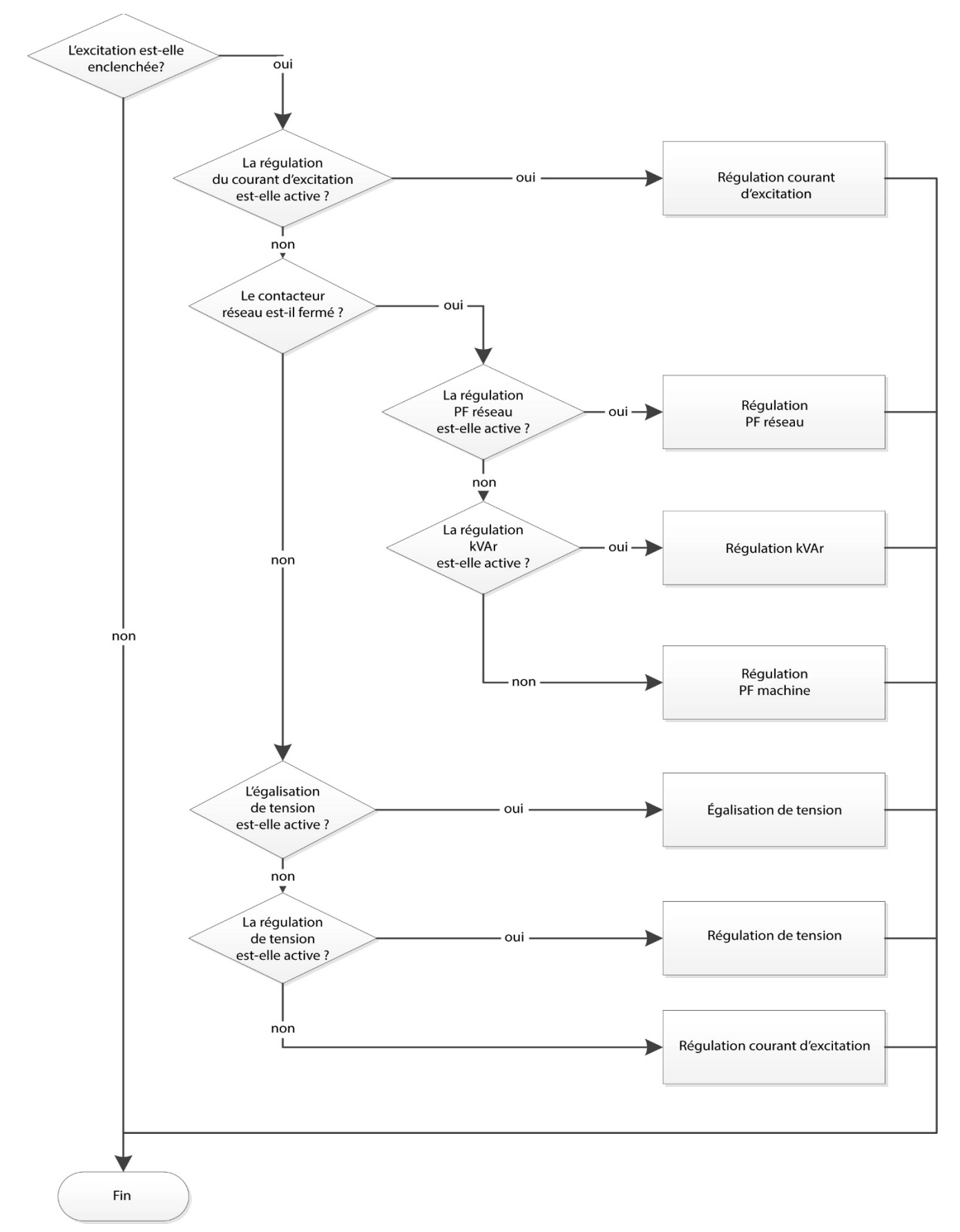
## **Régulateur de tension numérique D550**

## **Régulateur de tension numérique D550**

## **Service & Support**

Notre réseau de service international de plus de 80 installations est à votre disposition. Cette présence locale qui vous garantit des services de réparation, de support et de maintenance rapides et efficaces.

Faites confiance à des experts en production d'électricité pour la maintenance et le support de votre alternateur. Notre personnel de terrain est qualifié et parfaitement formé pour travailler dans la plupart des environnements et sur tous les types de machines.

Notre connaissance approfondie du fonctionnement des alternateurs nous assure un service de qualité optimale, afin de réduire vos coûts d'exploitation.

Nous sommes en mesure de vous aider dans les domaines suivants :

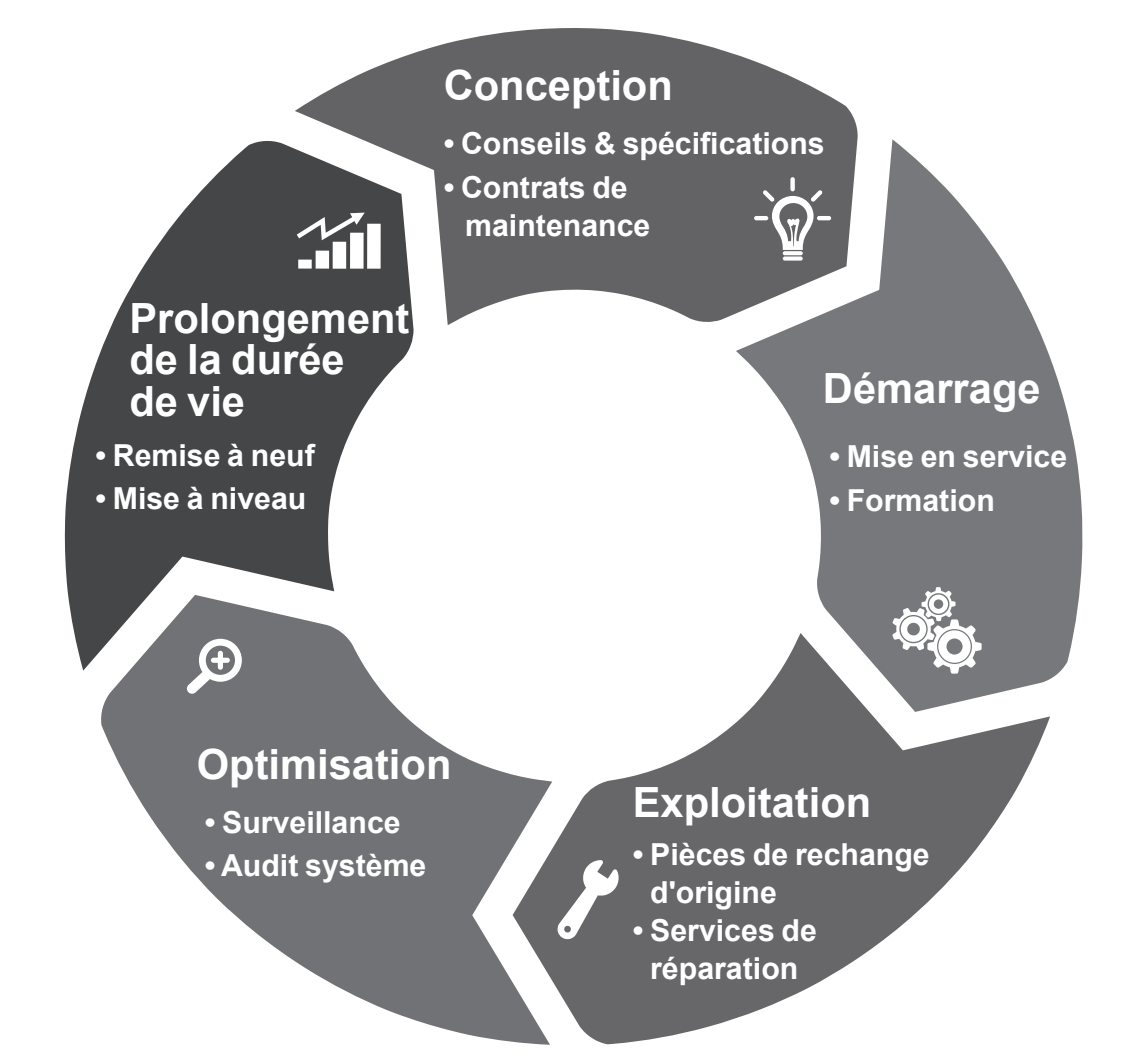

Pour nous contacter : **Amériques :** +1 (507) 625 4011 **EMEA :** +33 238 609 908 **Asie Pacifique :** +65 6250 8488 **Chine :** +86 591 8837 3010 **Inde :** +91 806 726 4867

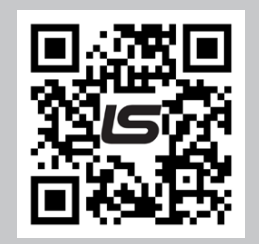

Scannez le code ou rendez-vous à la page :

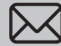

**X** service.epg@leroy-somer.com

**www.lrsm.co/service**

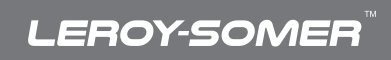

www.leroy-somer.com/epg

Restons connectés :

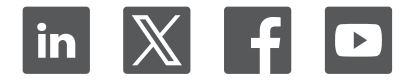

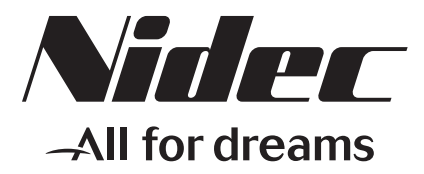